## **GARMIN.**

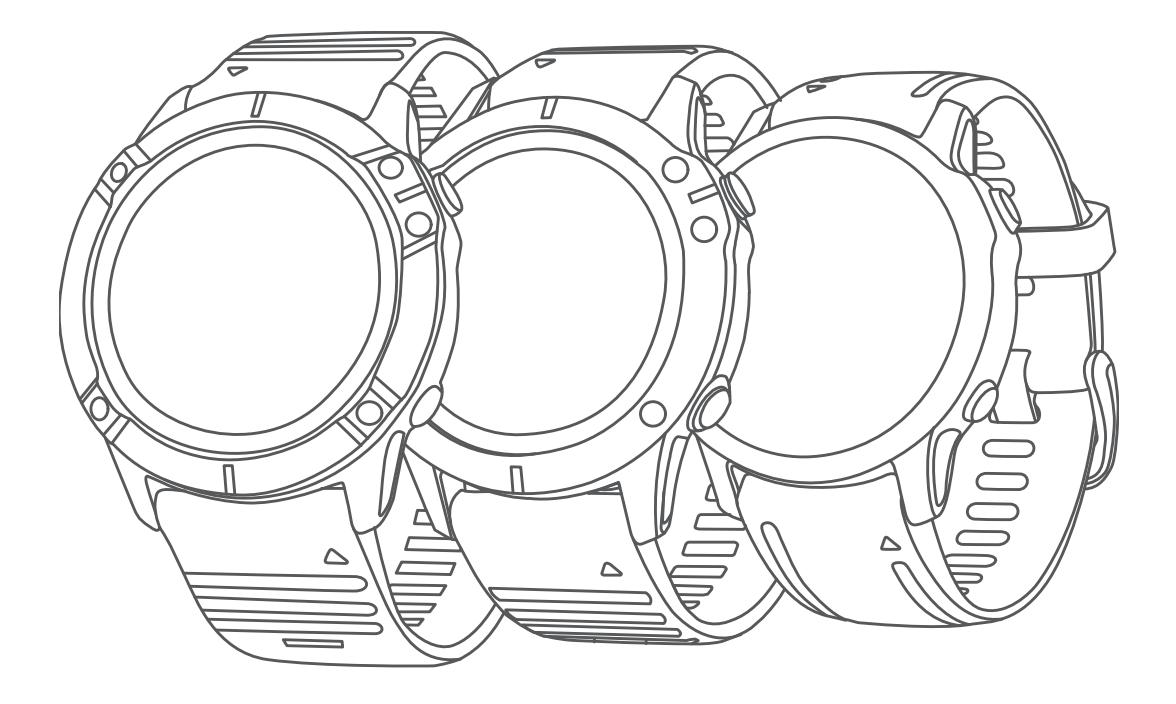

# FĒNIX® 6-SERIEN

## Användarhandbok

#### © 2019 Garmin Ltd. eller dess dotterbolag

Med ensamrätt. I enlighet med upphovsrättslagarna får den här handboken inte kopieras, helt eller delvis, utan ett skriftligt godkännande från Garmin. Garmin förbehåller sig rätten att ändra eller förbättra sina produkter och att förändra innehållet i den här handboken utan skyldighet att meddela någon person eller organisation om sådana ändringar eller förbättringar. Gå till [www.garmin.com](http://www.garmin.com) om du vill ha aktuella uppdateringar och tilläggsinformation gällande användningen av den här produkten.

Garmin®, Garmin logotypen, ANT+®, Approach®, Auto Lap®, Auto Pause®, Edge®, fēnix®, inReach®, QuickFit®, TracBack®, VIRB®, Virtual Partner® och Xero® är varumärken som tillhör Garmin Ltd. eller dess dotterbolag och är registrerade i USA och andra länder. Body Battery™, Connect IQ™, Garmin Connect™, Garmin Explore™, Garmin Express™, Garmin Golf™, Garmin Move IQ™, Garmin Pay™, HRM-Run™, HRM-Tri™, tempe™, TruSwing™, TrueUp™, Varia™, Varia Vision™ och Vector™ är varumärken som tillhör Garmin Ltd. eller dess dotterbolag. De här varumärkena får inte användas utan skriftligt tillstånd av Garmin.

Android™ är ett varumärke som tillhör Google Inc. Apple®, iPhone®, iTunes® och Mac®är varumärken som tillhör Apple Inc. och är registrerade i USA och andra länder. Märket BLUETOOTH® och logotyperna ägs av Bluetooth SIG, Inc., och all användning av sådana märken från Garmin är licensierad. The Cooper Institute® och eventuella relaterade varumärken tillhör The Cooper Institute. Di2™ är ett varumärke som tillhör Shimano, Inc. Shimano® är ett registrerat varumärke som tillhör Shimano, Inc. Spotify® programvaran omfattas av tredjepartslicenser som finns här: [https://developer.spotify.com/legal/third-party-licenses.](https://developer.spotify.com/legal/third-party-licenses) STRAVA och Strava™ är varumärken som tillhör Shimano, Inc. Avancerad hjärtslagsanalys från Firstbeat. Training Stress Score™ (TSS), Intensity Factor™ (IF) och Normalized Power™ (NP) är varumärken som tillhör Peaksware, LLC. Wi-Fi® är ett registrerat märke som tillhör Wi-Fi Alliance Corporation. Windows® är ett registrerat varumärke som tillhör Microsoft Corporation i USA och andra länder. Övriga varumärken och varunamn tillhör respektive ägare.

Denna produkt är certifierad av ANT+®. Besök [www.thisisant.com/directory](http://www.thisisant.com/directory) för att se en lista över kompatibla produkter och appar.

### **Innehållsförteckning**

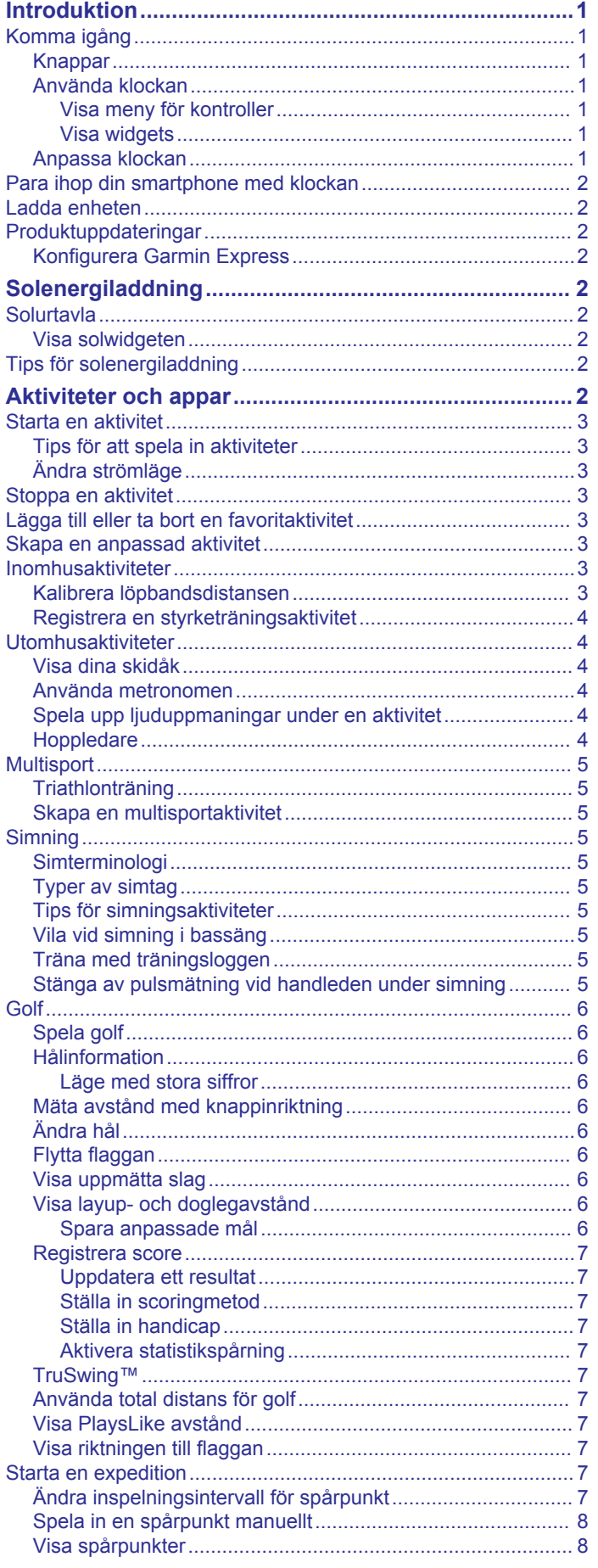

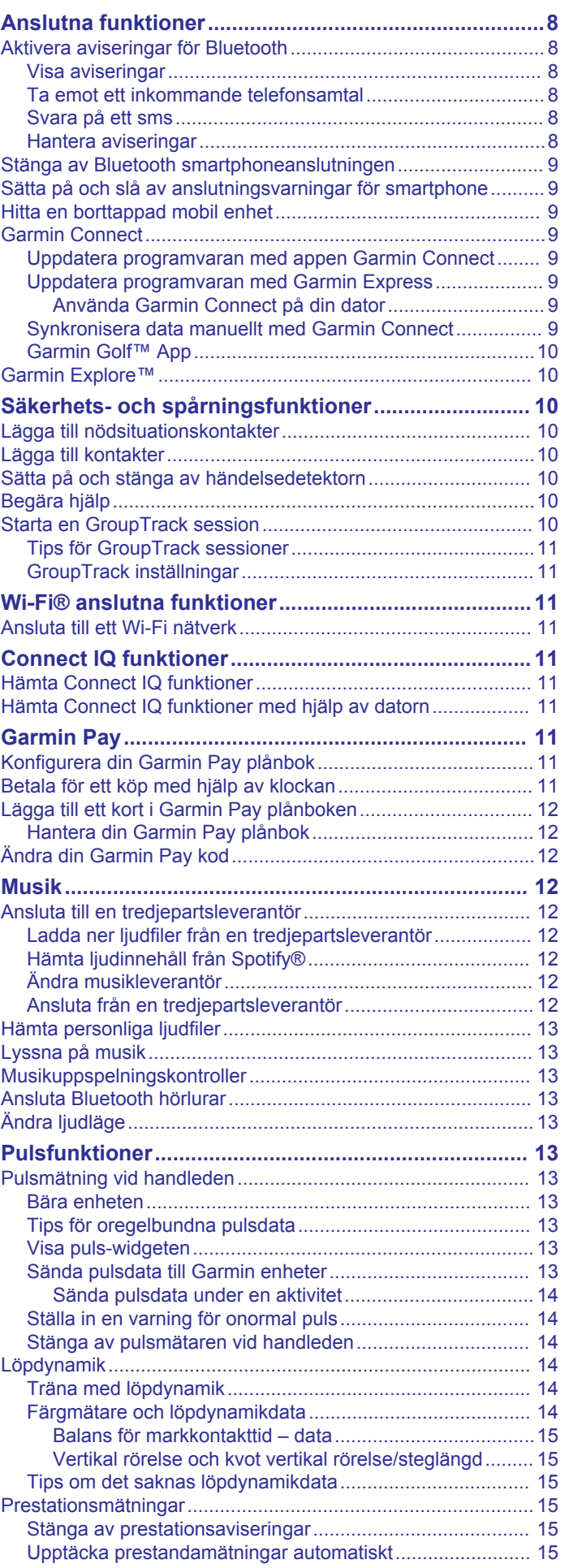

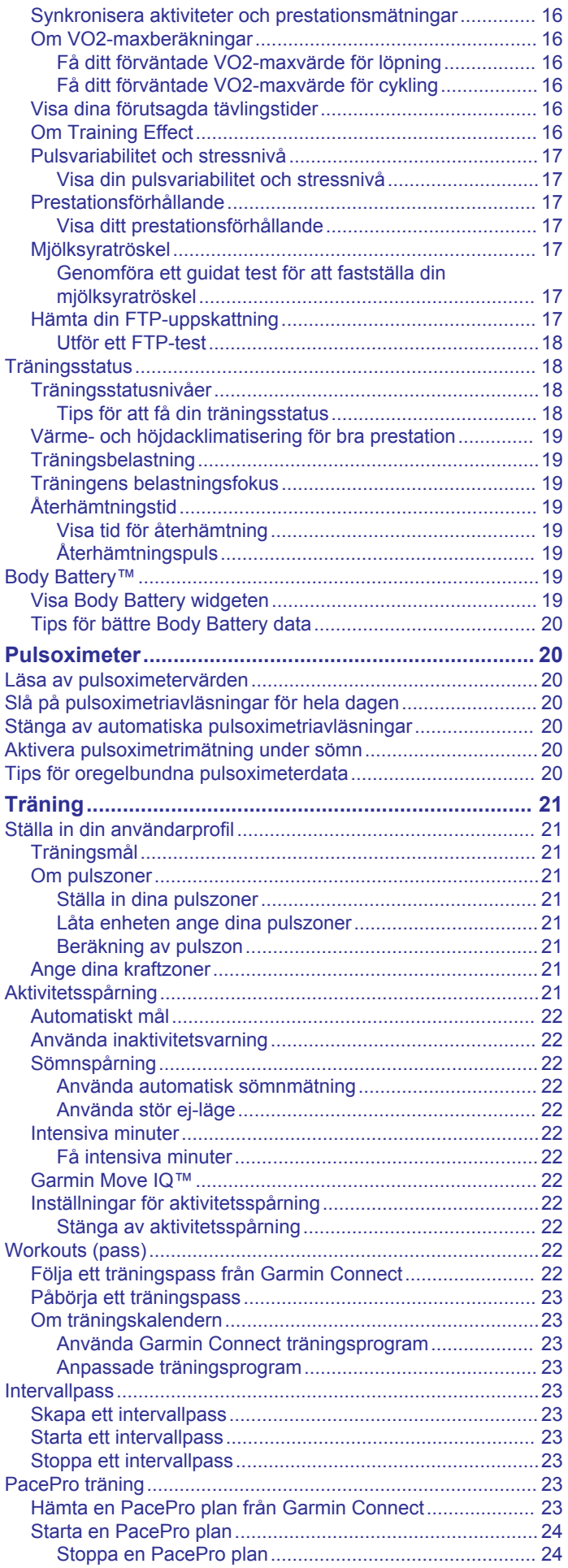

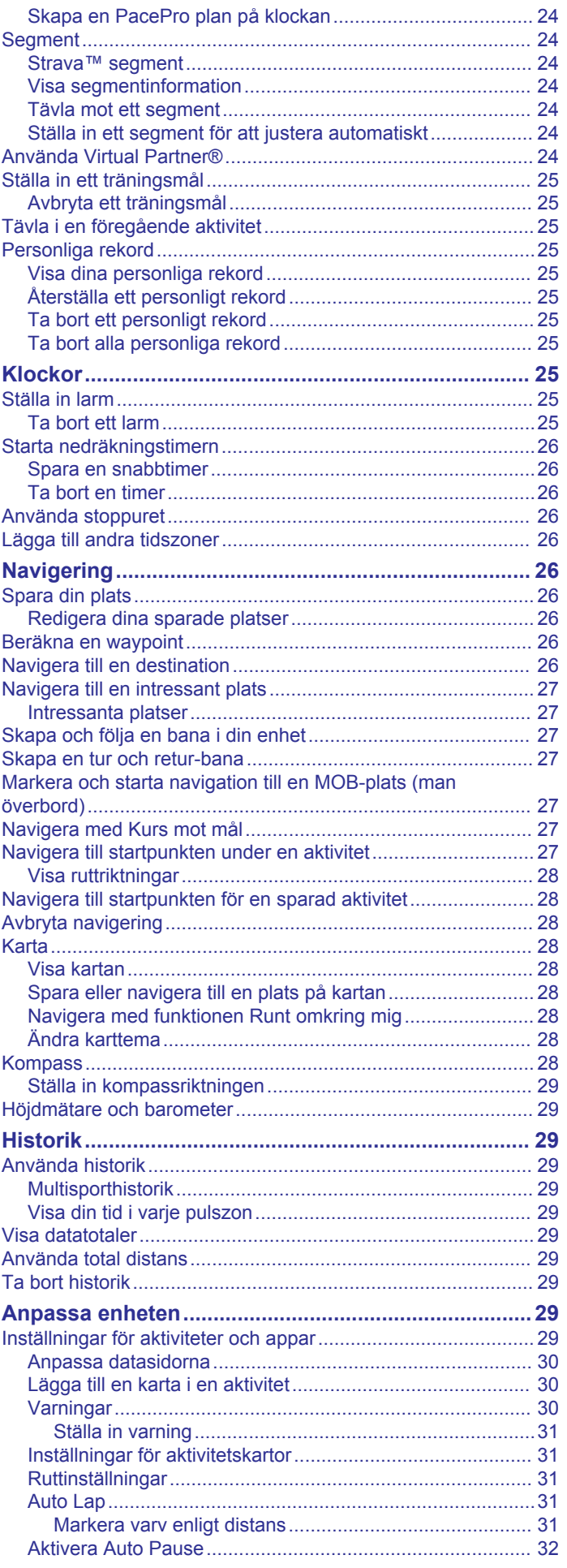

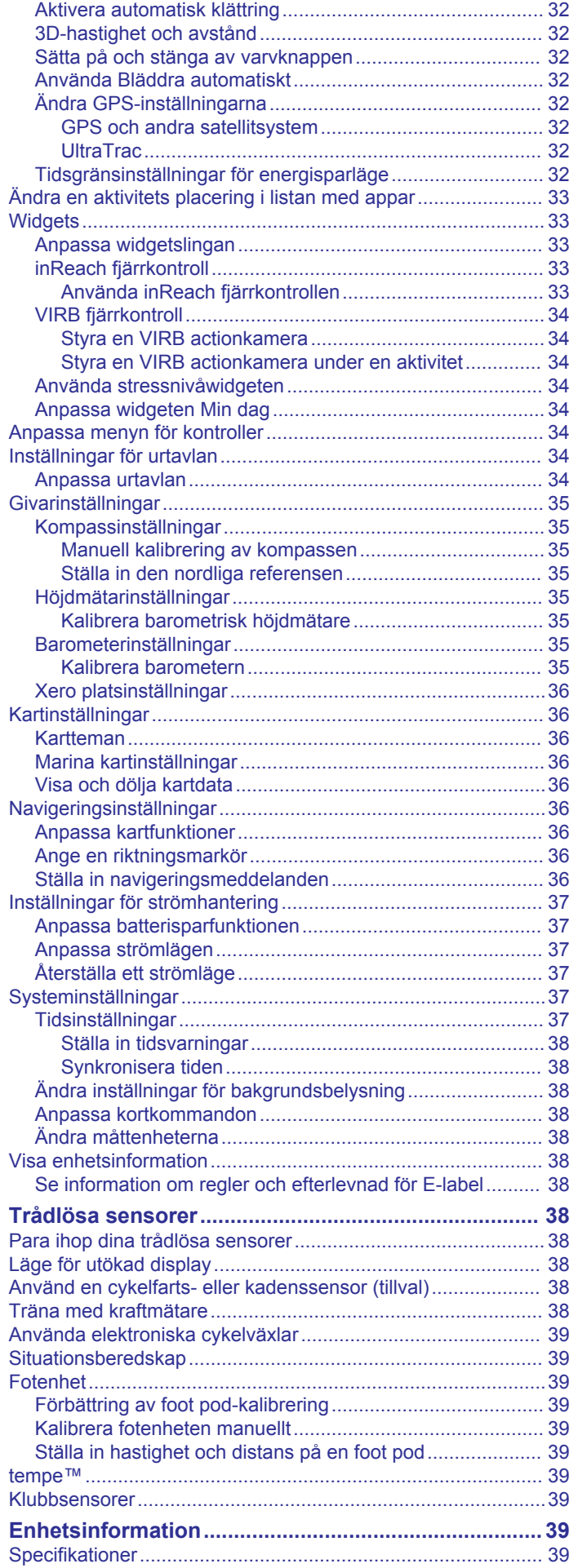

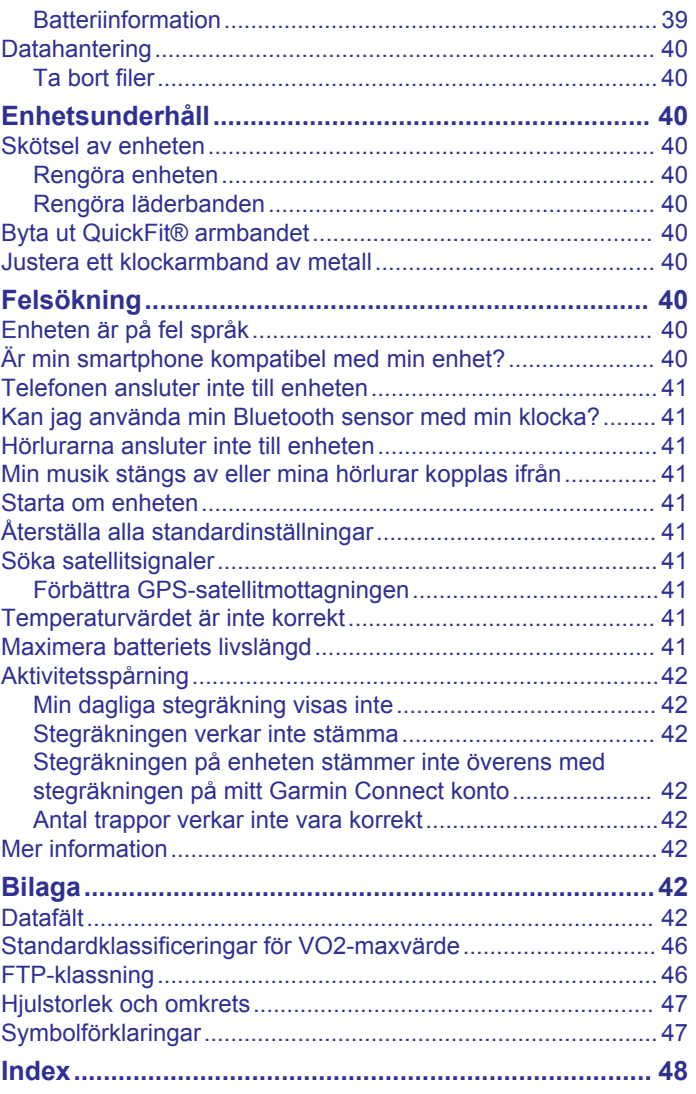

### **Introduktion**

### **VARNING**

<span id="page-6-0"></span>I guiden *Viktig säkerhets- och produktinformation*, som medföljer i produktförpackningen, finns viktig information och produktvarningar.

Rådgör alltid med en läkare innan du påbörjar eller ändrar ett motionsprogram.

### **Komma igång**

Första gången du använder klockan ska du utföra följande åtgärder för att konfigurera den och lära dig de grundläggande funktionerna.

- **1** Tryck på **LIGHT** för att slå på klockan (*Knappar*, sidan 1).
- **2** Följ instruktionerna på skärmen när du vill slutföra den första konfigurationen.

Under den första konfigurationen kan du para ihop din smartphone med klockan för att få aviseringar, konfigurera Garmin Pay™ plånboken med mera (*[Para ihop din](#page-7-0)  [smartphone med klockan](#page-7-0)*, sidan 2).

- **3** Ladda enheten helt (*[Ladda enheten](#page-7-0)*, sidan 2).
- **4** Starta en aktivitet (*[Starta en aktivitet](#page-8-0)*, sidan 3).

### **Knappar**

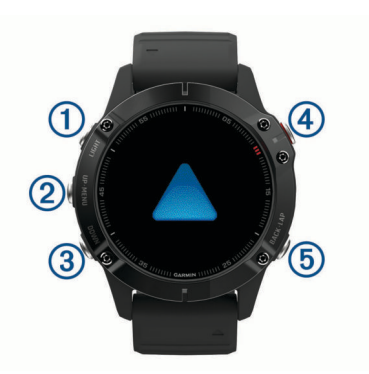

### **LIGHT**

- Tryck snabbt för att sätta på/stänga av belysningen.
- Tryck för att slå på enheten.
- Håll nedtryckt för att visa menyn för kontroller.

#### **UP·MENU**

- Tryck här för att bläddra genom widgetslingan och menyer.
- Håll nedtryckt för att visa menyn.

### **3** DOWN

- Tryck här för att bläddra genom widgetslingan och menyer.
- Håll nedtryckt för att visa musikkontroller när du är på en annan sida.

### $\overline{4}$

- Tryck här för att visa aktivitetslistan och starta eller stoppa en aktivitet.
- Tryck här för att välja ett alternativ i en meny.

### **BACK·LAP**

- Tryck här för att återgå till föregående sida.
- Tryck här för att registrera ett varv, vila eller övergång under en multisportaktivitet.
- Håll nedtryckt för att visa urtavlan när du är på en annan sida.

### **Använda klockan**

• Håll **LIGHT** nedtryckt för att visa menyn för kontroller.

Menyn med kontroller ger snabb åtkomst till funktioner som används ofta, till exempel att öppna Garmin Pay plånboken, aktivera stör ej-läget och stänga av klockan.

• Tryck på **UP** eller **DOWN** på urtavlan för att bläddra igenom widgetslingan.

Klockan levereras med förinstallerade widgets som ger snabb information. Fler widgets är tillgängliga när du parar ihop klockan med en smartphone.

- Tryck på på urtavlan för att starta en aktivitet eller öppna en app (*[Aktiviteter och appar](#page-7-0)*, sidan 2).
- Håll ned **MENU** för att anpassa urtavlan, justera inställningarna och para ihop trådlösa sensorer.

#### *Visa meny för kontroller*

Menyn för kontroller innehåller alternativ, som att aktivera stör ej-läge, låsa knapparna och stänga av enheten. Du kan även öppna Garmin Pay plånboken.

**Obs!** Du kan lägga till, ändra ordning på och ta bort alternativ i menyn för kontroller (*[Anpassa menyn för kontroller](#page-39-0)*, sidan 34).

**1** Håll ned **LIGHT** från valfri skärm.

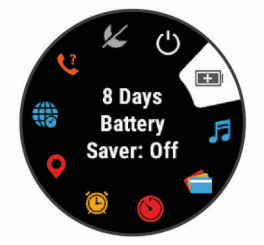

**2** Tryck på **UP** eller **DOWN** för att bläddra bland alternativen.

### *Visa widgets*

Enheten levereras med flera förinstallerade widgets och fler finns tillgängliga när du parar ihop enheten med en smartphone.

• Tryck på **UP** eller **DOWN**.

Enheten bläddrar genom widgetslingan och visar sammanfattningsdata för varje widget.

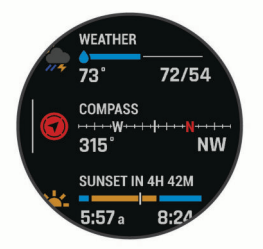

- Tryck på för att visa widgetinformation. **TIPS:** Du kan trycka på **DOWN** för att visa ytterligare skärmar för en widget, eller trycka på  $\triangle$  för att visa ytterligare alternativ och funktioner för en widget.
- Från en valfri skärm håller du ned **BACK** för att återgå till urtavlan.
- Om du spelar in en aktivitet trycker du på **BACK** för att återgå till aktivitetsdatasidorna.

### **Anpassa klockan**

- Håll ned **MENU** på urtavlan för att byta urtavla.
- Håll ned **MENU** på widgetsidorna för att anpassa widgetalternativen.
- Håll ned **MENU** på menyn för kontroller för att lägga till, ta bort och ändra ordning på kontrollerna.
- Håll ned **MENU** på valfri sida för att ändra ytterligare inställningar.

### <span id="page-7-0"></span>**Para ihop din smartphone med klockan**

För att använda klockans anslutningsfunktioner måste den paras ihop direkt via Garmin Connect™ appen, i stället för via Bluetooth® inställningarna på din smartphone.

- **1** I app store i din smartphone installerar och öppnar du Garmin Connect appen.
- **2** Placera din smartphone inom 10 m (33 fot) från klockan.
- **3** Tryck på **LIGHT** när du vill slå på klockan.

Första gången du slår på klockan går den in i ihopparningsläge.

**TIPS:** Du kan trycka ned LIGHT och välja « för att manuellt aktivera ihopparningsläget.

- **4** Välj ett alternativ för att lägga till klockan i ditt Garmin Connect konto:
	- Om det här är första gången du parar ihop en enhet med appen Garmin Connect följer du instruktionerna på skärmen.
	- Om du redan har parat ihop en annan enhet med Garmin Connect appen väljer du **Garmin-enheter** > **Lägg till**  enhet på menyn **eller ···** och följer instruktionerna på skärmen.

### **Ladda enheten**

#### **VARNING**

Den här enheten innehåller ett litiumjonbatteri. I guiden *Viktig säkerhets- och produktinformation*, som medföljer i produktförpackningen, finns viktig information och produktvarningar.

#### *OBS!*

Förhindra korrosion genom att rengöra och torka av kontakterna och det omgivande området noggrant innan du laddar enheten eller ansluter den till en dator. Se rengöringsanvisningarna i bilagan.

**1** Anslut den mindre kontakten på USB-kabeln till laddningsporten på din enhet.

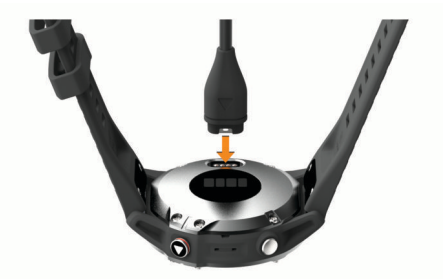

- **2** Anslut den tjocka kontakten på USB-kabeln till en USBladdningsport.
- **3** Ladda enheten helt.

### **Produktuppdateringar**

Installera Garmin Express™ [\(www.garmin.com/express](http://www.garmin.com/express)) på datorn. Installera appen Garmin Connect på din smartphone. Detta ger enkel åtkomst till de här tjänsterna för Garmin® enheter:

- Programvaruuppdateringar
- Kartuppdateringar
- Banuppdateringar
- Dataöverföringar till Garmin Connect
- **Produktregistrering**

### **Konfigurera Garmin Express**

**1** Anslut enheten till datorn med en USB-kabel.

- **2** Gå till [www.garmin.com/express](http://www.garmin.com/express).
- **3** Följ instruktionerna på skärmen.

### **Solenergiladdning**

fēnix 6X Pro Solar klockan har en genomskinlig lins för solenergiladdning som laddar klockan medan du använder den.

### **Solurtavla**

Urtavlan visar ett diagram över intensiteten på den ingående solenergin under de senaste 6 timmarna  $\Omega$ . Du kan anpassa urtavlans utseende genom att hålla ned MENU och välja layout, färger och ytterligare data.

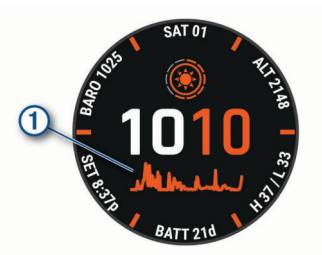

### **Visa solwidgeten**

- **1** Tryck på **UP** eller **DOWN** på urtavlan för att bläddra till solwidgeten.
- **2** Tryck på för att visa ett diagram över intensiteten på den ingående solenergin under de senaste 6 timmarna.

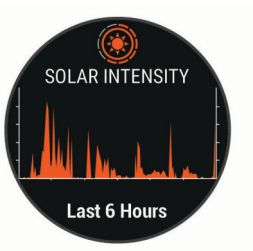

### **Tips för solenergiladdning**

Klockan fēnix 6X Pro Solar har en genomskinlig lins för solenergiladdning som laddar klockan medan du använder den. Följ de här tipsen för att maximera klockans batteritid.

- När du bär klockan ska du undvika att täcka urtavlan med ärmen.
- När du inte har på dig klockan riktar du urtavlan mot en stark ljuskälla, t.ex. solljus eller lysrörsbelysning.

Klockan laddas snabbare när den utsätts för solljus eftersom solenergiladdningsobjektivet är optimerat för solljusspektrumet.

• Ladda klockan i starkt solljus för att få maximala batteriprestanda.

**Obs!** Klockan skyddar sig själv mot överhettning och slutar ladda automatiskt om den interna temperaturen överskrider temperaturgränsen för solenergiladdning (*[Specifikationer](#page-44-0)*, [sidan 39\)](#page-44-0).

**Obs!** Klockan laddas inte med solenergi när den är ansluten till en extern batterikälla eller när batteriet är fulladdat.

### **Aktiviteter och appar**

Enheten kan användas för inomhus-, utomhus-, idrotts- och träningsaktiviteter. När du startar en aktivitet visar och registrerar enheten sensordata. Du kan spara aktiviteter och dela dem med andra Garmin Connect användare.

<span id="page-8-0"></span>Du kan även lägga till Connect IQ™ aktiviteter och appar till enheten med Connect IQ appen (*[Connect IQ funktioner](#page-16-0)*, [sidan 11](#page-16-0)).

För mer information om noggrannheten hos aktivitetsspårning och konditionsdata, gå till [garmin.com/ataccuracy.](http://garmin.com/ataccuracy)

### **Starta en aktivitet**

När du startar en aktivitet slås GPS på automatiskt (om detta krävs).

- **1** Tryck på  $\triangle$  på urtavlan.
- **2** Om det är första gången du har startat en aktivitet markerar du kryssrutan intill varje aktivitet för att lägga till den som favorit och väljer sedan **Klar**.
- **3** Välj ett alternativ:
	- Välj en aktivitet från dina favoriter.
	- Välj soch välj en aktivitet från den utökade aktivitetslistan.
- **4** Om aktiviteten kräver GPS-signaler går du ut till ett område med fri sikt mot himlen och väntar tills enheten är klar. Enheten är klar när den har fastställt din puls, hämtat GPS-
- signaler (vid behov) och anslutits till dina trådlösa sensorer (vid behov).
- **5** Tryck på  $\hat{a}$  för att starta aktivitetstimern.

Enheten spelar in aktivitetsdata bara när aktivitetstimern är igång.

### **Tips för att spela in aktiviteter**

- Ladda enheten innan du startar en aktivitet (*[Ladda enheten](#page-7-0)*, [sidan 2](#page-7-0)).
- Tryck på **LAP** för att registrera varv, starta en ny uppsättning eller position eller gå vidare till nästa steg i träningspasset.
- Tryck på **UP** eller **DOWN** för att visa fler datasidor.

### **Ändra strömläge**

Du kan ändra strömläget för att förlänga batteritiden under en aktivitet.

- **1** Under en aktivitet håller du ned **MENU**.
- **2** Välj **Strömläge**.
- **3** Välj ett alternativ.

Klockan visar hur många timmars batteritid du har fått med det valda strömläget.

### **Stoppa en aktivitet**

- 1 Tryck på  $\triangle$ .
- **2** Välj ett alternativ:
	- Om du vill återuppta aktiviteten väljer du **Fortsätt**.
	- Om du vill spara aktiviteten och återgå till klockläge väljer du **Spara** > **Klar**.
	- Om du vill avbryta aktiviteten och återuppta den vid ett senare tillfälle väljer du **Återuppta senare**.
	- För att markera ett varv väljer du **Varv**.
	- Om du vill navigera tillbaka till startpunkten för din aktivitet längs den väg du färdats väljer du **Tillbaka till start** > **TracBack**.

**Obs!** Den här funktionen är bara tillgänglig för aktiviteter som använder GPS.

• Om du vill navigera tillbaka till startpunkten för din aktivitet via den mest direkta vägen väljer du **Tillbaka till start** > **Rutt**.

**Obs!** Den här funktionen är bara tillgänglig för aktiviteter som använder GPS.

• Om du vill ta bort aktiviteten och återgå till klockläge väljer du **Ta bort** > **Ja**.

**Obs!** När du har stoppat aktiviteten sparar enheten den automatiskt efter 30 minuter.

### **Lägga till eller ta bort en favoritaktivitet**

Listan över dina favoritaktiviteter visas när du trycker på @ på urtavlan, och den ger snabb åtkomst till de aktiviteter som du oftast använder. Första gången du trycker på för att starta en aktivitet uppmanar enheten dig att välja favoritaktiviteter. Du kan lägga till eller ta bort favoritaktiviteter när om helst.

- **1** Håll ned **MENU**.
- **2** Välj **Aktiviteter och appar**.

Dina favoritaktiviteter visas överst i listan med vit bakgrund. Andra aktiviteter visas i den utökade listan med svart bakgrund.

- **3** Välj ett alternativ:
	- Om du vill lägga till en favoritaktivitet markerar du aktiviteten och väljer **Ställ in som favorit**.
	- Om du vill ta bort en favoritaktivitet markerar du aktiviteten och väljer **Ta bort från Favoriter**.

### **Skapa en anpassad aktivitet**

- 1 Tryck på  $\bigcirc$  på urtavlan.
- **2** Välj **Lägg till**.
- **3** Välj ett alternativ:
	- Välj **Kopiera aktiv.** om du vill skapa en egen aktivitet utifrån någon av dina sparade aktiviteter.
	- Välj **Annan** om du vill skapa en ny egen aktivitet.
- **4** Välj vid behov en aktivitetstyp.
- **5** Välj ett namn eller ange ett eget namn. Dubbletter av aktivitetsnamn innehåller en siffra, t.ex. Cykel(2).
- **6** Välj ett alternativ:
	- Välj ett alternativ för att anpassa specifika aktivitetsinställningar. Du kan till exempel anpassa datasidorna eller automatiska funktioner.
	- Välj **Klar** för att spara och använda den anpassade aktiviteten.
- **7** Välj **Ja** om du vill lägga till aktiviteten i din lista med favoriter.

### **Inomhusaktiviteter**

fēnix enheten kan användas för träning inomhus, t.ex. löpning i ett inomhusspår eller vid användning av en stationär cykel. GPS är avstängt för inomhusaktiviteter.

När du springer eller går med GPS-funktionen avstängd beräknas hastighet, avstånd och kadens med enhetens accelerometer. Accelerometern kalibreras automatiskt. Noggrannheten för hastighets-, avstånds- och kadensdata förbättras efter några löprundor eller gångpass utomhus med GPS.

**TIPS:** Att hålla i ledstängerna på löpbandet minskar noggrannheten. Du kan använda en valfri fotenhet till att registrera tempo, distans och kadens.

När du cyklar med GPS-funktionen avstängd är data för hastighet och sträcka inte tillgängliga om du inte har en tillvalssensor som skickar fart- och distansdata till enheten (t.ex. en fart- eller kadenssensor).

### **Kalibrera löpbandsdistansen**

Om du vill registrera mer exakta distanser för dina löpturer på löpbandet kan du kalibrera löpbandsdistansen när du har sprungit minst 1,5 km (1 miles) på ett löpband. Om du använder olika löpband kan du kalibrera löpbandsdistansen manuellt på varje löpband eller efter varje löptur.

- <span id="page-9-0"></span>**1** Starta en löpbandsaktivitet (*[Starta en aktivitet](#page-8-0)*, sidan 3) och spring minst 1,5 km (1 miles) på löpbandet.
- 2 När du har avslutat löpturen, väljer du $\bigtriangleup$ .
- **3** Välj ett alternativ:
	- Om du vill kalibrera löpbandsdistansen första gången väljer du **Spara**.

Enheten uppmanar dig att genomföra kalibreringen av löpbandet.

- Om du vill kalibrera löpbandsdistansen efter den första kalibreringen väljer du **Kalib. och spara** > **Ja**.
- **4** Kontrollera den tillryggalagda sträckan på löpbandets display och ange distansen på din enhet.

### **Registrera en styrketräningsaktivitet**

Du kan spela in set under en styrketräningsaktivitet. Ett set är flera repetitioner av en enda rörelse.

- **1** Tryck på på urtavlan.
- **2** Välj **Styrka**.

Första gången du registrerar en styrketräningsaktivitet måste du välja vilken handled klockan sitter på.

- **3** Tryck på  $\triangle$  för att starta settimern.
- **4** Starta ditt första set.

Enheten räknar dina repetitioner. Repetitionsräknaren visas när du har utfört minst fyra repetitioner.

**TIPS:** Enheten kan bara räkna repetitioner av ett enda rörelse för varje set. När du vill ändra rörelse ska du slutföra setet och starta ett nytt.

**5** Tryck på **LAP** om du vill avsluta setet.

Klockan visar det totala antalet repetitioner för setet. Efter några sekunder visas vilotimern.

**6** Vid behov trycker du på **DOWN** och ändrar antalet repetitioner.

**TIPS:** Du kan även lägga till den vikt som användes för setet.

- **7** När du har vilat färdigt trycker du på **LAP** för att starta nästa set.
- **8** Upprepa detta för varje styrketräningsset tills aktiviteten är slutförd.

**9** Efter ditt sista set trycker du på  $\triangle$  för att stoppa settimern. **10**Välj **Spara**.

### **Utomhusaktiviteter**

fēnix enheten levereras med förinstallerade utomhusaktiviteter, till exempel löpning och cykling. GPS:en slås på för utomhusaktiviteter. Du kan lägga till nya aktiviteter baserade på standardaktiviteter, t.ex. promenad eller rodd. Du kan även lägga till egna aktiviteter i din enhet (*[Skapa en anpassad](#page-8-0)  aktivitet*[, sidan 3\)](#page-8-0).

### **Visa dina skidåk**

Enheten registrerar detaljer om varje utförs- eller snowboardåk med hjälp av funktionen för automatiska åk. Den här funktionen är aktiverad som standard för utförsåkning och snowboard. Den spelar in nya skidåk automatiskt baserat på dina rörelser. Tiduret pausas när du slutar röra dig i nedförsbacke och när du sitter i en skidlift. Tiduret förblir pausat under färden i skidliften. Du kan börja röra dig utför för att starta om timern. Du kan visa detaljer om åken på den pausade skärmen eller när tiduret är igång.

- **1** Starta en skidåknings- eller snowboardaktivitet.
- **2** Håll ned **MENU**.
- **3** Välj **Visa åk**.
- **4** Tryck på **UP** och **DOWN** för att visa detaljer om ditt senaste åk, ditt aktuella åk och dina åk totalt.

Åkskärmarna inkluderar tid, tillryggalagd sträcka, maximal hastighet, medelhastighet och totalt nedför.

### **Använda metronomen**

Metronomfunktionen spelar upp toner med jämn takt för att hjälpa dig förbättra ditt resultat genom att träna med snabbare, långsammare eller jämnare kadens.

**Obs!** Den här funktionen är inte tillgänglig för alla aktiviteter.

- **1** Tryck på  $\triangle$  på urtavlan.
- **2** Välj en aktivitet.
- **3** Håll ned **MENU**.
- **4** Välj aktivitetsinställningarna.
- **5** Välj **Metronom** > **Status** > **På**.
- **6** Välj ett alternativ:
	- Välj **Slag/minut** för att ange ett värde baserat på den kadens du vill hålla.
	- Välj **Varningsfrekvens** för att anpassa slagens frekvens.
	- Välj **Avisering** för att anpassa metronomens ljud och vibration.
- **7** Om det behövs väljer du **Förhandsvisning** för att lyssna på metronomfunktionen innan du ger dig iväg och springer.
- **8** Gå ut och spring (*[Starta en aktivitet](#page-8-0)*, sidan 3). Metronomen startar automatiskt.
- **9** Under löpningen trycker du på **UP** eller **DOWN** för att visa metronomsidan.
- **10**Om det behövs håller du ned **MENU** för att ändra metronominställningarna.

### **Spela upp ljuduppmaningar under en aktivitet**

Du kan ställa in din fēnix-enhet till att spela upp motiverande statusmeddelanden under löpningen eller andra aktiviteter. Ljuduppmaningar spelas i dina anslutna hörlurar med hjälp av Bluetooth teknik, om det är tillgängligt. I annat fall kan ljuduppmaningar spelas upp på en smartphone som parats ihop via Garmin Connect appen. Under en ljuduppmaning stänger enheten eller smartphonen av ljudet för att spela upp meddelandet.

**Obs!** Den här funktionen är inte tillgänglig för alla aktiviteter.

- **1** Håll ned **MENU**.
- **2** Välj **Ljudvarningar**.
- **3** Välj ett alternativ:
	- För att höra en uppmaning för varje varv väljer du **Varvvarning**.

**Obs!** Ljuduppmaningen **Varvvarning** är aktiverad som standard.

- För att anpassa uppmaningar med tempo- och fartinformation väljer du **Tempo-/fartmeddelande**.
- För att anpassa uppmaningar med pulsinformation väljer du **Pulsvarning**.
- Om du vill anpassa uppmaningar med kraftdata väljer du **Kraftvarning**.
- För att höra uppmaningar när du startar och stoppar timer, däribland Auto Pause® funktionen, väljer du **Timerhändelser**.
- Om du vill höra aktivitetsaviseringar spelas upp som en ljuduppmaning väljer du **Aktivitetsmeddelande**.
- För att byta språk eller dialekt för röstuppmaningarna väljer du **Dialekt**.

### **Hoppledare**

### **VARNING**

Hoppledarfunktionen ska endast användas av erfarna fallskärmshoppare. Hoppledarfunktionen ska inte användas som <span id="page-10-0"></span>primär höjdmätare vid fallskärmshoppning. Om du inte anger lämplig hopprelaterad information kan det leda till allvarlig personskada eller dödsfall.

Hoppledarfunktionen följer militära riktlinjer för beräkning av högsta utlösningshöjd (HARP). Enheten upptäcker automatiskt när du har hoppat för att börja navigera mot önskad landningsplats (DIP) med hjälp av barometern och den elektroniska kompassen.

### **Multisport**

Om du tävlar i triathlon, duathlon eller andra multisporter har du nytta av multisportaktiviteter, t.ex. Triathlon eller Swimrun. Under en multisportaktivitet kan du byta mellan aktiviteter och fortsätta visa den totala tiden och sträckan. Du kan till exempel växla från cykling till löpning och se den totala tiden och sträckan för cykling och löpning genom hela multisportaktiviteten.

Du kan anpassa en multisportaktivitet eller så kan du använda standardaktiviteten för triathlon som är inställd för standardtriathlon.

### **Triathlonträning**

När du deltar i ett triathlon kan du använda triathlonaktiviteten för att snabbt byta sportläge, ta tiden vid varje läge och spara aktiviteten.

- **1** Tryck på **A** på urtavlan.
- **2** Välj **Triathlon**.
- **3** Tryck på  $\bigcirc$  för att starta aktivitetstimern.
- **4** Tryck på **LAP** i början och slutet av varje övergång. Övergångsfunktionen kan slås på eller av för triathlonaktivitetsinställningar.
- **5** När du är klar med aktiviteten trycker du på @ och väljer **Spara**.

### **Skapa en multisportaktivitet**

- **1** Tryck på på urtavlan.
- **2** Välj **Lägg till** > **Multisport**.
- **3** Välj en multisportaktivitetstyp eller ange ett eget namn. Dubbletter av aktivitetsnamn innehåller en siffra. Till exempel triathlon(2).
- **4** Välj två eller fler aktiviteter.
- **5** Välj ett alternativ:
	- Välj ett alternativ för att anpassa specifika aktivitetsinställningar. Du kan till exempel välja om du ska ta med övergångar.
	- Välj **Klar** för att spara och använda multisportaktiviteten.
- **6** Välj **Ja** om du vill lägga till aktiviteten i din lista med favoriter.

### **Simning**

#### *OBS!*

Enheten är avsedd för simning vid ytan. Dykning med enheten kan skada produkten och ogiltigförklara garantin.

### **Simterminologi**

**Längd**: En sträcka i simbassängen.

- **Intervall**: En eller flera längder i följd. Efter vila startar ett nytt intervall.
- **Simtag**: Ett simtag räknas varje gång den arm som du har enheten på slutför en hel cykel.
- **Swolf**: Din swolf-poäng är summan av tiden för en bassänglängd plus antalet simtag för den längden. T.ex. 30 sekunder plus 15 simtag motsvarar en swolf-poäng på 45. Vid simning i öppet vatten beräknas swolf över 25 meter. Swolf är ett mått på effektiviteten i din simning och som i golf är ett lägre resultat bättre.

### **Typer av simtag**

Identifiering av simtagstyp är bara tillgänglig för simning i bassäng. Din typ av simtag identifieras i slutet av en längd. Simtagstyper visas i din simhistorik och i ditt Garmin Connect konto. Du kan även välja simtagstyp som ett anpassat datafält (*[Anpassa datasidorna](#page-35-0)*, sidan 30).

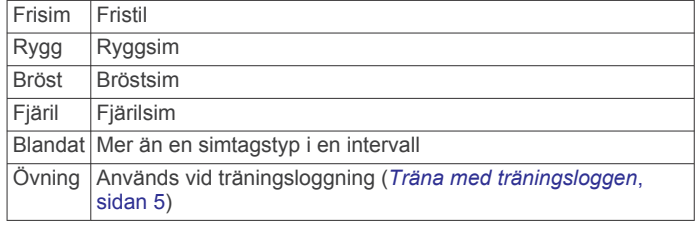

#### **Tips för simningsaktiviteter**

• Innan du påbörjar en simbassängsaktivitet ska du följa instruktionerna på skärmen för att välja rätt bassänglängd eller ange en egen storlek.

Nästa gång du påbörjar en simbassängsaktivitet använder enheten den här bassänglängden. Du kan hålla ned MENU, välja aktivitetsinställningar och välja Bassänglängd om du vill ändra storleken.

- Tryck på **LAP** för att spela in vila vid simning i bassäng. Enheten registrerar automatiskt simintervaller och längder för simbassängsträning.
- Tryck på **LAP** för att spela in ett intervall vid simning på öppet vatten.

### **Vila vid simning i bassäng**

Standardsidan för vila visar två vilotider. Den visar också tid och distans för det senast avslutade intervallet.

**Obs!** Simdata registreras inte under vila.

- **1** Under simaktiviteten trycker du på **LAP** för att starta din vila. Skärmen ändras till vit text mot svart bakgrund och vilosidan visas.
- **2** Under vila trycker du på **UP** eller **DOWN** för att visa andra datasidor (valfritt).
- **3** Tryck på **LAP** och fortsätt simma.
- **4** Upprepa för fler vilointervaller.

### **Träna med träningsloggen**

Träningsloggfunktionen är bara tillgänglig för simning i bassäng. Du kan använda träningsloggfunktionen för att manuellt spela in sparkset, enarmssimning eller annan typ av simning som inte är något av de fyra huvudsimsätten.

- **1** Under simaktiviteten i bassängen trycker du på **UP** eller **DOWN** för att visa träningsloggsidan.
- **2** Tryck på **LAP** för att starta träningstimern.
- **3** Tryck på **LAP** när du har avslutat ett träningsintervall. Träningstiduret stannar, men aktivitetstiduret fortsätter att spela in hela simpasset.
- **4** Välj en distans för den avslutade träningen.

Distanssteg baseras på den bassänglängd som du valt för aktivitetsprofilen.

- **5** Välj ett alternativ:
	- Om du vill starta ett nytt träningsintervall trycker du på **LAP**.
	- Om du vill starta ett simintervall trycker du på **UP** eller **DOWN** för att återgå till simträningssidorna.

### **Stänga av pulsmätning vid handleden under simning**

Pulsmätning vid handleden är aktiverat som standard för simaktiviteter. Enheten är kompatibel med tillbehöret HRM-Tri™ och tillbehöret HRM-Swim™. Om data från både pulsmätning vid <span id="page-11-0"></span>handleden och pulsmätning med bröstrem är tillgängliga använder enheten data från pulsmätningen med bröstrem.

- **1** Håll **MENU** nedtryckt på pulswidgeten. **Obs!** Du kan behöva lägga till widgeten till din widgetslinga (*[Anpassa widgetslingan](#page-38-0)*, sidan 33).
- **2** Välj **Alternativ** > **Vid simning** > **Av**.

### **Golf**

### **Spela golf**

Ladda enheten innan du ger dig iväg och spelar golf (*[Ladda](#page-7-0)  enheten*[, sidan 2\)](#page-7-0).

- **1** Tryck på  $\triangle$  på urtavlan.
- **2** Välj **Golf**.
- **3** Gå ut och vänta medan enheten hämtar satelliter.
- **4** Välj en bana i listan över tillgängliga banor.
- **5** Vid behov ställer du in din driverlängd.
- **6** Välj **Ja** om du vill ange score.
- **7** Välj tee-ruta.
- 8 När du är klar med rundan trycker du på @ och väljer **Avsluta runda**.

### **Hålinformation**

Enheten visar det aktuella hål du spelar och gör automatiskt en övergång när du förflyttar dig till ett nytt hål.

**Obs!** Eftersom flaggplatserna ändras, beräknar enheten avståndet till den främre delen, mitten, och den bakre delen av greenen och inte flaggans faktiska plats.

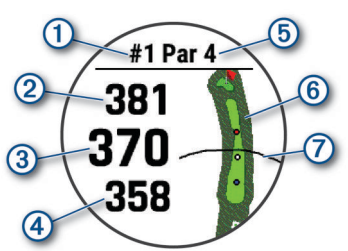

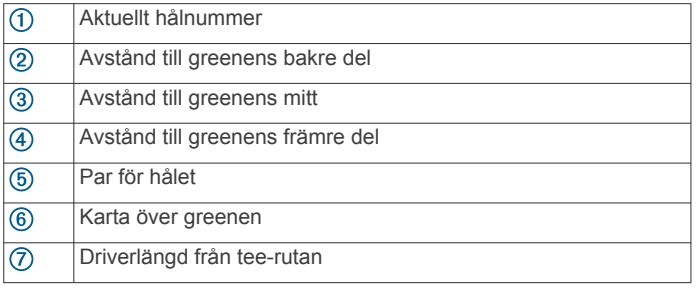

### *Läge med stora siffror*

Du kan ändra storleken på siffrorna på hålinformationssidan. Håll ned **MENU**, välj aktivitetsinställningarna och välj **Stora siffror**.

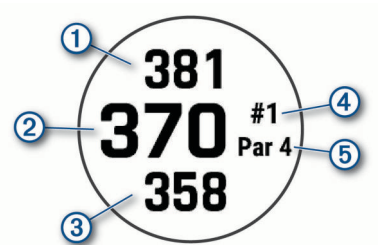

Avstånd till greenens bakre del  $^{\circledR}$ 

Avstånd till mitten av greenen eller vald flaggposition  $(2)$ 

- $\circled{3}$ Avstånd till greenens främre del
- $\overline{a}$ Det aktuella hålnumret
- $\binom{5}{5}$ Par för det aktuella hålet

### **Mäta avstånd med knappinriktning**

På hålinformationssidan kan du använda knappinriktningsfunktionen för att mäta avståndet till en punkt på kartan.

- **1** Tryck på **UP** eller **DOWN** för att mäta avståndet till målet.
- **2** Om det behövs väljer du **+** eller för att zooma in eller ut.

### **Ändra hål**

Du kan ändra hålen manuellt på hålvyskärmen.

- **1** När du spelar golf trycker du på  $\triangle$ .
- **2** Välj **Ändra hål**.
- **3** Välj ett hål.

### **Flytta flaggan**

Du kan titta närmare på greenen och flytta flaggan.

- 1 På hålinformationssidan trycker du på  $\bigtriangleup$ .
- **2** Välj **Flytta flagga**.
- **3** Tryck på **UP** eller **DOWN** för att flytta flaggan.
- **4** Tryck på  $\triangle$ .

Avstånden på hålinformationssidan uppdateras för att visa flaggans nya plats. Placeringen av flaggan sparas endast för aktuell runda.

### **Visa uppmätta slag**

Innan enheten automatiskt kan känna av och mäta slag måste du aktivera scoring.

Enheten har automatisk avkänning och registrering av slag. Varje gång du slår ett slag på fairway registrerar enheten slaglängden så att du kan visa den senare.

**TIPS:** Automatisk avkänning av slag fungerar bäst när du bär enheten på din främre handled och får en bra träff på bollen. Avkänningen fungerar inte på puttar.

- **1** När du spelar golf trycker du på  $\triangle$ .
- **2** Välj **Mät slag**.

Din senaste slaglängd visas.

**Obs!** Längden återställs automatiskt när du slår iväg bollen igen, gör en putt på green eller går vidare till nästa hål.

**3** Tryck på **DOWN** om du vill visa alla registrerade slaglängder.

### **Visa layup- och doglegavstånd**

Du kan visa en lista med layup- och doglegavstånd för par 4 och par 5-hål. Anpassade mål visas också i den här listan.

- 1 På hålinformationssidan trycker du på  $\triangle$ .
- **2** Välj **Layups**.

Varje layup samt avståndet tills du når layup visas på skärmen.

**Obs!** Avstånden tas bort från listan när du passerar dem.

#### *Spara anpassade mål*

När du spelar en runda kan du spara upp till fem anpassade mål för varje hål. Det kan vara praktiskt att spara ett mål för registrering av föremål eller hinder som inte visas på kartan. Du kan visa avstånden till dessa mål från layup- och dogleg-sidan (*Visa layup- och doglegavstånd*, sidan 6).

**1** Stå nära det mål du vill spara.

**Obs!** Du kan inte spara ett mål som är långt ifrån det nu valda hålet.

- **2** På hålinformationssidan trycker du på  $\triangle$ .
- **3** Välj **Anpassade mål**.

<span id="page-12-0"></span>**4** Välj en måltyp.

### **Registrera score**

- 1 På hålinformationssidan trycker du på  $\triangle$ .
- **2** Välj **Scorekort**. Scorekortet visas när du är på greenen.
- **3** Tryck på **UP** eller **DOWN** för att bläddra bland hålen.
- **4** Tryck på för att välja ett hål.
- **5** Tryck på **UP** eller **DOWN** för att ange resultatet. Ditt totala resultat har uppdaterats.

### *Uppdatera ett resultat*

- 1 På hålinformationssidan trycker du på  $\triangle$ .
- **2** Välj **Scorekort**.
- **3** Tryck på **UP** eller **DOWN** för att bläddra bland hålen.
- **4** Tryck på för att välja ett hål.
- **5** Tryck på **UP** eller **DOWN** för att ändra resultatet för det hålet. Ditt totala resultat har uppdaterats.

### *Ställa in scoringmetod*

Du kan ändra vilken metod enheten använder för att räkna poäng.

- **1** På hålinformationssidan håller du **MENU** nedtryckt.
- **2** Välj aktivitetsinställningarna.
- **3** Välj **Scoringmetod**.
- **4** Välj en scoringmetod.

### **Om Poängbogey**

När du väljer Poängbogey som scoringmetod (*Ställa in scoringmetod*, sidan 7) tilldelas spelarna poäng baserat på antalet slag i förhållande till par. Vid rundans slut vinner den med flest poäng. Enheten delar ut poäng enligt specifikation från United States Golf Association.

Scorekortet för spel med Poängbogey visar poäng i stället för slag.

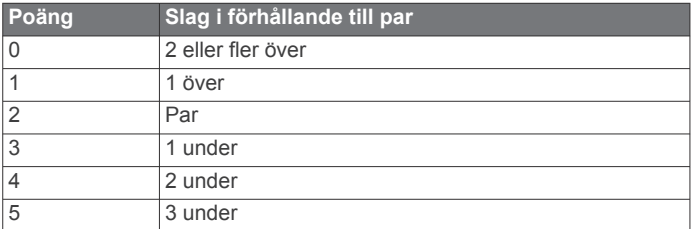

### *Ställa in handicap*

- **1** På hålinformationssidan håller du **MENU** nedtryckt.
- **2** Välj aktivitetsinställningarna.
- **3** Välj **Handicap-score**.
- **4** Välj ett alternativ för handicap-score:
	- Välj **Lokalt handicap** för att ange antal slag som ska dras ifrån ditt totala resultat.
	- Välj **Index/slope** för att ange spelarens handicapindex och golfbanans slope som används för att beräkna ditt banhandicap.
- **5** Ange handicap.

### *Aktivera statistikspårning*

Funktionen Spåra statistik möjliggör detaljerad spårning av statistik när du spelar golf.

- **1** På hålinformationssidan håller du **MENU** nedtryckt.
- **2** Välj aktivitetsinställningarna.
- **3** Välj **Spåra statistik** för att aktivera spårning av statistik.

### **Registrera statistik**

Innan du kan registrera statistik måste du aktivera spårning av statistik (*Aktivera statistikspårning*, sidan 7).

- **1** Välj ett hål från scorekortet.
- **2** Ange antalet slag och tryck på  $\triangle$ .
- **3** Ange antalet puttar och tryck på  $\triangle$ .
- **4** Vid behov, välj ett alternativ: **Obs!** Om du befinner dig på ett par 3-hål visas inte information om fairway.
	- Om bollen träffar fairway väljer du **På fairway**.
	- Om bollen missade fairway väljer du **Miss åt höger** eller **Miss åt vänster**.
- **5** Ange vid behov antalet pliktslag.

### **TruSwing™**

Med funktionen TruSwing kan du visa svinginformation som registrerats på TruSwing enheten. Gå till [www.garmin.com/golf](http://www.garmin.com/golf) om du vill köpa en TruSwing enhet.

### **Använda total distans för golf**

Du kan använda total distans för att registrera avverkad tid, distans och steg. Total distans startar och stoppar automatiskt när du startar eller avslutar en runda.

- 1 På hålinformationssidan trycker du på  $\triangle$ .
- **2** Välj **Total distans**.
- **3** Om det behövs väljer du **Nollställ** för att återställa total distans till noll.

### **Visa PlaysLike avstånd**

Avståndsfunktionen "motsvarande avstånd" redovisar höjdförändringar på banan genom att visa det justerade avståndet till greenen.

- 1 På hålinformationssidan trycker du på  $\triangle$ .
- **2** Välj **PlaysLike**.

En ikon visas bredvid varje avstånd.

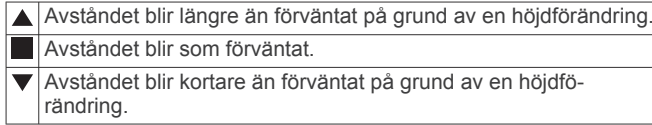

### **Visa riktningen till flaggan**

Funktionen PinPointer är en kompass som ger riktningshjälp när du inte kan se greenen. Med funktionen får du veta åt vilket håll du ska slå, även om du är ute i skogen eller i en djup sandbunker.

**Obs!** Använd inte funktionen PinPointer i en golfbil. Störningar från golfbilen kan påverka kompassens noggrannhet.

- 1 På hålinformationssidan trycker du på  $\bigtriangleup$ .
- **2** Välj **PinPointer**.

Pilen pekar mot flaggans plats.

### **Starta en expedition**

Du kan använda appen **Expedition** för att förlänga batteriets livslängd när du spelar in en flerdagsaktivitet.

- **1** Tryck på **A** på urtavlan.
- **2** Välj **Expedition**.
- **3** Tryck på för att starta aktivitetstimern.

Enheten går in i energisparläge och samlar in GPSspårpunkter en gång i timmen. För att maximera batteriets livslängd stänger enheten av alla sensorer och tillbehör, inklusive anslutningen till din smartphone.

### **Ändra inspelningsintervall för spårpunkt**

Under en expedition spelas GPS-spårpunkter in en gång i timmen som standard. Du kan ändra hur ofta GPS-spårpunkter spelas in. Om du spelar in spårpunkter mer sällan maximeras batteritiden.

<span id="page-13-0"></span>**Obs!** För att maximera batteritiden spelas GPS-spårpunkter inte in efter solnedgången. Du kan anpassa det här alternativet i aktivitetsinställningarna.

- **1** Tryck på  $\triangle$  på urtavlan.
- **2** Välj **Expedition**.
- **3** Håll ned **MENU**.
- **4** Välj aktivitetsinställningarna.
- **5** Välj **Intervall**.
- **6** Välj ett alternativ.

#### **Spela in en spårpunkt manuellt**

Under en expedition spelas spårpunkter in automatiskt baserat på valt inspelningsintervall. Du kan spela in en spårpunkt manuellt när som helst.

- **1** Under en expedition trycker du på **UP** eller **DOWN** för att visa kartsidan.
- **2** Tryck på  $\triangle$ .
- **3** Välj **Lägg till punkt**.

#### **Visa spårpunkter**

- **1** Under en expedition trycker du på **UP** eller **DOWN** för att visa kartsidan.
- **2** Tryck på  $\triangle$ .
- **3** Välj **Visa punkter**.
- **4** Välj en spårpunkt i listan.
- **5** Välj ett alternativ:
	- Om du vill börja navigera till spårpunkten väljer du **Gå till**.
	- Om du vill visa detaljerad information om spårpunkten väljer du **Information**.

### **Anslutna funktioner**

Det finns anslutna funktioner för fēnix enheten när du ansluter enheten till en kompatibel smartphone med Bluetooth teknik. För vissa funktioner kan du behöva installera Garmin Connect appen på din anslutna smartphone. Mer information finns på [www.garmin.com/apps](http://www.garmin.com/apps). Vissa funktioner är också tillgängliga när du ansluter enheten till ett trådlöst nätverk.

- **Telefonaviseringar**: Visar telefonaviseringar och meddelanden på din fēnix enhet.
- **LiveTrack**: Gör det möjligt för vänner och familj att följa dina tävlingar och träningsaktiviteter i realtid. Du kan bjuda in följare via e-post eller sociala medier så att de kan se dina realtidsdata på en Garmin Connect spårningssida.
- **GroupTrack**: Du kan hålla koll på dina anslutningar med LiveTrack direkt på skärmen och i realtid.
- **Aktivitetsöverföringar till Garmin Connect**: Skickar automatiskt aktiviteten till ditt Garmin Connect konto så snart du har slutat registrera aktiviteten.
- **Connect IQ**: Gör att du kan utöka dina enhetsfunktioner med nya urtavlor, widgetar, appar och datafält.
- **Uppgraderingar**: Ger dig möjlighet att uppdatera enhetens programvara.
- **Väder**: Du kan visa aktuella väderförhållanden och väderprognoser.
- **Bluetooth sensorer**: Gör att du kan ansluta sensorer som är kompatibla med Bluetooth, till exempel en pulsmätare.
- **Hitta min telefon**: Hittar din borttappade smartphone som är ihopparad med fēnix enheten och nu finns inom räckhåll.
- **Hitta min enhet**: Hittar din borttappade fēnix enhet som är ihopparad med din smartphone och nu finns inom räckhåll.

### **Aktivera aviseringar för Bluetooth**

Innan du kan aktivera aviseringar måste du para ihop fēnix enheten med en kompatibel mobil enhet (*[Para ihop din](#page-7-0) [smartphone med klockan](#page-7-0)*, sidan 2).

- **1** Håll ned **MENU**.
- **2** Välj **Telefon** > **Smartaviseringar** > **Status** > **På**.
- **3** Välj **Under aktivitet**.
- **4** Välj en aviseringsinställning.
- **5** Välj en ljudinställning.
- **6** Välj **Inte under aktivitet**.
- **7** Välj en aviseringsinställning.
- **8** Välj en ljudinställning.
- **9** Välj **Sekretess**.
- **10**Välj en sekretessinställning.
- **11**Välj **Tidsgräns**.
- **12**Välj hur länge varningen för en ny avisering visas på skärmen.
- **13**Välj **Signatur** för att lägga till en signatur i dina sms-svar.

#### **Visa aviseringar**

- **1** På urtavlan trycker du på **UP** eller **DOWN** för att visa aviseringswidgeten.
- **2** Tryck på  $\triangle$ .
- **3** Välj en avisering.
- **4** Tryck på **DOWN** för fler alternativ.
- **5** Tryck på **BACK** för att återgå till föregående sida.

#### **Ta emot ett inkommande telefonsamtal**

När du får ett samtal på din anslutna smartphone visar fēnix enheten namnet på eller telefonnumret för den som ringer.

- Om du vill ta emot samtalet väljer du **Godkänn**. **Obs!** Om du vill prata med den som ringer måste du använda din anslutna smartphone.
- Om du vill avvisa samtalet väljer du **Avvisa**.
- Om du vill avvisa samtalet och omedelbart skicka ett smssvar väljer du **Svara** och väljer ett meddelande från listan. **Obs!** Den här funktionen är endast tillgänglig om enheten är ansluten till en Android™ smartphone.

#### **Svara på ett sms**

**Obs!** Den här funktionen är bara tillgänglig på smartphones med Android.

När du får en sms-avisering på din fēnix enhet kan du skicka ett snabbsvar genom att välja ur en lista med meddelanden. Du kan anpassa meddelanden i appen Garmin Connect.

**Obs!** Den här funktionen skickar sms från din telefon. Vanliga sms-begränsningar och -avgifter från din operatör och för ditt telefonabonnemang kan gälla. Kontakta din mobiloperatör för mer information om avgifter eller begränsningar för sms.

- **1** På urtavlan trycker du på **UP** eller **DOWN** för att visa aviseringswidgeten.
- **2** Tryck på  $\triangle$  och välj en sms-avisering.
- **3** Tryck på **DOWN**.
- **4** Välj **Svara**.
- **5** Välj ett meddelande ur listan.

Telefonen skickar det valda meddelandet som ett sms.

#### **Hantera aviseringar**

Du kan använda din kompatibla smartphone för att hantera aviseringar som visas på din fēnix enhet.

<span id="page-14-0"></span>Välj ett alternativ:

- Om du använder en iPhone® enhet går du till aviseringsinställningarna för att välja de objekt du vill visa på enheten.
- Om du använder en Android smartphone väljer du **Inställningar** > **Smartaviseringar** från Garmin Connect appen.

### **Stänga av Bluetooth smartphoneanslutningen**

Du kan stänga av Bluetooth smartphoneanslutningen från menyn för kontroller.

**Obs!** Du kan lägga till alternativ i kontrollmenyn (*[Anpassa](#page-39-0)  [menyn för kontroller](#page-39-0)*, sidan 34).

- **1** Håll **LIGHT** nedtryckt för att visa menyn för kontroller.
- **2** Välj *₹* för att stänga av Bluetooth smartphoneanslutningen på fēnix enheten.

Läs i användarhandboken till den mobila enheten om hur du stänger av Bluetooth teknik på den mobila enheten.

### **Sätta på och slå av anslutningsvarningar för smartphone**

Du kan ställa in så att fēnix enheten varnar dig när din ihopparade smartphone ansluts och kopplas bort med hjälp av trådlös Bluetooth teknik.

**Obs!** Anslutningsvarningar för smartphone är avstängda som standard.

- **1** Håll ned **MENU**.
- **2** Välj **Telefon** > **Varningar**.

### **Hitta en borttappad mobil enhet**

Den här funktionen kan du använda för att lättare hitta en borttappad mobil enhet som är ihopparad med hjälp av Bluetooth trådlös teknik och som för närvarande är inom räckhåll.

- **1** Håll **LIGHT** nedtryckt för att visa menyn för kontroller.
- $2$  Välj $\mathcal{C}$ .

fēnix enheten börjar söka efter den ihopparade mobila enheten. En ljudsignal hörs på den mobila enheten, och signalstyrkan för Bluetooth visas på fēnix enhetens skärm. Bluetooth signalstyrkan ökar när du närmar dig den mobila enheten.

**3** Välj **BACK** för att stoppa sökningen.

### **Garmin Connect**

Via ditt Garmin Connect konto kan du hålla reda på dina prestationer och kontakta dina vänner. Kontot ger dig verktygen som behövs för att ni ska kunna följa, analysera, dela information med och peppa varandra. Du kan spela in händelserna i ditt aktiva liv inklusive löprundor, promenader, cykelturer, simturer, vandringar, golfrundor och mycket mer.

Du kan skapa ditt kostnadsfria Garmin Connect konto när du parar ihop enheten med telefonen med hjälp av appen Garmin Connect. Du kan även skapa ett konto när du konfigurerar Garmin Express appen ([www.garmin.com/express\)](http://www.garmin.com/express).

- **Lagra dina aktiviteter**: När du har avslutat och sparat en schemalagd aktivitet på enheten kan du överföra aktiviteten till Garmin Connect kontot och spara den så länge du vill.
- **Analysera dina data**: Du kan visa mer detaljerad information om dina tränings- och utomhusaktiviteter, inklusive tid, distans, puls, kalorier som förbränts, kadens, översiktskartvy samt tempo- och fartdiagram. Du kan visa mer detaljerad information om dina golfrundor, t.ex. scorekort, statistik och baninformation. Du kan också visa anpassningsbara rapporter.

**Obs!** Om du vill visa vissa data måste du para ihop enheten med en trådlös sensor (*[Para ihop dina trådlösa sensorer](#page-43-0)*, [sidan 38\)](#page-43-0).

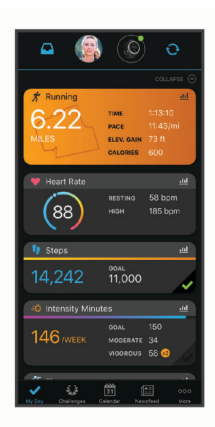

- **Spåra dina framsteg**: Du kan spåra dina dagliga steg, delta i en vänskaplig tävling med dina kontakter och uppfylla dina mål.
- **Dela med dig av dina aktiviteter**: Du kan skapa kontakter med dina vänner så att ni kan följa varandras aktiviteter. Du kan också länka till dina aktiviteter på de sociala medier du gillar bäst.
- **Hantera dina inställningar**: Du kan anpassa enheten och användarinställningar på ditt Garmin Connect konto.

### **Uppdatera programvaran med appen Garmin Connect**

Innan du kan uppdatera enhetens programvara med Garmin Connect appen måste du ha ett Garmin Connect konto, och du måste para ihop enheten med en kompatibel smartphone (*[Para](#page-7-0) [ihop din smartphone med klockan](#page-7-0)*, sidan 2).

Synkronisera enheten med Garmin Connect appen (*Synkronisera data manuellt med Garmin Connect*, sidan 9).

När ny programvara finns tillgänglig skickar Garmin Connect appen automatiskt uppdateringen till din enhet.

### **Uppdatera programvaran med Garmin Express**

Innan du kan uppdatera enhetens programvara måste du hämta och installera Garmin Express applikationen och lägga till din enhet (*Använda Garmin Connect på din dator*, sidan 9).

**1** Anslut enheten till datorn med USB-kabeln.

När ny programvara är tillgänglig skickar Garmin Express programmet den till din enhet.

**2** När Garmin Express applikationen har skickat uppdateringen kopplar du bort enheten från datorn.

Enheten installerar uppdateringen.

#### *Använda Garmin Connect på din dator*

Garmin Expressapplikationen ansluter enheten till ditt Garmin Connect konto med hjälp av en dator. Du kan använda Garmin Express applikationen för att överföra dina aktivitetsdata till ditt Garmin Connect konto och att skicka data, t.ex. träningspass eller träningsprogram, från Garmin Connect webbplatsen till din enhet. Du kan också installera uppdateringar till enhetens programvara och hantera dina Connect IQ appar.

- **1** Anslut enheten till datorn med USB-kabeln.
- **2** Gå till [www.garmin.com/express](http://www.garmin.com/express).
- **3** Hämta och installera Garmin Express applikationen.
- **4** Öppna Garmin Express applikationen och välj **Lägg till enhet**.
- **5** Följ instruktionerna på skärmen.

### **Synkronisera data manuellt med Garmin Connect**

- **1** Håll **LIGHT** nedtryckt för att visa menyn för kontroller.
- **2** Välj $\mathbb{C}$ .

### <span id="page-15-0"></span>**Garmin Golf™ App**

Garmin Golf appen gör att du kan ladda upp scorekort från din kompatibla Garmin enhet för att se detaljerad statistik och slaganalyser. Golfare kan tävla mot varandra på olika banor med Garmin Golf appen. Fler än 41 000 banor har topplistor som vem som helst kan gå med i. Du kan organisera en turnering och bjuda in andra spelare att tävla.

Garmin Golf appen synkroniserar dina data med ditt Garmin Connect konto. Du kan hämta Garmin Golf appen appbutiken på din smartphone.

### **Garmin Explore™**

På Garmin Explore webbplatsen och i mobilappen kan du planera resor och använda molnlagring för waypoints, rutter och spår. De ger dig avancerad planering, både online och offline, så att du kan dela och synkronisera data med din kompatibla Garmin enhet. Du kan använda mobilappen för att hämta kartor för åtkomst offline, och sedan navigera vart du vill utan att använda ditt mobilabonnemang.

Du kan hämta Garmin Explore appen från appbutiken på din smartphone, eller så kan du gå till [explore.garmin.com](https://explore.garmin.com).

### **Säkerhets- och spårningsfunktioner**

### **OBSERVERA**

Händelsedetektorn och assistans är extrafunktioner och bör inte användas som primär metod för att få hjälp i en nödsituation. Garmin Connect appen kontaktar inte räddningstjänsten å dina vägnar.

fēnix enheten har säkerhets- och spårningsfunktioner som måste ställas in med Garmin Connect appen.

#### *OBS!*

Om du vill använda de här funktionerna måste du vara ansluten till Garmin Connect appen med hjälp av Bluetooth teknik. Du kan fylla i nödsituationskontakter på ditt Garmin Connect konto.

Gå till [garmin.com/safety](https://www.garmin.com/safety) om du vill veta mer om händelsedetektor och assistans.

- **Hjälp**: Gör det möjligt att skicka ett automatiskt meddelande med ditt namn, LiveTrack länk och din GPS-position till dina nödsituationskontakter.
- **Händelsedetektorn**: När fēnix enheten upptäcker en olycka under en promenad, löptur eller cykelaktivitet utomhus skickar enheten ett automatiskt meddelande, en LiveTrack länk och GPS-position till dina nödsituationskontakter.
- **LiveTrack**: Gör det möjligt för vänner och familj att följa dina tävlingar och träningsaktiviteter i realtid. Du kan bjuda in följare via e-post eller sociala medier så att de kan se dina realtidsdata på en Garmin Connect spårningssida.
- **Live Event Sharing**: Gör att du kan skicka meddelanden till vänner och familj under ett evenemang och ge dem uppdateringar i realtid.

**Obs!** Den här funktionen är endast tillgänglig om enheten är ansluten till en Android smartphone.

**GroupTrack**: Du kan hålla koll på dina anslutningar med LiveTrack direkt på skärmen och i realtid.

### **Lägga till nödsituationskontakter**

Nödsituationskontakternas telefonnummer används för funktionerna händelsedetektering och assistans.

- 1 Från Garmin Connect appen väljer du **eller ...**
- **2** Välj **Säkerhet och spårning** > **Händelsedetektor och assistans** > **Lägg till en nödsituationskontakt**.
- **3** Följ instruktionerna på skärmen.

### **Lägga till kontakter**

Du kan lägga till upp till 50 kontakter i appen Garmin Connect. Du kan använda kontakt-e-postadresser med funktionen LiveTrack. Du kan använda tre av kontakterna som nödkontakter (*Lägga till nödsituationskontakter*, sidan 10).

- 1 Från Garmin Connect appen väljer du **eller ...**
- **2** Välj **Kontakter**.
- **3** Följ instruktionerna på skärmen.

När du har lagt till kontakter måste du synkronisera dina data för att använda ändringarna på din fēnix enhet (*[Synkronisera data](#page-14-0)  [manuellt med Garmin Connect](#page-14-0)*, sidan 9).

### **Sätta på och stänga av händelsedetektorn**

- **1** Håll ned **MENU**.
- **2** Välj **Säkerh och spårn** > **Händelsedetektorn**.
- **3** Välj en aktivitet.

**Obs!** Händelsedetektering är endast tillgängligt för gång-, löpnings- och cykelaktiviteter utomhus.

När en olycka upptäcks av din fēnix enhet med GPS aktiverat kan Garmin Connect appen skicka ett automatiserat sms och epostmeddelande med ditt namn och din GPS-position till dina nödsituationskontakter. Ett meddelande visas som anger att dina kontakter meddelas om 30 sekunder. Du kan välja **Avbryt**  innan nedräkningen är slutförd om du vill avbryta meddelandet.

### **Begära hjälp**

Innan du kan begära assistans måste du ställa in nödsituationskontakter (*Lägga till nödsituationskontakter*, sidan 10).

- **1** Håll ned **LIGHT** knappen.
- **2** När du känner tre vibrationer släpper du knappen för att aktivera assistansfunktionen.

Nedräkningssidan visas.

**TIPS:** Du kan välja **Avbryt** innan nedräkningen är slutförd om du vill avbryta meddelandet.

### **Starta en GroupTrack session**

Innan du kan påbörja en GroupTrack session måste du ha ett Garmin Connect konto, en kompatibel smartphone och Garmin Connect appen.

Dessa instruktioner gäller för att starta en GroupTrack session med fēnix enheter. Om dina kontakter har andra kompatibla modeller kan du se dem på kartan. De andra enheterna kanske inte kan visa GroupTrack cyklister på kartan.

- **1** Gå ut och sätt på fēnix enheten.
- **2** Para ihop din smartphone med fēnix enheten (*[Para ihop din](#page-7-0)  [smartphone med klockan](#page-7-0)*, sidan 2).
- **3** På fēnix enheten håller du ned **MENU** och väljer **Säkerh och spårn** > **GroupTrack** > **Visa på karta** för att aktivera visning av kontakter på kartsidan.
- **4** På inställningsmenyn i Garmin Connect appen väljer du **Säkerhet och spårning** > **LiveTrack** > **GroupTrack**.
- **5** Om du har fler än en kompatibel enhet väljer du en enhet för GroupTrack sessionen.
- **6** Välj **Synlig för** > **Alla kontakter**.
- **7** Välj **Starta LiveTrack**.
- **8** Starta en aktivitet på fēnix enheten.
- **9** Bläddra till kartan för att se dina kontakter.

**TIPS:** Från kartan kan du hålla ned **MENU** och välja **Anslutningar i närheten** för att visa information om distans, riktning och tempo eller fart för andra kontakter i GroupTrack sessionen.

### <span id="page-16-0"></span>**Tips för GroupTrack sessioner**

Med GroupTrack funktionen kan du hålla koll på andra kontakter i din grupp med LiveTrack direkt på skärmen. Alla medlemmar i gruppen måste finnas bland dina kontakter på ditt Garmin Connect konto.

- Starta din aktivitet utomhus med GPS.
- Para ihop din fēnix enhet med din smartphone med hjälp av Bluetooth teknik.
- I Garmin Connect appen på menyn Inställningar, väljer du **Kontakter** för att uppdatera listan över kontakter för GroupTrack sessionen.
- Se till att alla dina kontakter parar ihop sina smartphones och påbörja en LiveTrack session i Garmin Connect appen.
- Se till att alla kontakter är inom räckhåll (40 km eller 25 miles).
- Under en GroupTrack session så bläddrar du till kartan om du vill se dina kontakter (*[Lägga till en karta i en aktivitet](#page-35-0)*, [sidan 30](#page-35-0)).

### **GroupTrack inställningar**

Håll ned **MENU** och välj **Säkerh och spårn** > **GroupTrack**.

- **Visa på karta**: Gör att du kan visa kontakter på kartskärmen under en GroupTrack session.
- **Aktivitetstyper**: Gör att du kan välja vilka aktivitetstyper som visas på kartan under en GroupTrack session.

### **Wi**‑**Fi® anslutna funktioner**

- **Aktiviteten överförs till ditt Garmin Connect konto**: Skickar automatiskt aktiviteten till ditt Garmin Connect konto så snart du har slutat registrera aktiviteten.
- **Ljudinnehåll**: Gör att du kan synkronisera ljudinnehåll från tredjepartsleverantörer.
- **Programvaruuppdateringar**: Enheten hämtar och installerar den senaste programvaruuppdateringen automatiskt när en Wi‑Fi anslutning är tillgänglig.
- **Träningspass och träningsprogram**: Du kan bläddra efter och välja träningspass och träningsprogram på Garmin Connect webbplatsen. Nästa gång enheten har en Wi‑Fi anslutning skickas filerna trådlöst till enheten.

### **Ansluta till ett Wi**‑**Fi nätverk**

Du måste ansluta enheten till Garmin Connect appen på din smartphone eller till Garmin Express applikationen på datorn innan du kan ansluta till ett Wi‑Fi nätverk.

- **1** Håll ned **MENU**.
- **2** Välj **Wi-Fi** > **Mina nätverk** > **Lägg till nätverk**.
- Enheten visar en lista över Wi‑Fi nätverk i närheten.
- **3** Välj ett nätverk.
- **4** Om det behövs anger du lösenordet för nätverket.

Enheten ansluts till nätverket och nätverket läggs till i listan med sparade nätverk. Enheten återansluts till det här nätverket automatiskt när den är inom räckhåll.

### **Connect IQ funktioner**

Du kan lägga till Connect IQ funktioner till klockan från Garmin och andra leverantörer med hjälp av Connect IQ appen. Du kan anpassa enheten med urtavlor, datafält, widgetar och appar.

**Urtavlor**: Gör det möjligt att ändra klockans utseende.

**Datafält**: Gör att du kan hämta nya datafält som presenterar sensor-, aktivitets- och historikdata på nya sätt. Du kan lägga till Connect IQ datafält i inbyggda funktioner och sidor.

- **Widgets**: Ger snabb information, bland annat sensordata och aviseringar.
- **Appar**: Lägger till interaktiva funktioner i klockan, till exempel nya utomhus- och träningsaktivitetstyper.

### **Hämta Connect IQ funktioner**

Innan du kan hämta funktioner från Connect IQ appen måste du para ihop fēnix enheten med din smartphone. (*[Para ihop din](#page-7-0) [smartphone med klockan](#page-7-0)*, sidan 2).

- **1** I app store i din smartphone installerar och öppnar du Connect IQ appen.
- **2** Om det behövs väljer du din enhet.
- **3** Välj en Connect IQ funktion.
- **4** Följ instruktionerna på skärmen.

### **Hämta Connect IQ funktioner med hjälp av datorn**

- **1** Anslut enheten till datorn med en USB-kabel.
- **2** Gå till [apps.garmin.com](https://apps.garmin.com) och logga in.
- **3** Välj en Connect IQ funktion och hämta den.
- **4** Följ instruktionerna på skärmen.

### **Garmin Pay**

Med Garmin Pay funktionen kan du använda din klocka för att betala för inköp i anslutna butiker med kredit- eller betalkort från en ansluten bank.

### **Konfigurera din Garmin Pay plånbok**

Du kan lägga till ett eller flera kredit- eller betalkort i din Garmin Pay plånbok. Gå till [garmin.com/garminpay/banks](http://garmin.com/garminpay/banks) om du vill hitta anslutna banker.

- 1 Från Garmin Connect appen väljer du **et** eller ...
- **2** Välj **Garmin-enheter** och välj din fēnix enhet.
- **3** Välj **Garmin Pay** > **Skapa din plånbok**.
- **4** Följ instruktionerna på skärmen.

### **Betala för ett köp med hjälp av klockan**

Innan du kan använda klockan till att betala för köp måste du konfigurera minst ett betalkort.

Du kan använda din klocka för att betala för köp i en ansluten butik.

- **1** Håll ned **LIGHT**.
- $2$  Välj $\triangle$ .
	- **3** Ange den fyrsiffriga koden.

**Obs!** Om du anger lösenordskoden felaktigt tre gånger, låses plånboken och du måste återställa din kod i Garmin Connect appen.

Det senast använda betalkortet visas.

- **4** Om du har lagt till flera kort i Garmin Pay plånboken väljer du **DOWN** för att byta till ett annat kort (valfritt).
- **5** Inom 60 sekunder håller du klockan nära betalterminalen, med klockan vänd mot terminalen.

Klockan vibrerar och visar en bock när den har kommunicerat klart med terminalen.

**6** Vid behov följer du instruktionerna på kortläsaren för att slutföra transaktionen.

**TIPS:** När du har matat in din kod kan du göra betalningar utan kod i 24 timmar så länge du fortsätter att bära din klocka. Om du tar bort klockan från handleden eller avaktiverar pulsövervakningen måste du ange koden igen innan du betalar.

### <span id="page-17-0"></span>**Lägga till ett kort i Garmin Pay plånboken**

Du kan lägga till upp till tio kredit- eller betalkort i din Garmin Pay plånbok.

- **1** Från enhetssidan fēnix i Garmin Connect appen väljer du **Garmin Pay**  $> \Box$ .
- **2** Följ anvisningarna på skärmen om att ange kortuppgifter och lägga till kortet i plånboken.

När kortet har lagts till kan du välja kortet på klockan när du genomför en betalning.

### **Hantera din Garmin Pay plånbok**

Du kan visa detaljerad information om vart och ett av dina betalkort, och du kan avaktivera, aktivera eller ta bort ett kort. Du kan även avaktivera eller ta bort hela din Garmin Pay plånbok.

**Obs!** I vissa länder kan deltagande finansiella institutioner begränsa plånboksfunktionerna.

- **1** Från enhetssidan fēnix i Garmin Connect appen väljer du **Garmin Pay** > **Hantera din plånbok**.
- **2** Välj ett alternativ:
	- Om du vill avaktivera ett visst kort väljer du kortet och väljer sedan **Upphäv**.

Kortet måste vara aktiverat för att du ska kunna göra inköp med din fēnix enhet.

• För att tillfälligt avaktivera alla kort i plånboken väljer du **Upphäv plånboken**.

Du kan inte betala med fēnix enheten förrän du har aktiverat minst ett kort med hjälp av appen.

- Om du vill återaktivera din avaktiverade plånbok väljer du **Ta bort upphävning av plånboken**.
- Om du vill ta bort ett visst kort väljer du kortet och väljer sedan **Ta bort**.

Kortet tas bort helt från din plånbok. Om du vill lägga till det här kortet i plånboken i framtiden måste du ange kortuppgifterna igen.

• Om du vill ta bort alla kort i plånboken väljer du **Ta bort plånboken**.

Din Garmin Pay plånbok och alla tillhörande kortuppgifter tas bort. Du kan inte betala med fēnix enheten förrän du har skapat en ny plånbok och lagt till ett kort.

### **Ändra din Garmin Pay kod**

Du måste veta din nuvarande kod för att kunna ändra den. Din kod kan inte återställas. Om du glömmer din kod måste du ta bort din plånbok, skapa en ny och ange dina kortuppgifter på nytt.

Du kan ändra lösenordskoden som krävs för att få åtkomst till din Garmin Pay plånbok på fēnix enheten.

- **1** Från enhetssidan fēnix i Garmin Connect appen väljer du **Garmin Pay** > **Återställ lösenkod**.
- **2** Följ instruktionerna på skärmen.

Nästa gång du betalar med fēnix enheten måste du ange den nya lösenordskoden.

### **Musik**

Du kan ladda ner ljudfiler till din enhet från datorn eller från en tredjepartsleverantör så att du kan lyssna även när din smartphone inte är i närheten. För att lyssna på ljudfiler som sparats på enheten måste du ansluta hörlurar med Bluetooth teknik.

Du kan använda musikkontrollerna för att styra musikuppspelningen på din smartphone eller för lyssna på musik som lagrats på enheten.

### **Ansluta till en tredjepartsleverantör**

Innan du kan hämta musik eller andra ljudfiler till din kompatibla klocka från en tredjepartsleverantör som stöds måste du ansluta till leverantören med appen Garmin Connect.

- 1 Från Garmin Connect appen väljer du **et** eller ...
- **2** Välj **Garmin-enheter** och välj din enhet.
- **3** Välj **Musik**.
- **4** Välj ett alternativ:
	- Om du vill ansluta till en installerad leverantör väljer du en leverantör och följer instruktionerna på skärmen.
	- Om du vill ansluta till en ny leverantör väljer du **Hämta musikappar**, hittar en leverantör och följer instruktionerna på skärmen.

### **Ladda ner ljudfiler från en tredjepartsleverantör**

Innan du kan hämta ljudinnehåll från en tredjepartsleverantör måste du ansluta till ett Wi‑Fi nätverk (*[Ansluta till ett Wi](#page-16-0)*‑*Fi nätverk*[, sidan 11](#page-16-0)).

- **1** Håll in **DOWN** från valfri skärm om du vill öppna musikkontrollerna.
- **2** Håll ned **MENU**.
- **3** Välj **Musikleverantörer**.
- **4** Välj en ansluten leverantör.
- **5** Välj en spellista eller annat objekt som du vill hämta till enheten.
- **6** Vid behov, välj **BACK** tills du uppmanas att synkronisera med tjänsten. Välj **Ja**.

**Obs!** Nedladdning av ljudfiler kan göra att batteriet laddas ur. Du kan behöva ansluta enheten till en extern strömkälla om batteriet är svagt.

### **Hämta ljudinnehåll från Spotify®**

Innan du kan hämta ljudinnehåll från Spotify måste du ansluta till ett Wi‑Fi nätverk (*[Ansluta till ett Wi](#page-16-0)*‑*Fi nätverk*, sidan 11).

- **1** Håll in **DOWN** från valfri skärm om du vill öppna musikkontrollerna.
- **2** Håll ned **MENU**.
- **3** Välj **Musikleverantörer** > **Spotify**.
- **4** Välj **Lägg till musik & podcasts**.
- **5** Välj en spellista eller annat objekt som du vill hämta till enheten.

**Obs!** Nedladdning av ljudfiler kan göra att batteriet laddas ur. Du kan behöva ansluta enheten till en extern strömkälla om den återstående batteritiden inte är tillräcklig. Den valda spellistan och andra objekt hämtas till enheten.

### **Ändra musikleverantör**

- **1** Håll in **DOWN** från valfri skärm om du vill öppna musikkontrollerna.
- **2** Håll ned **MENU**.
- **3** Välj **Musikleverantörer**.
- **4** Välj en ansluten leverantör.

### **Ansluta från en tredjepartsleverantör**

- 1 Från Garmin Connect appen väljer du eller ...
- **2** Välj **Garmin-enheter** och välj din enhet.
- **3** Välj **Musik**.
- **4** Välj en installerad tredjepartsleverantör och följ instruktionerna på skärmen för att koppla bort tredjepartsleverantören från enheten.

### <span id="page-18-0"></span>**Hämta personliga ljudfiler**

Innan du kan skicka personlig musik till enheten måste du installera applikationen Garmin Express på datorn [\(www.garmin.com/express](http://www.garmin.com/express)).

Du kan läsa in din personliga ljudfiler, exempelvis .mp3 och .aac-filer till en fēnix enhet från datorn.

- **1** Anslut enheten till datorn med hjälp av den medföljande USB-kabeln.
- **2** På datorn öppnar du applikationen Garmin Express, väljer enheten och väljer **Musik**.

**TIPS:** För Windows® datorer kan du välja **atal** och bläddra till mappen med dina ljudfiler. För Apple® datorer använder Garmin Express appen i ditt iTunes® bibliotek.

- **3** I listan **Min musik** eller **iTunes-bibliotek** väljer du en ljudfilskategori, exempelvis låtar eller spellistor.
- **4** Markera kryssrutorna för ljudfilerna och välj **Skicka till enhet**.
- **5** Vid behov kan du i fēnix listan välja en kategori, välja kryssrutorna och välja **Ta bort från enhet** om du vill ta bort ljudfiler.

### **Lyssna på musik**

- **1** Håll in **DOWN** från valfri skärm om du vill öppna musikkontrollerna.
- **2** Anslut hörlurarna med Bluetooth teknik (*Ansluta Bluetooth hörlurar*, sidan 13).
- **3** Håll ned **MENU**.
- **4** Välj **Musikleverantörer**, och välj ett alternativ:
	- Om du vill lyssna på musik som du har hämtat till klockan från datorn väljer du **Min musik** (*Hämta personliga ljudfiler*, sidan 13).
	- Om du vill styra musikuppspelning på din smartphone väljer du **Styr från telefon**.
	- Om du vill lyssna på musik från en tredjepartsleverantör väljer du namnet på leverantören.
- **5** Välj: för att öppna musikuppspelningskontrollerna.

### **Musikuppspelningskontroller**

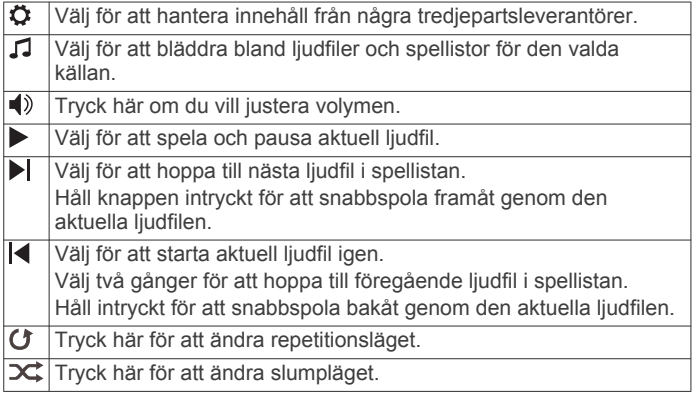

### **Ansluta Bluetooth hörlurar**

Om du vill lyssna på musik som laddats ner på fēnix enheten måste du ansluta hörlurar med Bluetooth teknik.

- **1** Placera hörlurarna inom 2 m (6,6 fot) från enheten.
- **2** Aktivera ihopparningsläget på hörlurarna.
- **3** Håll ned **MENU**.
- **4** Välj **Musik** > **Hörlurar** > **Lägg till ny**.
- **5** Välj hörlurarna för att slutföra ihopparingsprocessen.

### **Ändra ljudläge**

Du kan ändra läge för musikuppspelning från stereo till mono.

- **1** Håll ned **MENU**.
- **2** Välj **Musik** > **Ljud**.
- **3** Välj ett alternativ.

### **Pulsfunktioner**

fēnix enheten har pulsmätning vid handleden och är även kompatibel med pulsmätare med bröstrem (säljs separat). Du kan visa pulsdata på pulswidgeten. Om data från både pulsmätning vid handleden och pulsmätning med bröstrem är tillgängliga använder enheten data från pulsmätningen med bröstrem.

### **Pulsmätning vid handleden**

### **Bära enheten**

• Bär enheten ovanför handlovsbenet.

**Obs!** Enheten ska sitta tätt men bekvämt. För mer noggrann pulsmätning ska enheten inte röra sig när du springer eller tränar. Vid pulsoximetriavläsningar ska du vara stilla.

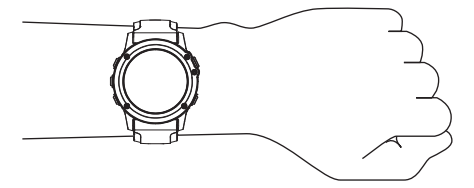

**Obs!** Den optiska sensorn sitter på baksidan av enheten.

- Mer information om pulsmätning vid handleden finns i *Tips för oregelbundna pulsdata*, sidan 13.
- Se *[Tips för oregelbundna pulsoximeterdata](#page-25-0)*, sidan 20 för mer information om pulsoximetrisensorn.
- Mer information om noggrannheten hittar du på [garmin.com](http://garmin.com/ataccuracy) [/ataccuracy.](http://garmin.com/ataccuracy)

### **Tips för oregelbundna pulsdata**

Om pulsdata är oregelbundna eller inte visas kan du testa följande tips.

• Tvätta och torka av armen innan du sätter på dig enheten.

- Använd inte solskyddsprodukter, hudlotion och insektsmedel under enheten.
- Se till att du inte skadar pulssensorn på enhetens baksida.
- Bär enheten ovanför handlovsbenet. Enheten ska sitta tätt men bekvämt.
- Vänta tills ikonen V lyser fast innan du startar aktiviteten.
- Värm upp i 5–10 minuter och få ett pulsvärde innan du påbörjar din aktivitet.

**Obs!** Om det är kallt ute bör du värma upp inomhus.

- Skölj av enheten med kranvatten efter varje träningspass.
- Använd ett silikonarmband när du tränar.

### **Visa puls-widgeten**

- **1** På urtavlan trycker du på **UP** eller **DOWN** för att visa pulswidgeten. **Obs!** Du kan behöva lägga till widgeten till din widgetslinga (*[Anpassa widgetslingan](#page-38-0)*, sidan 33).
- **2** Tryck på  $\bigcirc$  för att visa din aktuella puls i slag per minut (bpm) och ett diagram över din puls under de senaste fyra timmarna.
- **3** Tryck på **DOWN** för att visa dina värden för genomsnittlig vilopuls under de senaste sju dagarna.

### **Sända pulsdata till Garmin enheter**

Du kan sända pulsdata från fēnix enheten och visa dem på ihopparade Garmin enheter.

<span id="page-19-0"></span>**Obs!** Att sända pulsdata minskar batteriets livslängd.

- **1** Håll **MENU** nedtryckt på pulswidgeten.
- **2** Välj **Alternativ** > **Sänd puls**.

fēnix enheten börjar sända pulsdata och (« visas. **Obs!** Du kan bara se pulswidgeten medan pulsdata sänds från pulswidgeten.

**3** Para ihop fēnix enheten med din kompatibla Garmin ANT+® enhet.

**Obs!** Instruktionerna för ihopparning skiljer sig åt för alla Garmin kompatibla enheter. Läs i användarhandboken.

**TIPS:** Sluta sända pulsdata genom att trycka på valfri knapp och välja Ja.

#### *Sända pulsdata under en aktivitet*

Du kan ställa in fēnix enheten att sända pulsdata automatiskt när du startar en aktivitet. Du kan till exempel sända dina pulsdata till en Edge® enhet medan du cyklar, eller till en VIRB® actionkamera under en aktivitet.

**Obs!** Att sända pulsdata minskar batteriets livslängd.

- **1** Håll **MENU** nedtryckt på pulswidgeten.
- **2** Välj **Alternativ** > **Sänds under aktivitet**.
- **3** Starta en aktivitet (*[Starta en aktivitet](#page-8-0)*, sidan 3).

fēnix enheten börjar sända pulsdata och i bakgrunden.

**Obs!** Det finns ingen indikering på att enheten sänder pulsdata under en aktivitet.

**4** Para ihop fēnix enheten med din kompatibla Garmin ANT+ enhet om det behövs.

**Obs!** Instruktionerna för ihopparning skiljer sig åt för alla Garmin kompatibla enheter. Läs i användarhandboken.

**TIPS:** Sluta sända pulsdata genom att stoppa aktiviteten (*[Stoppa en aktivitet](#page-8-0)*, sidan 3).

### **Ställa in en varning för onormal puls**

Du kan ställa in att enheten ska varna dig när din puls överstiger ett visst antal hjärtslag per minut (bpm) efter en viss tids inaktivitet.

- **1** Håll **MENU** nedtryckt på pulswidgeten.
- **2** Välj **Alternativ** > **Varning för onormal puls** > **Status** > **På**.
- **3** Välj **Tröskelvärde för varning**.
- **4** Välj ett pulströskelvärde.

Varje gång du överskrider tröskelvärdet visas ett meddelande och enheten vibrerar.

### **Stänga av pulsmätaren vid handleden**

Standardvärdet för inställningen Puls på handleden är Automatiskt. Enheten använder automatiskt pulsmätning vid handleden om du inte parar ihop en ANT+ pulsmätare med enheten.

### **Färgmätare och löpdynamikdata**

**Obs!** Om du avaktiverar pulsmätning vid handleden avaktiveras även pulsoximetersensorn vid handleden. Du kan läsa av pulsoximetriwidgeten manuellt.

- **1** Håll **MENU** nedtryckt på pulswidgeten.
- **2** Välj **Alternativ** > **Status** > **Av**.

### **Löpdynamik**

Du kan använda din kompatibla fēnix enhet ihopparad med tillbehöret HRM-Tri eller annat tillbehör för löpdynamik för att ge återkoppling i realtid om din löpstil.

Tillbehöret för löpdynamik har en accelerometer som mäter bålens rörelser för att beräkna sex typer av löpningsdata.

**Kadens**: Kadensen är antalet steg per minut. Den visar det totala antalet steg (höger och vänster sammanlagt).

**Vertikal rörelse**: Vertikal rörelse är studsen i din löpningsrörelse. Den visar torsons vertikala rörelse, mätt i centimeter.

**Markkontakttid**: Markkontakttid är den tid i varje steg som du befinner dig på marken när du springer. Det mäts i millisekunder.

**Obs!** Markkontakttid och balans är inte tillgängligt när du går.

- **Balans för markkontakttid**: Balans för markkontakttid visar din vänstra/högra balans för markkontakttid när den är igång. En procentsats visas. Till exempel 53,2 med en pil som pekar åt vänster eller höger.
- **Steglängd**: Steglängden är längden på ditt steg från ett nedtramp till nästa. Den mäts i meter.
- **Kvot vertikal rörelse/steglängd**: Kvot vertikal rörelse/steglängd är förhållandet mellan vertikal rörelse och steglängd. En procentsats visas. Ett lägre värde tyder vanligen på en bättre löpstil.

### **Träna med löpdynamik**

Innan du kan visa löpdynamik måste du sätta på dig ett tillbehör för löpdynamik, till exempel tillbehöret HRM-Tri, och para ihop det med din enhet (*[Para ihop dina trådlösa sensorer](#page-43-0)*, sidan 38).

- **1** Håll ned **MENU**.
- **2** Välj **Aktiviteter och appar**.
- **3** Välj en aktivitet.
- **4** Välj aktivitetsinställningarna.
- **5** Välj **Datasidor** > **Lägg till ny**.
- **6** Välj en datasida för löpdynamik.

**Obs!** Löpdynamiksidorna är inte tillgängliga för alla aktiviteter.

- **7** Gå ut och spring (*[Starta en aktivitet](#page-8-0)*, sidan 3).
- **8** Välj **UP** eller **DOWN** för att öppna en löpdynamiksida och visa information.

Löpdynamikskärmarna visar en färgmätare för den primära måttenheten. Du kan visa kadens, vertikal rörelse, markkontakttid, balans för markkontakttid eller kvot vertikal rörelse/steglängd som primär måttenhet. Färgmätaren visar dina löpdynamikdata i förhållande till andra löpares. Färgzonerna baseras på percentiler.

Garmin har undersökt många löpare på alla olika nivåer. Värdena i de röda eller orange zonerna är typiska för mindre erfarna eller långsammare löpare. Värdena i den gröna, blå eller lila zonerna är typiska för mer erfarna eller snabbare löpare. Mer erfarna löpare har en benägenhet att uppvisa kortare markkontakttider, lägre vertikal rörelse, lägre kvot vertikal rörelse/steglängd och högre kadens än mindre erfarna löpare. Men längre löpare har vanligtvis något långsammare kadenser, längre steg och något högre vertikal rörelse. Kvot vertikal rörelse/steglängd är din vertikala rörelse dividerat med steglängd. Den är inte korrelerad med höjd.

Gå till [www.garmin.com/runningdynamics](http://www.garmin.com/runningdynamics) för mer information om löpdynamik. Om du vill ha fler teorier och tolkningar av löpdynamikdata du kan söka i ansedda tryckta publikationer och på webbplatser om löpning.

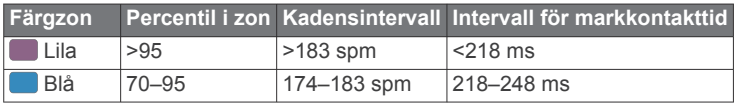

<span id="page-20-0"></span>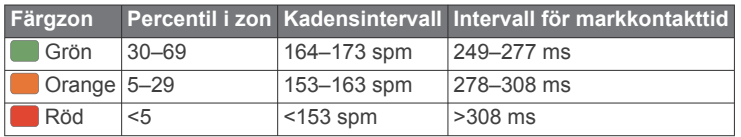

### *Balans för markkontakttid – data*

Balans för markkontakttid mäter din löpsymmetri och visas som procentandel av din totala markkontakttid. Om till exempel 51,3 % med en pil som pekar åt vänster visas, anger detta att löparen förbrukar mer tid på marken med vänster fot. Om dataskärmen visar båda siffrorna, till exempel 48–52, är 48 % den vänstra foten och 52 % den högra foten.

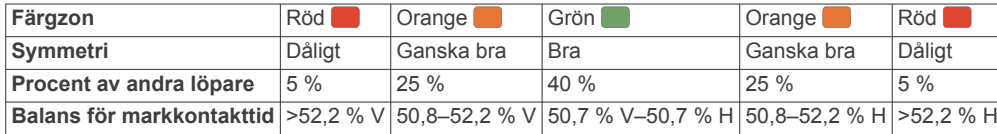

Vid utvecklingen och testningen av löpdynamiken hittade Garmin teamet samband mellan skador och större obalanser hos vissa löpare. Många löpares balans för markkontakttid avviker mer från 50–50-förhållandet när de springer i uppförs- och nedförsbackar. De flesta löptränare är överens om att en symmetrisk löpstil är bra. Elitlöpare tenderar att ta snabba och balanserade steg.

Du kan titta på färgmätaren eller datafältet under löpningen eller visa sammanfattningen på ditt Garmin Connect konto efteråt. I likhet med andra löpdynamikdata är balans för markkontakttid ett kvantitativt mått som lär dig mer om din löpstil.

#### *Vertikal rörelse och kvot vertikal rörelse/steglängd*

Dataintervallen för vertikal rörelse och kvot vertikal rörelse/steglängd skiljer sig något beroende på sensorn och om den är placerad på bröstet (HRM-Tri eller HRM-Run™ tillbehör) eller vid midjan (Running Dynamics Pod tillbehör).

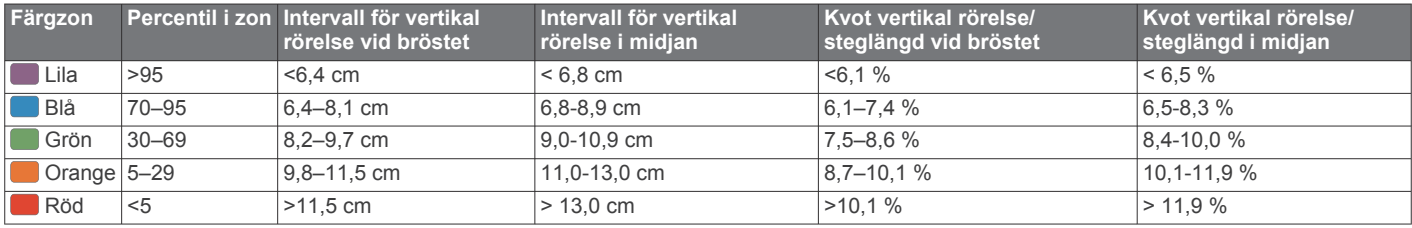

#### **Tips om det saknas löpdynamikdata**

Om löpdynamikdata inte visas kan du försöka med följande tips.

- Se till att du har ett tillbehör för löpdynamik, till exempel tillbehöret HRM-Tri.
	- Tillbehör med löpdynamik har  $\hat{\mathcal{F}}$  på modulens framsida.
- Para ihop tillbehöret för löpdynamik med din fēnix enhet igen, enligt instruktionerna.
- Om det bara visas nollor som löpdynamikdata bör du kontrollera att tillbehöret sitter med rätt sida uppåt. **Obs!** Markkontakttid och balans visas endast under löpning. Den beräknas inte när du går.

### **Prestationsmätningar**

De här prestationsvärdena är uppskattningar som kan hjälpa dig att hålla reda på och förstå dina träningsaktiviteter och prestationer under lopp. För de här mätningarna krävs några aktiviteter med pulsmätning vid handleden eller en kompatibel pulsmätare med bröstrem. Prestationsmätning för cykling kräver en pulsmätare och en kraftmätare.

De här beräkningarna tillhandahålls och stöds av Firstbeat. Mer information finns på [garmin.com/performance-data/running](http://garmin.com/performance-data/running).

**Obs!** Beräkningarna kanske inte verkar stämma helt till en början. För att enheten ska lära sig om dina prestationer behöver du slutföra några aktiviteter.

- **VO2-max.**: VO2-max är den största volymen syrgas (i milliliter) som du kan förbruka per minut per kilo kroppsvikt vid maximal prestation.
- **Förutsagda tävlingstider**: Enheten använder VO2 maxberäkningen och träningshistorik för att räkna ut en måltävlingstid baserad på din aktuella kondition.
- **HRV-belastningstest**: HRV-belastningstestet (heart rate variability) kräver en Garmin pulsmätare med bröstrem. Enheten mäter din pulsvariabilitet när du står stilla i

3 minuter. Den visar din allmänna belastningsnivå. Skalan är 1 till 100 och ett lägre värde anger en lägre belastningsnivå.

- **Prestationsförhållande**: Prestationsförhållandet är en realtidsutvärdering efter 6 till 20 minuters aktivitet. Det kan läggas till som ett datafält så att du kan visa prestationsförhållandet under resten av aktiviteten. Den jämför realtidsförhållandet med din genomsnittliga konditionsnivå.
- **FTP (Functional Threshold Power)**: Enheten använder informationen i din användarprofil från den första konfigurationen för att fastställa din FTP. För en mer exakt bedömning kan du genomföra ett test med guidning.
- **Mjölksyratröskel**: Mjölksyratröskel kräver en pulsmätare. Mjölksyratröskel är den punkt där musklerna snabbt börjar tröttna. Enheten mäter mjölksyratröskelnivån med hjälp av pulsinformation och tempo.

#### **Stänga av prestationsaviseringar**

Vissa prestationsaviseringar visas när du har avslutat aktiviteten. Vissa prestationsaviseringar visas under en aktivitet när du uppnår en ny prestationsmätning, till exempel ett nytt VO2-maxvärde. Du kan stänga av funktionen för prestationsförhållande för att undvika vissa av aviseringarna.

- **1** Håll ned **MENU**.
- **2** Välj **Fysiologiska mätvärden** > **Prestationsförhållande**.

#### **Upptäcka prestandamätningar automatiskt**

Funktionen Autoidentifiering är aktiverad som standard. Enheten kan automatiskt identifiera din maxpuls och mjölksyratröskel under en aktivitet. När den är ihopparad med en kompatibel kraftmätare kan enheten automatiskt känna av FTP (functional threshold power) under en aktivitet.

**Obs!** Enheten upptäcker endast en maxpuls när pulsen är högre än det värde som angetts i din användarprofil.

- <span id="page-21-0"></span>**1** Håll ned **MENU**.
- **2** Välj **Fysiologiska mätvärden** > **Autoidentifiering**.
- **3** Välj ett alternativ.

### **Synkronisera aktiviteter och prestationsmätningar**

Du kan synkronisera aktiviteter och prestationsmätningar från andra Garmin enheter till din fēnix enhet med hjälp av ditt Garmin Connect konto. På så sätt kan enheten noggrannare visa din träningsstatus och kondition. Du kan till exempel spela in en tur med en Edge enhet och se aktivitetsdetaljer och träningsbelastning på din fēnix enhet.

**1** Håll ned **MENU**.

### **2** Välj **Fysiologiska mätvärden** > **TrueUp**.

När du synkroniserar enheten med din smartphone visas de senaste aktiviteterna och prestationsmätningarna från dina övriga Garmin enheter på din fēnix enhet.

### **Om VO2-maxberäkningar**

VO2-max är den största volymen syrgas (i milliliter) som du kan förbruka per minut per kilo kroppsvikt vid maximal prestation. Enkelt uttryckt är VO2-max en indikation på din idrottsmässiga prestationsförmåga och bör öka allt eftersom din kondition ökar. Enheten fēnix kräver pulsmätare vid handleden eller kompatibel pulsmätare med bröstrem för att visa din VO2-maxberäkning. Enheten har olika VO2-maxberäkningar för löpning och cykling. Du måste antingen springa utomhus med GPS eller cykla med en kompatibel kraftmätare i en måttlig intensitetsnivå i flera minuter att få ett korrekt VO2-maxvärde.

På enheten visas ditt VO2-maxvärde som en siffra, beskrivning och läge på färgmätaren. På ditt Garmin Connect konto kan du visa mer information om ditt VO2-maxvärde, inklusive din konditionsålder. Din konditionsålder ger dig en uppfattning om hur din kondition jämförs med en person av samma kön och annan ålder. När du tränar kan din konditionsålder minska med tiden.

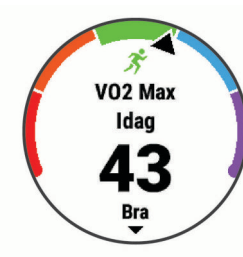

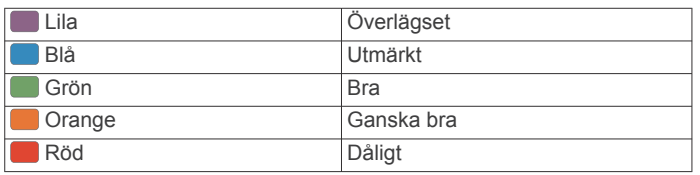

VO2-maxdata tillhandahålls av FirstBeat. VO2-maxanalys tillhandahålls med tillstånd från The Cooper Institute® . Mer information finns i bilagan (*[Standardklassificeringar för VO2](#page-51-0) [maxvärde](#page-51-0)*, sidan 46) och på [www.CooperInstitute.org](http://www.CooperInstitute.org).

### *Få ditt förväntade VO2-maxvärde för löpning*

För den här funktionen behövs en pulsmätare vid handleden eller kompatibel pulsmätare med bröstrem. Om du använder en pulsmätare med bröstrem måste du sätta på den och para ihop den med din enhet (*[Para ihop dina trådlösa sensorer](#page-43-0)*, [sidan 38](#page-43-0)).

För att få en så exakt beräkning som möjligt bör du slutföra inställningen av användarprofilen (*[Ställa in din användarprofil](#page-26-0)*, [sidan 21](#page-26-0)) och ställa in din maxpuls (*[Ställa in dina pulszoner](#page-26-0)*, [sidan 21](#page-26-0)). Beräkningen kanske inte verkar stämma helt till en början. För att enheten ska lära sig om dina löpningsprestationer behövs det några löprundor.

**1** Spring i minst 10 minuter utomhus.

- **2** Efter löpningen väljer du **Spara**.
- **3** Välj  $\bigcirc$  om du vill bläddra bland prestationsmätningarna.

### *Få ditt förväntade VO2-maxvärde för cykling*

För den här funktionen behövs en kraftmätare och en pulsmätare för handleden eller en kompatibel pulsmätare med bröstrem. Kraftmätaren måste paras ihop med fēnix enheten (*[Para ihop dina trådlösa sensorer](#page-43-0)*, sidan 38). Om du använder en pulsmätare med bröstrem måste du sätta på dig den och para ihop den med din enhet.

För att få en så exakt beräkning som möjligt bör du slutföra inställningen av användarprofilen (*[Ställa in din användarprofil](#page-26-0)*, [sidan 21\)](#page-26-0) och ställa in din maxpuls (*[Ställa in dina pulszoner](#page-26-0)*, [sidan 21\)](#page-26-0). Beräkningen kanske inte verkar stämma helt till en början. För att enheten ska lära sig om dina cyklingsprestationer behövs det några cykelturer.

- **1** Cykla med jämn, hög intensitet i minst 20 minuter.
- **2** Efter cykelturen väljer du **Spara**.
- **3** Välj  $\bigcirc$  om du vill bläddra bland prestationsmätningarna.

### **Visa dina förutsagda tävlingstider**

För att få en så exakt beräkning som möjligt bör du slutföra inställningen av användarprofilen (*[Ställa in din användarprofil](#page-26-0)*, [sidan 21\)](#page-26-0) och ställa in din maxpuls (*[Ställa in dina pulszoner](#page-26-0)*, [sidan 21\)](#page-26-0).

Enheten använder beräknat VO2 Max (*Om VO2 maxberäkningar*, sidan 16) och din träningshistorik för att tillhandahålla en måltävlingstid. Enheten analyserar flera veckors träningsdata för att förfina uppskattningen av tävlingstiderna.

**TIPS:** Om du har mer än en Garmin enhet kan du aktivera Physio TrueUp™ funktionen, som gör att enheten kan synkronisera aktiviteter, historik och data från andra enheter (*Synkronisera aktiviteter och prestationsmätningar*, sidan 16).

- **1** På urtavlan väljer du **UP** eller **DOWN** för att visa prestationswidgeten.
- **2** Välj  $\bullet$  om du vill bläddra bland prestationsmätningarna.

Dina förväntade tävlingstider visas för distanserna 5 km, 10 km, halvmaraton och maraton.

**Obs!** Beräkningarna kanske inte verkar stämma helt till en början. För att enheten ska lära sig om dina löpningsprestationer behövs det några löprundor.

### **Om Training Effect**

Training Effect mäter hur träningen påverkar din aeroba och anaeroba kondition. Training Effect ackumuleras under aktiviteten. Under aktivitetens gång ökar värdet på Training Effect. Training Effect fastställs med hjälp av din användarprofilinformation och träningshistorik samt puls, varaktighet och aktivitetens intensitet. Det finns sju olika Training Effect-namn som beskriver aktivitetens främsta fördel. Varje namn är färgkodat och motsvarar din

träningslastningsfokus (*[Träningens belastningsfokus](#page-24-0)*, [sidan 19\)](#page-24-0). Varje feedbackfras, till exempel, "Påverkar VO2-max avsevärt." har en motsvarande beskrivning i Garmin Connect aktivitetsdetaljerna.

Aerob Training Effect använder din puls för att mäta hur den ackumulerade träningsintensiteten för en övning påverkar konditionen och anger om träningspasset hade en bibehållande eller förbättrande effekt på konditionsnivån. Den efterförbränning (excess post-exercise oxygen consumption, EPOC) som ackumuleras under träningen mappas till ett intervall med värden som tar hänsyn till din konditionsnivå och dina träningsvanor. Jämna träningspass med måttlig ansträngning och träningspass med längre intervaller (> 180 sek) har en positiv inverkan på din aeroba metabolism och ger förbättrad aerob träningseffekt.

Anaerob Training Effect använder puls och fart (eller kraft) för att fastställa hur ett träningspass påverkar din förmåga att prestera

<span id="page-22-0"></span>vid mycket hög intensitet. Du får ett värde baserat på det anaeroba bidraget till EPOC och typen av aktivitet. Upprepade högintensiva intervaller om 10 till 120 sekunder har en mycket gynnsam inverkan på din anaeroba kapacitet och ger därför förbättrad anaerob Training Effect.

Du kan lägga till Aerobisk träningseffekt och Anaerobisk träningseffekt som datafält på en av dina träningssidor för att kontrollera dina siffror under hela aktiviteten.

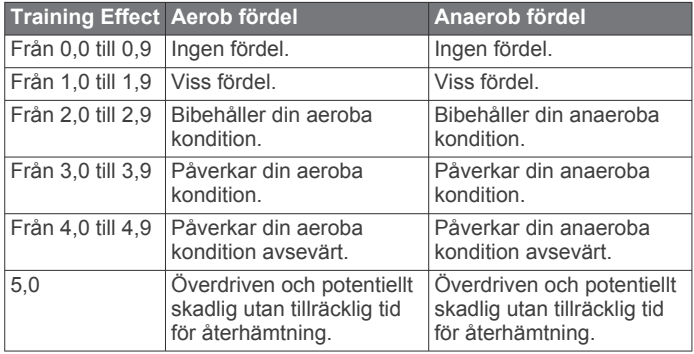

Training Effect-tekniken tillhandahålls och stöds av Firstbeat Technologies Ltd. Mer information finns på [www.firstbeat.com](http://www.firstbeat.com).

#### **Pulsvariabilitet och stressnivå**

Stressnivån är resultatet av ett treminuterstest som utförs när du står stilla, där fēnix enheten analyserar pulsvariabilitet för att fastställa din allmänna stress. Träning, sömn, näring och allmän stress påverkar hur en löpare presterar. Stressnivåintervallet går från 1 till 100, där 1 innebär mycket låg stress och 100 innebär mycket hög stress. Om du känner till din stressnivå kan det vara lättare att avgöra om din kropp är redo för en tuff löprunda eller yoga.

#### *Visa din pulsvariabilitet och stressnivå*

För den här funktionen krävs en Garmin pulsmätare med bröstrem. Innan du kan visa din stressnivå utifrån pulsvariabilitet (HRV) måste du sätta på dig en pulsmätare och para ihop den med enheten (*[Para ihop dina trådlösa sensorer](#page-43-0)*, sidan 38).

**TIPS:** Garmin rekommenderar att du mäter din stressnivå vid ungefär samma tidpunkt och under samma förhållanden varje dag.

- **1** Om det behövs väljer du  $\triangle$  > **Lägg till** > **HRV-belastn.** för att lägga till stressappen i listan över appar.
- **2** Välj **Ja** om du vill lägga till appen i din lista över favoriter.
- **3** På urtavlan väljer du  $\blacktriangle$  > HRV-belastn. >  $\blacktriangle$ .
- **4** Stå stilla och vila i tre minuter.

### **Prestationsförhållande**

När du slutfört din aktivitet, t.ex. löpning eller cykling, analyserar funktionen för prestationsförhållande ditt tempo, din puls och pulsvariabilitet för att göra en realtidsutvärdering av din förmåga att prestera i relation till din genomsnittliga konditionsnivå. Det är din ungefärliga procentuella avvikelse från ditt grundläggande VO2-maxvärde i realtid.

Värdet på prestationsförhållandet går från -20 till +20. Efter de första 6 till 20 minuterna av aktiviteten visar enheten ditt resultat för prestationsförhållande. Till exempel innebär en poäng på +5 att du är utvilad, pigg och har kapacitet för en bra löprunda eller cykeltur. Du kan lägga till prestationsförhållande som ett datafält på en av dina träningssidor för att kontrollera din förmåga under hela aktiviteten. Prestationsförhållande kan även fungera som en indikator för utmattningsnivå, särskilt mot slutet av en lång löprunda eller cykeltur.

**Obs!** Du måste springa eller cykla några gånger med en pulsmätare innan enheten kan ge dig korrekt VO2-maxvärde och information om din löp- eller cyklingsförmåga (*[Om VO2](#page-21-0) [maxberäkningar](#page-21-0)*, sidan 16).

#### *Visa ditt prestationsförhållande*

För den här funktionen behövs en pulsmätare vid handleden eller kompatibel pulsmätare med bröstrem.

- **1** Lägg till **Prestationsförhållande** på en datasida (*[Anpassa](#page-35-0)  [datasidorna](#page-35-0)*, sidan 30).
- **2** Gå ut och spring eller cykla. Efter 6 till 20 minuter visas ditt prestationsförhållande.
- **3** Bläddra till datasidan för att visa ditt prestationsförhållande under hela löprundan eller cykelturen.

#### **Mjölksyratröskel**

Mjölksyratröskeln är den träningsintensitet vid vilken laktat (mjölksyra) börjar ansamlas i blodomloppet. Vid löpning är det den beräknade ansträngningsnivån eller tempot. När en löpare överstiger tröskeln börjar tröttheten tillta i en allt snabbare takt. För erfarna löpare inträffar tröskeln vid ungefär 90 % av maxpulsen och i ett tävlingstempo för löpning mellan 10 km och ett halvmaraton. För medelgoda löpare inträffar mjölksyratröskeln ofta långt under 90 % av maxpulsen. Att ha kännedom om din mjölksyratröskel kan hjälpa dig att avgöra hur hårt du ska träna eller när du ska pressa dig under ett lopp.

Om du redan vet ditt pulsvärde för mjölksyratröskel kan du ange det i dina inställningar för användarprofilen (*[Ställa in dina](#page-26-0) pulszoner*[, sidan 21\)](#page-26-0).

#### *Genomföra ett guidat test för att fastställa din mjölksyratröskel*

För den här funktionen krävs en Garmin pulsmätare med bröstrem. Innan du kan genomföra det guidade testet måste du sätta på dig en pulsmätare och para ihop den med enheten (*[Para ihop dina trådlösa sensorer](#page-43-0)*, sidan 38).

Enheten använder informationen i din användarprofil från den första konfigurationen och ditt förväntade VO2-maxvärde för att fastställa din mjölksyratröskel. Enheten identifierar automatiskt din mjölksyratröskel vid löpning vid en jämn, hög intensitet med puls.

**TIPS:** Du måste springa några gånger med en pulsmätare med bröstrem innan enheten kan visa korrekt maxpuls och VO2 maxvärde. Om du har problem att få en uppskattning av mjölksyratröskel kan du försöka med att manuellt sänka maxpulsvärdet.

- 1 På urtavlan väljer du .
- **2** Välj en utomhuslöpningsaktivitet.
	- För att slutföra testet krävs GPS.
- **3** Håll ned **MENU**.
- **4** Välj **Träning** > **Guidat test mjölksyratröskel**.
- **5** Starta timern och följ instruktionerna på skärmen.

När du har påbörjat en löptur visar enheten varje stegs varaktighet, det uppsatta målet och information om aktuella pulsdata. Ett meddelande visas när testet har slutförts.

**6** När du har slutfört det guidade testet stoppar du timern och sparar aktiviteten.

Om detta är din första uppskattning av mjölksyratröskeln uppmanar enheten dig att uppdatera dina pulszoner baserat på mjölksyratröskeln. För varje ytterligare uppskattning av mjölksyratröskeln uppmanar enheten dig att godkänna eller avböja uppskattningen.

### **Hämta din FTP-uppskattning**

Innan du kan få en FTP-uppskattning (functional threshold power) måste du para ihop en pulsmätare med bröstrem och en kraftmätare med din enhet (*[Para ihop dina trådlösa sensorer](#page-43-0)*, [sidan 38\)](#page-43-0), och du måste få ditt förväntade VO2-maxvärde för cykling (*[Få ditt förväntade VO2-maxvärde för cykling](#page-21-0)*, sidan 16).

Enheten använder informationen i din användarprofil från den första konfigurationen och ditt förväntade VO2-maxvärde för att <span id="page-23-0"></span>fastställa ditt FTP-värde. Enheten identifierar automatiskt din FTP vid cykling med en jämn, hög intensitet med puls och kraft.

- **1** Välj **UP** eller **DOWN** för att visa prestationswidgeten.
- **2** Välj om du vill bläddra bland prestationsmätningarna.
- FTP-uppskattningen visas som ett värde som mäts i watt per kilogram, din uteffekt i watt och en placering på färgmätaren.

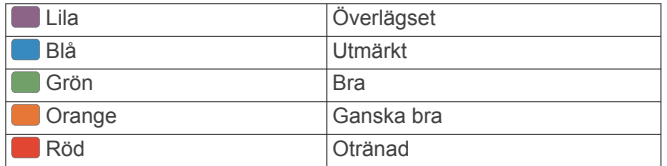

Mer information finns i bilagan (*[FTP-klassning](#page-51-0)*, sidan 46).

**Obs!** När en prestationsavisering meddelar dig om ett nytt FTP-värde kan du välja Godkänn om du vill spara det nya FTP-värdet eller Avvisa om du vill behålla ditt nuvarande FTP-värde.

### *Utför ett FTP-test*

Innan du kan genomföra ett test för att fastställa din FTP (Functional Threshold Power) måste du para ihop en pulsmätare med bröstrem och kraftmätare med din enhet (*[Para ihop dina](#page-43-0)  [trådlösa sensorer](#page-43-0)*, sidan 38), och du måste få ditt förväntade VO2-maxvärde (*[Få ditt förväntade VO2-maxvärde för cykling](#page-21-0)*, [sidan 16](#page-21-0)).

**Obs!** FTP-testet är ett utmanande träningspass som tar ungefär 30 minuter att genomföra. Välj en praktisk och mestadels plan rutt som gör att du kan cykla med en stadigt ökande ansträngning, ungefär som ett tempolopp.

- 1 På urtavlan väljer du .
- **2** Välj en cykelaktivitet.
- **3** Håll ned **MENU**.
- **4** Välj **Träning** > **FTP-test m guidning**.
- **5** Följ instruktionerna på skärmen.

När du har påbörjat en cykeltur visar enheten varje stegs varaktighet, det uppsatta målet och information om aktuella kraftdata. Ett meddelande visas när testet har slutförts.

**6** När du har slutfört det guidade testet genomför du nedvarvningen, stoppar timern och sparar aktiviteten.

FTP visas som ett värde som mäts i watt per kilogram, din uteffekt i watt och en placering på färgmätaren.

- **7** Välj ett alternativ:
	- Välj **Godkänn** om du vill spara din nya FTP.
	- Välj **Avvisa** om du vill behålla din nuvarande FTP.

### **Träningsstatus**

De här värdena är uppskattningar som kan hjälpa dig att hålla reda på och förstå dina träningsaktiviteter. För de här mätningarna krävs några aktiviteter med pulsmätning vid handleden eller en kompatibel pulsmätare med bröstrem. Prestationsmätning för cykling kräver en pulsmätare och en kraftmätare.

De här beräkningarna tillhandahålls och stöds av Firstbeat. Mer information finns på [garmin.com/performance-data/running](http://garmin.com/performance-data/running).

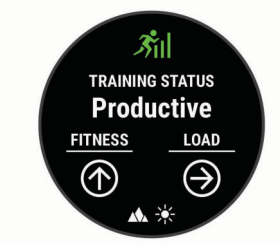

**Obs!** Beräkningarna kanske inte verkar stämma helt till en början. För att enheten ska lära sig om dina prestationer behöver du slutföra några aktiviteter.

- **Träningsstatus**: Träningsstatus visar hur träningen påverkar din kondition och prestationsförmåga. Träningsstatus baseras på förändringar i träningsbelastningen och VO2-max över en längre tid.
- **VO2-max.**: VO2-max är den största volymen syrgas (i milliliter) som du kan förbruka per minut per kilo kroppsvikt vid maximal prestation. Enheten visar värme- och höjdkorrigerade VO2 Max-värden när du acklimatiserar till miljöer med hög värme eller till hög höjd.
- **Träningsbelastning**: Träningsbelastningen är summan av syreskuld (EPOC) under de senaste 7 dagarna. EPOC är en uppskattning av hur mycket energi som krävs för att din kropp ska återhämta sig efter träning.
- **Träningsbelastningsfokus**: Enheten analyserar och fördelar träningsbelastningen i olika kategorier baserat på intensiteten och strukturen för varje registrerad aktivitet. Träningsbelastningsfokus omfattar den totala ackumulerade belastningen per kategori och träningens fokus. Enheten visar din belastningsfördelning under de senaste 4 veckorna.
- **Återhämtningstid**: Återhämtningstiden visar hur lång tid som återstår innan du har återhämtat dig helt och är redo för nästa tuffa träningspass.

#### **Träningsstatusnivåer**

Träningsstatus visar hur träningen påverkar din träningsnivå och prestationsförmåga. Träningsstatus baseras på förändringar i träningsbelastningen och VO2-max över en längre tid. Du kan ta hjälp av din träningsstatus när du planerar din framtida träning och fortsätter att förbättra din träningsnivå.

- **Ökande**: Ökande innebär att du är i toppform. Den nyligen sänkta träningsbelastningen låter din kropp återhämta sig och kompensera för tidigare träning. Du bör se till att planera eftersom du bara kan bibehålla toppformen under en kort tid.
- **Produktiv**: Den aktuella träningsbelastningen gör att din träningsnivå och dina prestationer går åt rätt håll. Du bör planera in återhämtningsperioder i träningen för att bibehålla träningsnivån.
- **Bibehållen**: Den aktuella träningsbelastningen är tillräcklig för att du ska bibehålla din träningsnivå. Om du vill se förbättringar kan du prova att variera träningspassen mer, eller träna mer.
- **Återhämtning**: Den lättare träningsbelastningen låter din kropp återhämta sig, vilket är viktigt i samband med längre perioder av hård träning. Du kan återgå till en högre träningsbelastning när du känner dig redo.
- **Inte produktiv**: Träningsbelastningen ligger på en bra nivå, men din kondition minskar. Kroppen kanske har svårt att återhämta sig, så du bör vara uppmärksam på din allmänna hälsa och faktorer som stress, näring och vila.
- **Minskande**: Minskande inträffar när du tränar mycket mindre än vanligt under en vecka eller mer, och det påverkar din träningsnivå. Du kan prova att öka träningsbelastningen för att se förbättringar.
- **Överdriven träning**: Träningsbelastningen är mycket hög och kontraproduktiv. Din kropp behöver vila. Du bör ge dig själv tid för återhämtning genom att lägga till lättare träning i ditt schema.
- **Ingen status**: Enheten behöver en eller två veckors träningshistorik, däribland aktiviteter med VO2-maxresultat från löpning eller cykling, för att kunna fastställa din träningsstatus.

#### *Tips för att få din träningsstatus*

Funktionen träningsstatus kräver uppdaterade bedömningar av din konditionsnivå, inklusive minst två VO2-maxmätningar per

<span id="page-24-0"></span>vecka. Ditt beräknade VO2 Max uppdateras efter löprundor eller cykelturer med kraftmätare utomhus där din puls under flera minuter uppnår minst 70 % av din maxpuls. För kunna följa din konditionsnivå exakt genererar varken traillöpning eller löpningsaktiviteter inomhus ett VO2-maxvärde.

För att få ut mesta möjliga av funktionen för träningsstatus kan du pröva följande tips.

• Spring eller cykla utomhus med en kraftmätare två gånger i vecka och uppnå 70 % av din maxpuls under minst 10 minuter.

När du har använt enheten i en vecka bör din träningsstatus finnas tillgänglig.

• Registrera alla träningsaktiviteter på enheten eller aktivera funktionen Physio TrueUp för att lära dig mer om dina prestationer (*[Synkronisera aktiviteter och](#page-21-0)  [prestationsmätningar](#page-21-0)*, sidan 16).

### **Värme- och höjdacklimatisering för bra prestation**

Miljöfaktorer som hög temperatur och höjd påverkar din träning och prestation. Höghöjdsträning kan till exempel ha positiv inverkan på din kondition, men du kan märka en tillfällig sänkning av VO2 Max när du är på hög höjd. fēnix enheten ger dig acklimatiseringsmeddelanden och korrigeringar av ditt beräknade VO2 Max och din träningsstatus när temperaturen är över 22 ºC (72 ºF) och när höjden är över 800 m (2 625 fot). Du kan hålla koll på din värme- och höjdacklimatisering i träningsstatuswidgeten.

**Obs!** Funktionen för värmeacklimatisering är endast tillgänglig för GPS-aktiviteter och kräver väderdata från din anslutna smartphone. Det tar minst 4 träningsdagar att uppnå full acklimatisering.

### **Träningsbelastning**

Träningsbelastningen är ett mått på hur mycket du har tränat under de senaste sju dagarna. Detta är summan av uppmätt syreskuld (EPOC) under de senaste sju dagarna. Mätaren visar om din aktuella belastning är för låg, för hög eller inom det optimala intervallet för att bibehålla eller förbättra träningsnivån. Det optimala intervallet bestäms utifrån din egen träningsnivå och träningshistorik. Intervallet ändras när din träningstid och intensitet ökar eller minskar.

### **Träningens belastningsfokus**

För att kunna maximera prestations- och konditionsförbättringar bör träningen fördelas över tre kategorier: lätt aerob, hård aerob och anaerob. Träningsbelastningsfokus visar hur mycket av träningen du för närvarande gör i varje kategori och ger dig träningsmål. För träningsbelastningsfokus krävs minst 7 dagars träning för att avgöra om träningen är lätt, optimal eller hård. Efter 4 veckors träningshistorik har den beräknade träningsbelastningen mer detaljerad målinformation som hjälper dig att balansera träningsaktiviteterna.

- **Under målen**: Träningsbelastningen är lägre än vad som är optimalt i alla intensitetskategorier. Prova att öka längden på eller antalet träningspass.
- **Brist på lätt aerob aktivitet**: Försök att lägga till mer lätt aerob aktivitet för att skapa återhämtning och balans för dina aktiviteter med högre intensitet.
- **Brist på hård aerob aktivitet**: Försök att lägga till mer hård aerob aktivitet för att förbättra din mjölksyratröskel och VO2 Max över tid.
- **Brist på anaerob aktivitet**: Försök att lägga till lite fler intensiva, anaeroba aktiviteter för att förbättra din fart och anaeroba kapacitet över tid.
- **Balanserad**: Träningsbelastningen är balanserad och ger allmänna träningsfördelar när du fortsätter träna.
- **Lågt aerobiskt fokus**: Träningsbelastningen består mestadels av lätt aerob aktivitet. Det ger en stabil grund och förbereder dig för att lägga till mer intensiva träningspass.
- **Högt aerobiskt fokus**: Träningsbelastningen består mestadels av hård aerob aktivitet. Dessa aktiviteter bidrar till att förbättra mjölksyratröskeln, VO2 Max och uthålligheten.
- **Anaerobt fokus**: Träningsbelastningen består mestadels av intensiv aktivitet. Det leder till snabb konditionsförbättring, men bör balanseras med lätt aerob aktivitet.
- **Över målen**: Träningsbelastningen är högre än optimalt och du bör överväga att minska på längden och antalet träningspass.

### **Återhämtningstid**

Du kan använda din Garmin enhet med en pulsmätare vid handleden eller kompatibel pulsmätare med bröstrem för att visa hur lång tid som återstår innan du har återhämtat dig helt och är redo för nästa tuffa pass.

**Obs!** Rekommendationen för återhämtningstid använder ditt VO2-maxvärde och kan verka vara felaktigt till en början. För att enheten ska lära sig om dina prestationer behöver du slutföra några aktiviteter.

Återhämtningstiden visas omedelbart efter en aktivitet. Tiden räknar ner tills det är optimalt för dig att försöka dig på ännu ett tufft pass.

#### *Visa tid för återhämtning*

För att få en så exakt beräkning som möjligt bör du slutföra inställningen av användarprofilen (*[Ställa in din användarprofil](#page-26-0)*, [sidan 21\)](#page-26-0) och ställa in din maxpuls (*[Ställa in dina pulszoner](#page-26-0)*, [sidan 21\)](#page-26-0).

- **1** Gå ut och spring.
- **2** Efter löpningen väljer du **Spara**.

Återhämtningstiden visas. Den längsta tiden är 4 dagar.

**Obs!** På urtavlan kan du välja UP eller DOWN för att visa träningsstatuswidgeten, och du kan välja @ för att bläddra bland mätvärdena och visa återhämtningstiden.

#### *Återhämtningspuls*

Om du tränar med en pulsmätare vid handleden eller kompatibel pulsmätare med bröstrem kan du kontrollera din återhämtningspuls efter varje aktivitet. Återhämtningspulsen är skillnaden mellan din träningspuls och din puls två minuter efter att träningen har avslutats. Exempel: Efter en normal löprunda stoppar du timern. Din puls är 140 slag per minut. Efter två minuters inaktivitet eller nedvarvning är din puls 90 slag per minut. Din återhämtningspuls är 50 slag per minut (140 minus 90). Vissa studier kopplar samman återhämtningspuls och hjärthälsa. Ett högre tal anger generellt sett ett friskare hjärta.

**TIPS:** För bästa resultat ska du sluta röra på dig i två minuter medan enheten beräknar värdet på återhämtningspulsen. Du kan spara eller ta bort aktiviteten när värdet visas.

### **Body Battery™**

Enheten analyserar pulsvariabilitet, stressnivå, sömnkvalitet och aktivitetsdata för att fastställa din totala Body Battery nivå. Precis som bränslemätaren i en bil visar den hur mycket reservenergi du har kvar. Body Battery nivån sträcker sig från 0 till 100 där 0 till 25 är låg reservenergi, 26 till 50 är normal reservenergi, 51 till 75 är hög reservenergi och 76 till 100 är mycket hög reservenergi.

Du kan synkronisera enheten med ditt Garmin Connect konto för att visa din senaste Body Battery nivå, långsiktiga trender och ytterligare information (*[Tips för bättre Body Battery data](#page-25-0)*, [sidan 20\)](#page-25-0).

### **Visa Body Battery widgeten**

Widgeten Body Battery visar din aktuella Body Battery nivå och ett diagram över din Body Battery nivå under de senaste timmarna.

**1** Tryck på **UP** eller **DOWN** för att visa Body Battery widgeten.

<span id="page-25-0"></span>**Obs!** Du kan behöva lägga till widgeten till din widgetslinga (*[Anpassa widgetslingan](#page-38-0)*, sidan 33).

- **2** Tryck på  $\triangle$  för att visa ett diagram över din body batterynivån under de senaste fyra timmarna.
- **3** Tryck på **DOWN** för att visa en kombinerad graf av dina Body Battery och stressnivåer.

Blå staplar anger viloperioder. Orange staplar anger perioder av stress. Grå staplar visar tider när du varit för aktiv för att det skulle gå att fastställa din stressnivå.

**4** Tryck på **DOWN** för att visa Body Battery data sedan midnatt.

### **Tips för bättre Body Battery data**

- Din Body Battery nivå uppdateras när du synkroniserar enheten med ditt Garmin Connect konto.
- För mer exakta resultat bör du bära enheten medan du sover.
- Med vila och god sömn laddas Body Battery upp.
- Ansträngande aktiviteter, hög stress och dålig sömn kan göra att Body Battery laddas ur.
- Matintag, liksom stimulantia som koffein, har ingen inverkan på din Body Battery.

### **Pulsoximeter**

fēnix enheten har en pulsoximeter vid handleden som mäter den perifera syremättnaden i blodet. Att veta syremättnaden kan hjälpa dig att avgöra hur din kropp acklimatiserar sig till höga höjder för alpin sport och expeditioner.

Du kan starta en pulsoximeteravläsning manuellt genom att visa pulsoximetriwidgeten (*Läsa av pulsoximetervärden*, sidan 20). Du kan också aktivera avläsningar för hela dagen (*Slå på pulsoximetriavläsningar för hela dagen*, sidan 20). När du är stilla analyserar enheten din syremättnad och höjden. Höjdprofilen hjälper till att ange hur pulsoximetervärdena förändras i förhållande till höjden.

På enheten visas pulsoximetervärdet som ett procenttal för syremättnad och en färg i diagrammet. På ditt Garmin Connect konto kan du visa ytterligare uppgifter om pulsoximetervärden, exempelvis utveckling över flera dagar.

Mer information om pulsoximeterns noggrannhet hittar du på [garmin.com/ataccuracy](http://garmin.com/ataccuracy).

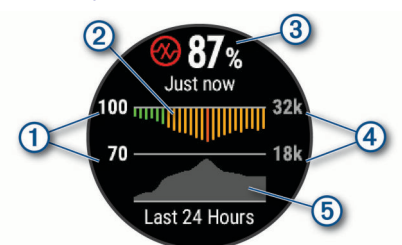

- Procentskala syremättnad.
- $\circled{2}$ Ett diagram över dina genomsnittliga värden för syremättnad under de senaste 24 timmarna.
- $\circled{3}$ Ditt senaste syremättnadsvärde.
- $\circ$ Höjdskala.
- **6** Ett diagram över dina höjdvärden under de senaste 24 timmarna.

### **Läsa av pulsoximetervärden**

Du kan starta en pulsoximeteravläsning manuellt genom att visa pulsoximetriwidgeten. Widgeten visar blodets senaste syremättnad i procent, ett diagram som visar ditt medelvärde per timme för de senaste 24 timmarna och ett diagram över höjden under de senaste 24 timmarna.

**Obs!** Första gången du visar pulsoximetriwidgeten måste enheten ta emot satellitsignaler för att fastställa din höjd. Du behöver gå ut och vänta medan enheten hämtar satelliter.

- **1** Medan du sitter stilla eller är inaktiv trycker du på **UP** eller **DOWN** för att visa pulsoximetriwidgeten.
- **2** Tryck på för att visa widgetinformation och påbörja en pulsoximeteravläsning.
- **3** Var stilla i upp till 30 sekunder.

**Obs!** Om du är för aktiv för att klockan ska kunna läsa av ett pulsoximetervärde visas ett meddelande i stället för en procentandel. Du kan kontrollera igen efter några minuters inaktivitet. Du får bäst resultat om du håller armen som du har enheten på i höjd med hjärtat när enheten läser av blodets syremättnad.

**4** Tryck på **DOWN** om du vill visa ett diagram över dina pulsoximetervärden för de senaste sju dagarna.

### **Slå på pulsoximetriavläsningar för hela dagen**

- **1** Från pulsoximeterwidgeten håller du ned **MENU**.
- **2** Välj **Alternativ** > **Pulsoximetriläge** > **Heldag**.

Enheten analyserar automatiskt syremättnad under dagen, när du är stilla.

**Obs!** Om du slår på läget för acklimatisering hela dagen minskar batteritiden.

### **Stänga av automatiska pulsoximetriavläsningar**

- **1** Från pulsoximeterwidgeten håller du ned **MENU**.
- **2** Välj **Alternativ** > **Pulsoximetriläge** > **Av**.

Enheten stänger av automatiska pulsoximetriavläsningar. Enheten påbörjar en pulsoximeteravläsning när du visar pulsoximetriwidgeten.

### **Aktivera pulsoximetrimätning under sömn**

Du kan ställa in enheten så att den kontinuerligt mäter blodets syremättnad medan du sover.

**Obs!** Ovanliga sovställningar kan orsaka onormalt låga SpO2 värden.

- **1** Från pulsoximeterwidgeten håller du ned **MENU**.
- **2** Välj **Alternativ** > **Pulsoximetriläge** > **När du sover**.

### **Tips för oregelbundna pulsoximeterdata**

Om pulsoximeterns data är oregelbundna eller inte visas kan du testa följande tips.

- Var stilla medan enheten läser av blodets syremättnad.
- Bär enheten ovanför handlovsbenet. Enheten ska sitta tätt men bekvämt.
- Håll armen som du har enheten på i höjd med hjärtat när enheten läser av blodets syremättnad.
- Använd ett silikonband.
- Tvätta och torka av armen innan du sätter på dig enheten.
- Använd inte solskyddsprodukter, hudlotion och insektsmedel under enheten.
- Se till att du inte repar den optiska sensorn på enhetens baksida.
- Skölj av enheten med kranvatten efter varje träningspass.

### **Träning**

### <span id="page-26-0"></span>**Ställa in din användarprofil**

Du kan uppdatera inställningarna för kön, födelseår, längd, vikt, pulszon och kraftzon. Enheten utnyttjar informationen för att beräkna korrekta träningsdata.

- **1** Håll ned **MENU**.
- **2** Välj **Användarprofil**.
- **3** Välj ett alternativ.

### **Träningsmål**

Om du känner till dina pulszoner kan du enklare mäta och förbättra din träning genom att förstå och tillämpa dessa principer.

- Din puls är ett bra mått på träningens intensitet.
- Träning i vissa pulszoner kan hjälpa dig att förbättra din kardiovaskulära kapacitet och styrka.

Om du känner till din maxpuls kan du använda tabellen (*Beräkning av pulszon*, sidan 21) för att fastställa den bästa pulszonen för dina träningsmål.

Om du inte känner till din maxpuls kan du använda någon av de beräkningsfunktioner som finns tillgängliga på internet. Vissa gym och vårdcentraler erbjuder ett test som mäter maximal puls. Standardvärdet för maxpulsen är 220 minus din ålder.

### **Om pulszoner**

Många idrottsmän använder pulszoner för att mäta och förbättra sin kardiovaskulära styrka och träningsnivå. En pulszon är ett angivet intervall av hjärtslag per minut. De fem mest använda pulszonerna är numrerade från 1 till 5 efter stigande intensitet. I allmänhet beräknas pulszoner på procentandelar av den maximala pulsen.

### *Ställa in dina pulszoner*

Enheten använder informationen i din användarprofil från den första konfigurationen för att fastställa dina standardpulszoner. Du kan ange separata pulszoner för olika sportprofiler, till exempel löpning, cykling och simning. Ange maximal puls för att få korrekt information om kaloriförbränningen under aktiviteten. Du kan också ställa in varje pulszon och ange din vilopuls manuellt. Du kan justera dina zoner manuellt på enheten eller med hjälp av ditt Garmin Connect konto.

- **1** Håll ned **MENU**.
- **2** Välj **Användarprofil** > **Puls**.
- **3** Välj **Maximal puls** och ange din maxpuls.

Du kan använda funktionen Autoidentifiering till att registrera din maxpuls automatiskt under en aktivitet (*[Upptäcka](#page-20-0) [prestandamätningar automatiskt](#page-20-0)*, sidan 15).

**4** Välj **Pulsvärde för mjölksyratröskel** > **Ange manuellt** och ange ditt pulsvärde för mjölksyratröskel.

Du kan genomföra ett guidat test för att uppskatta din mjölksyratröskel (*[Mjölksyratröskel](#page-22-0)*, sidan 17). Du kan använda funktionen Autoidentifiering till att registrera din mjölksyratröskel automatiskt under en aktivitet (*[Upptäcka](#page-20-0)  [prestandamätningar automatiskt](#page-20-0)*, sidan 15).

**5** Välj **Vilopuls** och ange din puls under vila.

Du kan använda en genomsnittlig vilopuls som mäts av enheten eller så kan du ange en egen vilopuls.

### **6** Välj **Zoner** > **Baserat på**.

- **7** Välj ett alternativ:
	- Välj **BPM** för att se och redigera pulszonerna i hjärtslag per minut.
	- Välj **% maximal puls** för att visa och redigera zonerna som procent av din maxpuls.
	- Välj **%HRR** för att visa och redigera zonerna som procent av din pulsreserv (maxpuls minus vilopuls).
- Välj **Pulsvärde mjölksyratr. i %** för att visa och redigera zonerna som procent av ditt pulsvärde för mjölksyratröskel.
- **8** Välj en zon och ange ett värde för varje zon.
- **9** Välj **Lägg till puls för sport** och välj en sportprofil som du vill lägga till separata pulszoner i (valfritt).
- **10**Upprepa stegen för att lägga till pulszoner för olika sporter (valfritt).

### *Låta enheten ange dina pulszoner*

Med standardinställningarna kan enheten upptäcka din maxpuls och ange dina pulszoner som procent av maxpulsen.

- Kontrollera att dina inställningar för användarprofilen är korrekta (*Ställa in din användarprofil*, sidan 21).
- Spring ofta med pulsmätning vid handleden eller bröstet.
- Testa några pulsträningsprogram som finns tillgängliga på ditt Garmin Connect konto.
- Visa dina pulstrender och din tid i zoner med hjälp av ditt Garmin Connect konto.

### *Beräkning av pulszon*

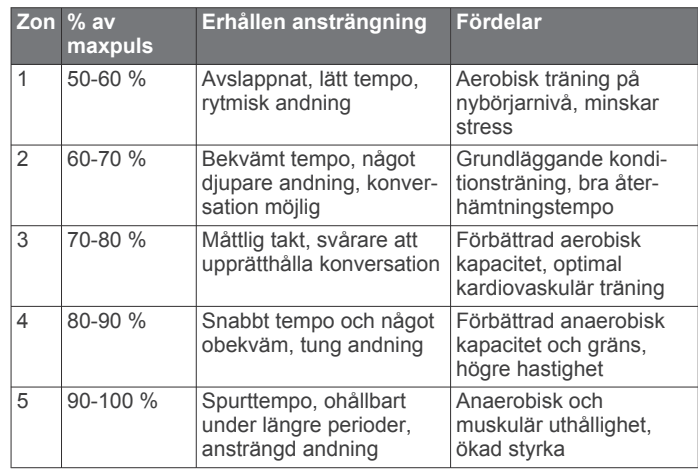

### **Ange dina kraftzoner**

Värdena för zonerna är standardvärden baserat på kön, vikt och genomsnittlig förmåga och motsvarar kanske inte dina egna förmågor. Om du känner till ditt FTP-värde (Functional Threshold Power), kan du ange det och låta programvaran beräkna dina kraftzoner automatiskt. Du kan justera dina zoner manuellt på enheten eller med hjälp av ditt Garmin Connect konto.

- **1** Håll ned **MENU**.
- **2** Välj **Användarprofil** > **Kraftzoner** > **Baserat på**.
- **3** Välj ett alternativ:
	- Välj **Watt** för att se och redigera zonerna i watt.
	- Välj **% FTP** för att se och redigera pulszonerna som procent av ditt FTP-värde.
- **4** Välj **FTP** och ange ditt FTP-värde.
- **5** Välj en zon och ange ett värde för varje zon.
- **6** Om det behövs väljer du **Lägsta** och anger ett minsta kraftvärde.

### **Aktivitetsspårning**

Aktivitetsspårningsfunktionen registrerar stegräkning, tillryggalagd sträcka, intensiva minuter, antal trappor, kalorier som förbränts och sömnstatistik för varje registrerad dag. Dina förbrända kalorier omfattar din basalmetabolism plus aktivitetskalorier.

Antalet steg under dagen visas i stegwidgeten. Stegräkning uppdateras periodiskt.

<span id="page-27-0"></span>För mer information om noggrannheten hos aktivitetsspårning och konditionsdata, gå till [garmin.com/ataccuracy.](http://garmin.com/ataccuracy)

### **Automatiskt mål**

Enheten skapar automatiskt ett dagligt stegmål baserat på dina tidigare aktivitetsnivåer. När du rör på dig under dagen visar enheten dina framsteg mot ditt dagliga mål  $\Omega$ .

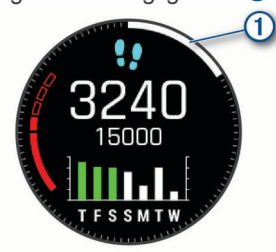

Om du väljer att inte använda det automatiska målet kan du ställa in ett anpassat stegmål på ditt Garmin Connect konto.

### **Använda inaktivitetsvarning**

Att sitta stilla under för långa perioder kan trigga skadliga metaboliska tillståndsändringar. Inaktivitetsvarningen påminner dig att om att röra på dig. Efter en timmes inaktivitet visas texten Rör dig! och en röd inaktivitetsstapel. Ytterligare segment visas efter var 15:e minut av inaktivitet. Enheten piper eller vibrerar också om ljudsignaler är påslagna (*[Systeminställningar](#page-42-0)*, [sidan 37](#page-42-0)).

Gå en kort promenad (minst ett par minuter) för att återställa inaktivitetsvarningen.

### **Sömnspårning**

Enheten mäter och övervakar automatiskt dina rörelser under dina normala sömntimmar medan du sover. Du kan ställa in dina normala sömntimmar i användarinställningarna på ditt Garmin Connect konto. Sömnstatistik omfattar totalt antal sömntimmar, sömnnivåer och sömnrörelser. Du kan visa sömnstatistik på ditt Garmin Connect konto.

**Obs!** Tupplurar läggs inte till i din sömnstatistik. Du kan använda stör ej-läge för att stänga av aviseringar och varningar, med undantag för larm (*Använda stör ej-läge*, sidan 22).

### *Använda automatisk sömnmätning*

- **1** Bär enheten när du sover.
- **2** Överför dina sömnmätningsdata till Garmin Connect webbplatsen (*[Synkronisera data manuellt med Garmin](#page-14-0) Connect*[, sidan 9\)](#page-14-0).

Du kan visa sömnstatistik på ditt Garmin Connect konto.

### *Använda stör ej-läge*

Du kan använda stör ej-läge för att stänga av belysningen, ljudsignaler och vibrationssignaler. Du kan till exempel använda det här läget när du sover eller tittar på film.

**Obs!** Du kan ställa in dina normala sömntimmar i användarinställningarna på ditt Garmin Connect konto. Du kan aktivera alternativet När du sover i systeminställningarna för att automatiskt starta stör ej-läget under dina normala sovtider (*[Systeminställningar](#page-42-0)*, sidan 37).

**1** Håll ned **LIGHT**.

 $2$  Välj  $\mathsf{C}$ .

### **Intensiva minuter**

För att du ska kunna förbättra din hälsa rekommenderar organisationer som Världshälsoorganisationen minst 150 minuter per vecka av aktiviteter med måttlig intensitet, till exempel rask promenad, eller 75 minuter per vecka av aktiviteter med hög intensitet, till exempel löpning.

Enheten övervakar aktivitetens intensitet och håller koll på den tid du ägnar åt aktiviteter med måttlig till hög intensitet (pulsdata krävs för att mäta hög intensitet). Du kan arbeta dig fram mot att uppnå ditt mål för antalet intensiva minuter per vecka genom att

ägna dig åt aktiviteter med måttlig till hög intensitet i minst 10 minuter i sträck. Enheten lägger ihop de måttliga aktivitetsminuterna med de intensiva aktivitetsminuterna. Dina totala intensiva minuter fördubblas när de läggs till.

#### *Få intensiva minuter*

fēnix enheten beräknar intensiva minuter genom att jämföra dina pulsdata med din genomsnittliga vilopuls. Om pulsmätningen är avstängd beräknar enheten måttligt intensiva minuter genom att analysera dina steg per minut.

- Starta en schemalagd aktivitet för den mest noggranna beräkningen av intensiva minuter.
- Motionera i minst 10 minuter i följd med måttlig eller hög intensitet.
- Bär enheten hela dagen och natten för den mest noggranna vilopulsen.

### **Garmin Move IQ™**

När dina rörelser stämmer överens med bekanta övningsmönster upptäcker Move IQ funktionen automatiskt händelsen och visar den på din tidslinje. Move IQ händelserna visar aktivitetstyp och varaktighet, men de visas inte i aktivitetslistan eller nyhetsflödet. För fler detaljer och precision kan du spela in en schemalagd aktivitet på din enhet.

### **Inställningar för aktivitetsspårning**

Håll ned **MENU** och välj **Aktivitetsmätning**.

**Status**: Stänger av funktionen för aktivitetsspårning.

**Rörelseavisering**: Visar ett meddelande och inaktivitetsstapeln på den digitala urtavlan och stegskärmen. Enheten piper eller vibrerar också om ljudsignaler är påslagna (*[Systeminställningar](#page-42-0)*, sidan 37).

**Målvarningar**: Gör att du kan slå på och av målvarningar eller stänga av dem endast under aktiviteter. Det visas målaviseringar för dina mål för antal steg och antal trappor varje dag och för ditt mål för antalet intensiva minuter varje vecka.

**Move IQ**: Du kan slå på och stänga av Move IQ händelser.

**Pulsoximetriläge**: Ställer in enheten så att den registrerar pulsoximetrivärden när du är inaktiv under dagen eller kontinuerligt medan du sover.

### *Stänga av aktivitetsspårning*

När du stänger av aktivitetsspårning registreras inte dina steg, antal trappor, intensiva minuter, sömnmätning eller Move IQaktiviteter.

- **1** Håll ned **MENU**.
- **2** Välj **Aktivitetsmätning** > **Status** > **Av**.

### **Workouts (pass)**

Du kan skapa egna träningspass som innehåller mål för varje steg och för olika sträckor, tider och kalorier. Du kan skapa träningspass eller hitta fler träningspass med Garmin Connect eller välja ett träningsprogram som har inbyggda träningspass och överföra dem till enheten.

Du kan schemalägga träningspass med hjälp av Garmin Connect. Du kan planera pass i förväg och lagra dem på din enhet.

### **Följa ett träningspass från Garmin Connect**

Innan du kan hämta ett träningspass från Garmin Connect måste du ha ett Garmin Connect konto (*[Garmin Connect](#page-14-0)*, [sidan 9\)](#page-14-0)).

- **1** Välj ett alternativ:
	- Öppna Garmin Connect appen.
	- Gå till [connect.garmin.com](https://connect.garmin.com).
- **2** Hitta ett träningspass eller skapa och spara ett nytt träningspass.
- <span id="page-28-0"></span>**3** Välj eller **Skicka till enhet**.
- **4** Följ instruktionerna på skärmen.

### **Påbörja ett träningspass**

Innan du kan starta ett träningspass måste du hämta ett träningspass från ditt Garmin Connect konto.

- 1 Tryck på  $\triangle$  på urtavlan.
- **2** Välj en aktivitet.
- **3** Håll ned **MENU**.
- **4** Välj **Träning** > **Mina träningspass**.
- **5** Välj ett träningspass.

**Obs!** Endast träningspass som är kompatibla med den valda aktiviteten visas i listan.

- **6** Välj **Kör träningspass**.
- **7** Tryck på för att starta aktivitetstimern.

När du har påbörjat ett träningspass visar enheten varje steg i passet, steganteckningar (valfritt), målet (valfritt) och aktuella träningsdata. Om du vill ha information om styrka, yoga, kondition eller pilates visas en instruktionsanimering.

### **Om träningskalendern**

Träningskalendern på enheten är en förlängning av träningskalendern eller schemat du konfigurerat i Garmin Connect. När du har lagt till några träningspass i Garmin Connect kalendern kan du skicka dem till enheten. Alla planerade träningspass som skickats till enheten visas i kalenderwidgeten. När du väljer en dag i kalendern kan du visa eller köra passet. Det planerade passet stannar kvar i enheten oavsett om du slutför det eller hoppar över det. När du skickar planerade träningspass från Garmin Connect skriver de över den befintliga träningskalendern.

### *Använda Garmin Connect träningsprogram*

Innan du kan hämta och använda ett träningsprogram från Garmin Connect måste du ha ett Garmin Connect konto (*[Garmin Connect](#page-14-0)*, sidan 9) och du måste para ihop fēnix enheten med en kompatibel smartphone.

- 1 Från Garmin Connect appen väljer du eller ...
- **2** Välj **Träning** > **Träningsprogram**.
- **3** Välj och schemalägg ett träningsprogram.
- **4** Följ instruktionerna på skärmen.
- **5** Kontrollera träningsprogrammet i kalendern.

### *Anpassade träningsprogram*

Ditt Garmin Connect konto har ett anpassat träningsprogram och en Garmin tränare som passar dina träningsmål. Du kan exempelvis besvara några frågor och hitta en plan som hjälper dig att slutföra ett lopp på 5 km. Planen anpassar sig efter din nuvarande konditionsnivå, dina preferenser vad gäller tränare och schema samt tävlingsdatum. När du påbörjar ett program läggs widgeten för Garmin tränare till i widgetslingan högst upp på din fēnix enhet.

#### **Starta dagens träning**

När du skickar ett träningsprogram från Garmin Coach till din enhet visas widgeten Garmin Coach i din widgetslinga.

**1** På urtavlan väljer du **UP** eller **DOWN** för att visa Garmin Coach-widgeten.

Om ett träningspass för aktiviteten är schemalagt till idag, visar enheten namnet på passet och uppmanar dig att starta det.

- $2$  Välj  $\bigtriangleup$ .
- **3** Välj **Visa** för att visa träningspassets steg (tillval).
- **4** Välj **Kör träningspass**.
- **5** Följ instruktionerna på skärmen.

### **Intervallpass**

Du kan skapa intervallpass baserade på sträcka eller tid. Enheten sparar ditt eget intervallpass tills du har skapat ett annat intervallpass. Du kan använda öppna intervaller för träningsspåret och när du springer en känd sträcka.

### **Skapa ett intervallpass**

- **1** Tryck på på urtavlan.
- **2** Välj en aktivitet.
- **3** Håll ned **MENU**.
- **4** Välj **Träning** > **Intervaller** > **Ändra** > **Intervall** > **Typ**.
- **5** Välj **Distans**, **Tid** eller **Öppen**.

**TIPS:** Du kan skapa ett öppet intervall genom att välja alternativet Öppen.

- **6** Om det behövs väljer du **Varaktighet**, anger en distans eller ett tidsintervall för träningspasset och väljer  $\checkmark$ .
- **7** Tryck på **BACK**.
- **8** Välj **Vila** > **Typ**.
- **9** Välj **Distans**, **Tid** eller **Öppen**.
- **10**Välj vid behov en distans eller ett tidsvärde för vilointervallet och välj √.

#### **11**Tryck på **BACK**.

**12**Välj ett eller flera alternativ:

- För att ställa in antal repetitioner väljer du **Repetitioner**.
- För att lägga till en öppen uppvärmning till ditt pass väljer du **Uppvärmning** > **På**.
- För att lägga till en öppen nedvarvning till passet väljer du **Varva ned** > **På**.

### **Starta ett intervallpass**

- **1** Tryck på **A** på urtavlan.
- **2** Välj en aktivitet.
- **3** Håll ned **MENU**.
- **4** Välj **Träning** > **Intervaller** > **Kör träningspass**.
- **5** Tryck på  $\triangle$  för att starta aktivitetstimern.
- **6** När intervallpasset innehåller uppvärmning trycker du på **LAP** för att påbörja det första intervallet.
- **7** Följ instruktionerna på skärmen.

När du har slutfört alla intervaller visas ett meddelande.

### **Stoppa ett intervallpass**

- Du kan när som helst välja **LAP** för att stopp aktuellt intervall eller viloperiod och gå över till nästa intervall eller viloperiod.
- När alla intervall och viloperioder är genomförda väljer du **LAP** för att avsluta intervallträningen och gå vidare till ett tidur som kan användas för att varva ned.
- Välj när som helst för att stoppa aktivitetstimern. Du kan återuppta tiduret eller avsluta intervallträningen.

### **PacePro träning**

Många löpare gillar att ha på sig ett tempoband under ett lopp för att uppnå sina tävlingsmål. Med PacePro funktionen kan du skapa ett anpassat tempoband baserat på distans och tempo eller distans och tid. Du kan också skapa ett tempoband för en känd bana för att maximera din tempoansträngning baserat på höjdförändringar.

Du kan skapa en PacePro plan med Garmin Connect appen. Du kan förhandsgranska mellantiderna och höjdprofilen innan du springer banan.

### **Hämta en PacePro plan från Garmin Connect**

Innan du kan hämta en PacePro plan från Garmin Connect måste du ha ett Garmin Connect konto (*[Garmin Connect](#page-14-0)*, [sidan 9\)](#page-14-0)).

- <span id="page-29-0"></span>**1** Välj ett alternativ:
	- Öppna Garmin Connect appen och välj eller ...
	- Gå till [connect.garmin.com.](https://connect.garmin.com)
- **2** Välj **Träning** > **PacePro-tempostrategier**.
- **3** Följ anvisningarna på skärmen för att skapa och spara en PacePro plan.
- **4** Välj eller **Skicka till enhet**.

### **Starta en PacePro plan**

Innan du kan starta en PacePro plan måste du hämta en plan från ditt Garmin Connect konto.

- **1** Tryck på  $\triangle$  på urtavlan.
- **2** Välj en utomhuslöpningsaktivitet.
- **3** Håll ned **MENU**.
- **4** Välj **Träning** > **PacePro-program**.
- **5** Välj en plan.

**TIPS:** Du kan trycka **DOWN** och välja **Visa intervall** för att förhandsgranska mellantiderna.

- **6** Tryck på  $\triangle$  för att starta stoppuret.
- **7** Tryck på  $\triangle$  för att starta aktivitetstimern.

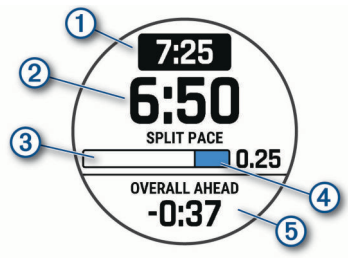

Enheten visar ditt måltempo  $(1)$ , aktuellt mellantidstempo  $(2)$ , slutförandeförlopp för mellantiden 3, återstående delavstånd och total tid före eller efter ditt måltempo .

### *Stoppa en PacePro plan*

- **1** Håll ned **MENU**.
- **2** Välj **Stoppa PacesPro** > **Ja**.

Enheten stoppar PacePro planen. Aktivitetstimern fortsätter köras.

### **Skapa en PacePro plan på klockan**

Innan du kan skapa en PacePro plan på klockan måste du skapa en bana (*[Skapa och följa en bana i din enhet](#page-32-0)*, sidan 27).

- 1 På urtavlan trycker du på  $\bigcirc$ .
- **2** Välj en utomhuslöpningsaktivitet.
- **3** Håll ned **MENU**.
- **4** Välj **Träning** > **PacePro-program** > **Skapa ny**.
- **5** Välj en bana.
- **6** Välj ett alternativ:
	- Välj **Måltempo** och ange ditt måltempo.
	- Välj **Måltid** och ange din måltid.

Enheten visar ditt anpassade tempoband.

**TIPS:** Du kan trycka **DOWN** och välja **Visa intervall** för att förhandsgranska mellantiderna.

- **7** Tryck på  $\triangle$  för att starta planen.
- 8 Tryck på  $\bigcirc$  för att starta aktivitetstimern.

### **Segment**

Du kan skicka segment för löpning och cykling från ditt Garmin Connect konto till enheten. När ett segment sparas på enheten kan du tävla mot ett segment, försöka matcha eller överträffa ditt personliga rekord eller andra deltagare som har tävlat mot segmentet.

**Obs!** När du hämtar en bana från ditt Garmin Connect konto kan du hämta alla tillgängliga segment i banan.

### **Strava™ segment**

Du kan hämta Strava segment till din fēnix enhet. Följ Strava segment för att jämföra ditt resultat med tidigare turer, vänner och proffs som har åkt samma segment.

Registrera ett Strava medlemskap genom att gå till segmentwidgetprogrammet i ditt Garmin Connect konto. Mer information finns på [www.strava.com.](http://www.strava.com)

Informationen i den här handboken gäller både Garmin Connect segment och Strava segment.

### **Visa segmentinformation**

- **1** Tryck på  $\triangle$  på urtavlan.
- **2** Välj en aktivitet.
- **3** Håll ned **MENU**.
- **4** Välj **Träning** > **Segment**.
- **5** Välj ett segment.
- **6** Välj ett alternativ:
	- Välj en **Tävlingstid** för att visa tid och medelhastighet eller tempo för ledaren i segmentet.
	- Välj **Karta** för att visa segmentet på kartan.
	- Välj **Höjdprofil** för att visa en höjdprofil av segmentet.

### **Tävla mot ett segment**

Segment är virtuella lopp. Du kan tävla mot ett segment och jämföra din prestation med tidigare aktiviteter, andras resultat, kontakter på ditt Garmin Connect konto eller andra medlemmar i löpnings- eller cykelgruppen. Du kan överföra dina aktivitetsdata till ditt Garmin Connect konto för att visa din segmentplacering.

**Obs!** Om ditt Garmin Connect konto och Strava konto är länkade, skickas din aktivitet automatiskt till ditt Strava konto så att du kan granska segmentplaceringen.

- 1 Tryck på  $\bigcirc$  på urtavlan.
- **2** Välj en aktivitet.
- **3** Gå ut och spring eller cykla.

När du närmar dig ett segment visas ett meddelande och du kan tävla mot det segmentet.

**4** Börja tävla mot segmentet.

Ett meddelande visas när segmentet har slutförts.

### **Ställa in ett segment för att justera automatiskt**

Du kan ställa in enheten att automatiskt justera målloppstid för ett segment baserat på din prestation under segmentet.

**Obs!** Den här inställningen aktiveras för alla segment som standard.

- **1** Tryck på **A** på urtavlan.
- **2** Välj en aktivitet.
- **3** Håll ned **MENU**.
- **4** Välj **Träning** > **Segment** > **Automatisk ansträngning**.

### **Använda Virtual Partner®**

Din Virtual Partner är ett träningsverktyg som utformats för att hjälpa dig att uppnå dina mål. Du kan ställa in ett tempo för Virtual Partner och tävla mot det.

**Obs!** Den här funktionen är inte tillgänglig för alla aktiviteter.

- **1** Håll ned **MENU**.
- **2** Välj **Aktiviteter och appar**.
- **3** Välj en aktivitet.
- **4** Välj aktivitetsinställningarna.
- **5** Välj **Datasidor** > **Lägg till ny** > **Virtual Partner**.
- **6** Ange ett värde för tempo eller fart.
- <span id="page-30-0"></span>**7** Tryck på **UP** eller **DOWN** för att ändra platsen för Virtual Partner sidan (valfritt).
- **8** Starta din aktivitet (*[Starta en aktivitet](#page-8-0)*, sidan 3).
- **9** Tryck på **UP** eller **DOWN** för att bläddra till Virtual Partner sidan och se vem som leder.

### **Ställa in ett träningsmål**

Funktionen för träningsmål kan användas med Virtual Partner funktionen så att du kan träna mot ett inställt mål för distans, distans och tid, distans och tempo eller distans och fart. Under träningsaktiviteten ger enheten dig återkoppling i realtid om hur nära du är att uppnå ditt träningsmål.

- 1 Tryck på  $\bigcirc$  på urtavlan.
- **2** Välj en aktivitet.
- **3** Håll ned **MENU**.
- **4** Välj **Träning** > **Ställ in ett mål**.
- **5** Välj ett alternativ:
	- Välj **Endast distans** för att välja en förinställd distans eller ange en anpassad distans.
	- Välj **Distans och tid** för att välja ett mål för distans och tid.
	- Välj **Distans och tempo** eller **Distans och fart** för att välja ett mål för distans och tempo eller fart.

Träningsmålsidan visas och anger din beräknade sluttid. Den beräknade sluttiden är baserad på din aktuella prestation och den återstående tiden.

**6** Tryck på för att starta aktivitetstimern.

### **Avbryta ett träningsmål**

**1** Under en aktivitet håller du ned **MENU**.

**2** Välj **Avbryt mål** > **Ja**.

### **Tävla i en föregående aktivitet**

Du kan tävla i en tidigare registrerad eller hämtad aktivitet. Den här funktionen kan användas med Virtual Partner funktionen så att du kan se hur långt före eller efter du är under aktiviteten.

**Obs!** Den här funktionen är inte tillgänglig för alla aktiviteter.

- 1 Tryck på  $\bigcirc$  på urtavlan.
- **2** Välj en aktivitet.
- **3** Håll ned **MENU**.
- **4** Välj **Träning** > **Tävla i en aktivitet**.
- **5** Välj ett alternativ:
	- Välj **I historiken** för att välja en tidigare registrerad aktivitet från enheten.
	- Välj **Hämtade** för att välja en aktivitet som du hämtat från ditt Garmin Connect konto.
- **6** Välj aktiviteten.
	- Virtual Partner sidan visas och anger din beräknade sluttid.
- **7** Tryck på  $\triangle$  för att starta aktivitetstimern.
- 8 När du är klar med aktiviteten trycker du på @ och väljer **Spara**.

### **Personliga rekord**

När du avslutar en aktivitet visar enheten alla nya personliga rekord du har uppnått under aktiviteten. Personliga rekord innefattar din snabbaste tid under ett flertal typiska tävlingsdistanser och längsta löpning, cykelrunda eller simtur. **Obs!** För cykling innefattar personliga rekord även största stigningen och bästa kraften (kraftmätare krävs).

### **Visa dina personliga rekord**

- **1** På urtavlan håller du **MENU** nedtryckt.
- **2** Välj **Historik** > **Rekord**.
- **3** Välj en sport.
- **4** Välj ett rekord.
- **5** Välj **Visa rekord**.

### **Återställa ett personligt rekord**

Du kan återställa alla personliga rekord till det som tidigare registrerats.

- **1** På urtavlan håller du **MENU** nedtryckt.
- **2** Välj **Historik** > **Rekord**.
- **3** Välj en sport.
- **4** Välj ett rekord som ska återställas.
- **5** Välj **Föregående** > **Ja**. **Obs!** Detta tar inte bort några sparade aktiviteter.

### **Ta bort ett personligt rekord**

- **1** På urtavlan håller du **MENU** nedtryckt.
- **2** Välj **Historik** > **Rekord**.
- **3** Välj en sport.
- **4** Välj ett rekord som ska tas bort.
- **5** Välj **Rensa rekord** > **Ja**.

**Obs!** Detta tar inte bort några sparade aktiviteter.

### **Ta bort alla personliga rekord**

- **1** På urtavlan håller du **MENU** nedtryckt.
- **2** Välj **Historik** > **Rekord**.
- **3** Välj en sport.
- **4** Välj **Rensa alla rekord** > **Ja**.

Rekorden tas bara bort för den sporten.

**Obs!** Detta tar inte bort några sparade aktiviteter.

### **Klockor**

### **Ställa in larm**

Du kan ställa in flera larm. Varje alarm kan ställas in så att det ljuder en gång eller upprepas regelbundet.

- **1** På urtavlan håller du **MENU** nedtryckt.
- **2** Välj **Klockor**.
- **3** Tryck på **UP** eller **DOWN** för att bläddra till sidan med larm.
- **4** Välj ett alternativ:
	- Om du vill ställa in ett larm för första gången väljer du **Ställ in larm**.
	- Om du vill ställa in ytterligare larm trycker du på @ och väljer **Lägg till larm**.
- **5** Ställ in larmtid.
- **6** Vid behov markerar du larmet och väljer ett alternativ:
	- Välj **Status** för att sätta på eller stänga av larmet.
	- Välj **Tid** för att redigera larmtiden.
	- Välj **Repetitioner** och välj när larmet ska upprepas.
	- Välj **Avisering** och välj en aviseringstyp.
	- Välj **Bakgrundsbelysning** > **På** för att slå på bakgrundsbelysningen med larmet.
	- Välj **Etikett** och välj en beskrivning för larmet.

### **Ta bort ett larm**

- **1** På urtavlan håller du **MENU** nedtryckt.
- **2** Välj **Klockor**.
- **3** Tryck på **UP** eller **DOWN** för att bläddra till sidan med larm.
- 4 Tryck på  $\bigtriangleup$ .
- **5** Välj ett larm.

<span id="page-31-0"></span>**6** Välj **Ta bort**.

### **Starta nedräkningstimern**

- **1** På urtavlan håller du **MENU** nedtryckt.
- **2** Välj **Klockor**.
- **3** Tryck på **UP** eller **DOWN** för att bläddra till sidan med timrar.
- **4** Välj **Ställ in snabbtimer**.
- **5** Ange tiden.
- **6** Vid behov, tryck på **MENU** och välj ett alternativ:
	- Välj **Starta om** > **På** om du vill starta om timern automatiskt när tiden har löpt ut.
	- Välj **Avisering** och välj en aviseringstyp.
- **7** Tryck på  $\triangle$  för att starta timern.

### **Spara en snabbtimer**

Du kan ställa in upp till tio olika snabbtimrar.

- **1** På urtavlan håller du **MENU** nedtryckt.
- **2** Välj **Klockor**.
- **3** Tryck på **UP** eller **DOWN** för att bläddra till sidan med timrar.
- **4** Välj ett alternativ:
	- Om du vill ställa in en snabbtimer för första gången väljer du **Ställ in snabbtimer**, anger tiden, trycker på **MENU** och väljer **Spara timer**.
	- Om du vill spara fler snabbtimrar trycker du på . väljer **Lägg till timer** och anger tiden.

### **Ta bort en timer**

- **1** På urtavlan håller du **MENU** nedtryckt.
- **2** Välj **Klockor**.
- **3** Tryck på **UP** eller **DOWN** för att bläddra till sidan med timrar.
- 4 Tryck på  $\triangle$ .
- **5** Välj en timer.
- **6** Tryck på **MENU**.
- **7** Välj **Ta bort**.

### **Använda stoppuret**

- **1** På urtavlan håller du **MENU** nedtryckt.
- **2** Välj **Klockor**.
- **3** Tryck på **UP** eller **DOWN** för att bläddra till sidan med stoppur.
- 4 Tryck på  $\triangle$ .
- **5** Tryck på  $\triangle$  för att starta timern.
- **6** Tryck på LAP för att starta varvtimern 1 igen.

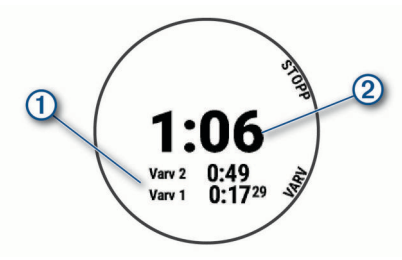

Den totala stoppurstiden 2 fortsätter.

- **7** Tryck på  $\triangle$  om du vill stoppa timern.
- **8** Välj ett alternativ:
	- Om du vill nollställa båda timrarna trycker du på **DOWN**.
	- Om du vill granska varvtimrarna trycker du på **MENU** och väljer **Granska**.
	- Om du vill spara stoppurstiden som en aktivitet trycker du på **MENU** och väljer **Spara aktivitet**.

• Om du vill lämna stoppuret trycker du på **MENU** och väljer **Klar**.

### **Lägga till andra tidszoner**

Du kan visa aktuellt tid på dagen i ytterligare tidszoner i widgeten Alternativa tidzoner. Du kan lägga till upp till fyra andra tidszoner.

**Obs!** Du kan behöva lägga till widgeten Alternativa tidzoner i widgetloopen.

- **1** På urtavlan håller du **MENU** nedtryckt.
- **2** Välj **Klockor**.
- **3** Tryck på **UP** eller **DOWN** för att bläddra till sidan med tidszoner.
- **4** Välj ett alternativ:
	- Om du vill ställa in en tidszon för första gången väljer du **Ställ in tidszoner** > **Lägg till zon**.
	- Om du vill ställa in ytterligare tidszoner trycker du på <a> och väljer **Lägg till zon**.
- **5** Välj en tidszon.
- **6** Vid behov byter du namn på zonen.

### **Navigering**

### **Spara din plats**

Du kan spara din aktuella plats för att navigera tillbaka till den senare.

**Obs!** Du kan lägga till alternativ i kontrollmenyn (*[Anpassa](#page-39-0) [menyn för kontroller](#page-39-0)*, sidan 34).

- **1** Håll ned **LIGHT**.
- $2$  Väli $9$ .
- **3** Följ instruktionerna på skärmen.

### **Redigera dina sparade platser**

Du kan ta bort en sparad plats eller redigera dess namn, höjd och positionsinformation.

- 1 Tryck på  $\bigcirc$  på urtavlan.
- **2** Välj **Navigera** > **Sparade platser**.
- **3** Välj en sparad plats.
- **4** Välj ett alternativ för att ändra platsen.

### **Beräkna en waypoint**

Du kan skapa en ny plats genom att projicera avstånd och bäring från din aktuella plats till en ny plats.

**Obs!** Du kan behöva lägga till appen Proj. waypt. i listan över aktiviteter och appar.

- 1 Tryck på  $\triangle$  på urtavlan.
- **2** Välj **Proj. waypt.**.
- **3** Välj **UP** eller **DOWN** för att ställa in kusen.
- 4 Tryck på  $\triangle$ .
- **5** Tryck på **DOWN** för att välja en måttenhet.
- **6** Tryck på **UP** för att ange avståndet.
- **7** Tryck på  $\triangle$  för att spara.

Den projekterade waypointen sparas med ett standardnamn.

### **Navigera till en destination**

Du kan använda enheten för att navigera till en destination eller följa en kurs.

- 1 Tryck på  $\triangle$  på urtavlan.
- **2** Välj en aktivitet.
- **3** Håll ned **MENU**.
- <span id="page-32-0"></span>**4** Välj **Navigation**.
- **5** Välj en kategori.
- **6** Välj en destination genom att svara på uppmaningarna på skärmen.
- **7** Välj **Gå till**. Navigeringsinformation visas.
- 8 Tryck på  $\triangle$  för att börja navigera.

### **Navigera till en intressant plats**

Om de kartdata som finns installerade på enheten innehåller intressanta platser kan du navigera till dem.

- **1** Tryck på  $\triangle$  på urtavlan.
- **2** Välj en aktivitet.
- **3** Håll ned **MENU**.
- **4** Välj **Navigation** > **Intressanta platser** och välj sedan en kategori.

En lista över intressanta platser i närheten av din aktuella plats visas.

- **5** Vid behov, välj ett alternativ:
	- Om du vill söka i närheten av en annan plats väljer du **Sök nära** och väljer en plats.
	- Om du vill söka efter en intressant plats efter namn väljer du **Sök stavning**, anger ett namn, väljer **Sök nära** och väljer en plats.
- **6** Välj en intressant plats bland sökresultaten.
- **7** Välj **Kör**.

Navigeringsinformation visas.

8 Tryck på  $\triangle$  för att börja navigera.

### **Intressanta platser**

En intressant plats är en plats som du kanske tycker är praktisk eller intressant. Intressanta platser sorteras efter kategori och kan omfatta populära resmål som bensinstationer, restauranger, hotell och nöjen.

### **Skapa och följa en bana i din enhet**

- 1 Tryck på  $\bigcirc$  på urtavlan.
- **2** Välj en aktivitet.
- **3** Håll ned **MENU**.
- **4** Välj **Navigation** > **Banor** > **Skapa ny**.
- **5** Ange ett namn på banan och välj ✔.
- **6** Välj **Lägg till plats**.
- **7** Välj ett alternativ.
- **8** Om det behövs upprepar du steg 6 och 7.
- **9** Välj **Klar** > **Kör bana**.
- Navigeringsinformation visas.

**10**Tryck på för att börja navigera.

### **Skapa en tur och retur-bana**

Enheten kan skapa en tur och retur-bana utifrån en angiven sträcka och navigeringsriktning.

- 1 Tryck på  $\triangle$  på urtavlan.
- **2** Välj **Kör** eller **Cykling**.
- **3** Håll ned **MENU**.
- **4** Välj **Navigation** > **Tur- och returbana**.
- **5** Ange banans totala sträcka.
- **6** Välj en riktning. Enheten skapar upp till tre banor. Du kan trycka på **DOWN**  för att visa banorna.
- **7** Tryck på ▲ för att välja en bana.
- **8** Välj ett alternativ:
	- Börja navigera genom att välja **Kör**.
	- Om du vill visa banan på kartan och panorera eller zooma på kartan väljer du **Karta**.
	- Om du vill visa en lista över svängar som ingår i banan väljer du **Vägbeskrivningar**.
	- Om du vill visa höjdprofilen för banan väljer du **Höjdprofil**.
	- Om du vill spara banan väljer du **Spara**.
	- Om du vill visa en lista över stigningar i banan väljer du **Se stigningar**.

### **Markera och starta navigation till en MOBplats (man överbord)**

Du kan spara en MÖB-plats och automatiskt navigera tillbaka till den.

**TIPS:** Du kan anpassa hållningsfunktionen för knapparna för att komma åt MÖB-funktionen (*[Anpassa kortkommandon](#page-43-0)*, [sidan 38\)](#page-43-0).

- **1** Tryck på  $\triangle$  på urtavlan.
- **2** Välj en aktivitet.
- **3** Håll ned **MENU**.
- **4** Välj **Navigation** > **Senaste MÖB**. Navigeringsinformation visas.

### **Navigera med Kurs mot mål**

Du kan peka med enheten på ett avlägset objekt, t.ex. ett vattentorn, låsa enheten i den riktningen och sedan navigera till objektet.

- 1 Tryck på  $\bigcirc$  på urtavlan.
- **2** Välj en aktivitet.
- **3** Håll ned **MENU**.
- **4** Välj **Navigation** > **Sikta och kör**.
- **5** Rikta den övre delen av klockan mot ett föremål och tryck på .

Navigeringsinformation visas.

**6** Tryck på  $\triangle$  för att börja navigera.

### **Navigera till startpunkten under en aktivitet**

Du kan navigera tillbaka till startpunkten för den nuvarande aktiviteten i en rak linje eller längs den väg du färdats. Den här funktionen är bara tillgänglig för aktiviteter som använder GPS.

- **1** Under en aktivitet trycker du på  $\triangle$ .
- **2** Välj **Tillbaka till start** och välj ett alternativ:
	- Om du vill navigera tillbaka till startpunkten för aktiviteten längs den väg du färdats väljer du **TracBack**.
	- Om du inte har en karta som stöds eller om du använder direkt ruttdragning väljer du **Rutt** för att navigera tillbaka till startpunkten för aktiviteten i en rak linje.
	- Om du inte använder direkt ruttdragning väljer du **Rutt** för att navigera tillbaka till startpunkten för aktiviteten med turn-by-turn-röstguidning.

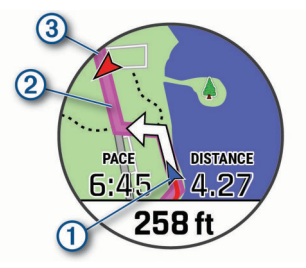

Din aktuella plats ①, spåret du ska följa ② och destinationen syns på kartan.

### <span id="page-33-0"></span>**Visa ruttriktningar**

Du kan visa en lista med Turn-by-Turn röstguidning för rutten.

- **1** När du navigerar längs en rutt håller du ned **MENU**.
- **2** Välj **Vägbeskrivningar**.

En lista med Turn-by-Turn röstguidning visas.

**3** Tryck på **DOWN** för att visa ytterligare röstguidning.

### **Navigera till startpunkten för en sparad aktivitet**

Du kan navigera tillbaka till startpunkten för en sparad aktivitet i en rak linje eller längs den väg du färdats. Den här funktionen är bara tillgänglig för aktiviteter som använder GPS.

- **1** Tryck på  $\triangle$  på urtavlan.
- **2** Välj en aktivitet.
- **3** Håll ned **MENU**.
- **4** Välj **Navigation** > **Aktiviteter**.
- **5** Välj en aktivitet.
- **6** Välj **Tillbaka till start** och välj ett alternativ:
	- Om du vill navigera tillbaka till startpunkten för aktiviteten längs den väg du färdats väljer du **TracBack**.
	- Om du inte har en karta som stöds eller om du använder direkt ruttdragning väljer du **Rutt** för att navigera tillbaka till startpunkten för aktiviteten i en rak linje.
	- Om du inte använder direkt ruttdragning väljer du **Rutt** för att navigera tillbaka till startpunkten för aktiviteten med turn-by-turn-röstguidning.

Turn-by-turn röstguidning hjälper dig att navigera till startpunkten för din senast sparade aktivitet om du har en kompatibel karta eller använder direkt ruttdragning. En linje visas på kartan från den aktuella platsen till startpunkten för den senast sparade aktiviteten om du inte använder direkt ruttdragning.

**Obs!** Du kan starta tiduret för att förhindra att enheten försätts i klockläge.

**7** Tryck på **DOWN** för att visa kompassen (valfritt).

Pilen pekar mot startpunkten.

### **Avbryta navigering**

- **1** Under en aktivitet håller du ned **MENU**.
- **2** Välj **Avbryt navigering**.

### **Karta**

Enheten levereras med förinstallerade kartor och kan visa flera typer av Garmin kartdata, exempelvis topografiska konturer, närliggande intressanta platser, kartor över skidorter och golfbanor.

Om du vill köpa ytterligare kartdata och visa kompatibilitetsinformation går du till [garmin.com/maps.](http://garmin.com/maps)

 betecknar din plats på kartan. När du navigerar till en destination visas rutten med en linje på kartan.

### **Visa kartan**

- **1** Starta en utomhusaktivitet.
- **2** Tryck på **UP** eller **DOWN** för att bläddra till kartsidan.
- **3** Välj **MENU** och välj ett alternativ:
	- Om du vill panorera eller zooma på kartan väljer du **Panorera/zooma**.

**TIPS:** Du kan trycka på för att växla mellan panorering upp och ned, panorering åt vänster och höger samt zoomning. Du kan hålla ned @ för att välja den punkt som anges av hårkorset.

• Om du vill se närliggande intressanta platser och waypoints väljer du **Runt omkring mig**.

### **Spara eller navigera till en plats på kartan**

Du kan välja valfri plats på kartan. Du kan spara platsen eller börja navigera till den.

- **1** På kartan håller du **MENU** nedtryckt.
- **2** Välj **Panorera/zooma**.

Reglage och hårkors visas på kartan.

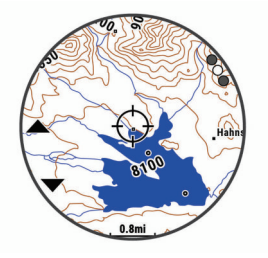

- **3** Panorera och zooma kartan för att centrera platsen i hårkorset.
- **4** Håll  $\triangle$  nedtryckt för att välja den punkt som anges av hårkorset.
- **5** Om det behövs väljer du en närliggande intressant plats.
- **6** Välj ett alternativ:
	- Om du vill börja navigera till platsen väljer du **Kör**.
	- Om du vill spara platsen väljer du **Spara plats**.
	- Om du vill visa information om platsen väljer du **Granska**.

#### **Navigera med funktionen Runt omkring mig**

Du kan använda funktionen Runt omkring mig för att navigera till närliggande intressanta platser och waypoints.

**Obs!** De kartdata som finns installerade på enheten måste innehålla intressanta platser för att du ska kunna navigera till dem.

- **1** På kartan håller du **MENU** nedtryckt.
- **2** Välj **Runt omkring mig**.

Ikoner som anger intressanta platser och waypoints visas på kartan.

- **3** Tryck på **UP** eller **DOWN** för att markera en del av kartan.
- 4 Tryck på  $\triangle$ .

Det visas en lista över intressanta platser och waypoints på den markerade delen av kartan.

- **5** Välj en plats.
- **6** Välj ett alternativ:
	- Om du vill börja navigera till platsen väljer du **Kör**.
	- Om du vill visa platsen på kartan väljer du **Karta**.
	- Om du vill spara platsen väljer du **Spara plats**.
	- Om du vill visa information om platsen väljer du **Granska**.

#### **Ändra karttema**

Du kan ändra karttema för att visa kartdata som är optimerade för din aktivitetstyp. Till exempel ger kartteman med hög kontrast bättre synlighet i krävande miljöer, och med aktivitetsspecifika kartteman får du snabb överblick över de viktigaste kartdata.

- **1** Starta en utomhusaktivitet.
- **2** Håll ned **MENU**.
- **3** Välj aktivitetsinställningarna.
- **4** Välj **Karta** > **Karttema**.
- **5** Välj ett alternativ.

### **Kompass**

Enheten har en kompass med tre axlar och automatisk kalibrering. Kompassens funktioner och utseende ändras beroende på din aktivitet, om GPS är aktiverat och om du <span id="page-34-0"></span>navigerar till en destination. Du kan ändra kompassinställningarna manuellt (*[Kompassinställningar](#page-40-0)*, [sidan 35](#page-40-0)). För att öppna kompassinställningarna snabbt kan du välja  $\triangle$  från kompasswidgeten.

### **Ställa in kompassriktningen**

- 1 I kompasswidgeten trycker du på .
- **2** Välj **Lås kurs**.
- **3** Rikta den övre delen av klockan mot riktningen och tryck på  $\bullet$ .

När du avviker från kursen visar kompassen riktningen från kursen och avvikelsegraden.

### **Höjdmätare och barometer**

Enheten innehåller en intern höjdmätare och barometer. Enheten samlar in höjd- och tryckdata kontinuerligt, även i standbyläge. Höjdmätaren visar din ungefärliga höjd baserat på tryckförändringar. Barometern visar omgivningens tryckdata baserat på den konstanta höjd där höjdmätaren kalibrerades senast (*[Höjdmätarinställningar](#page-40-0)*, sidan 35). Du kan trycka på från höjdmätarwidgeten för att öppna höjdmätarinställningarna snabbt.

### **Historik**

Historiken innefattar tid, distans, kalorier, genomsnittlig hastighet eller tempo, varvdata och sensorinformation (tillval).

**Obs!** När enhetsminnet är fullt skrivs de äldsta data över.

### **Använda historik**

Historiken innehåller tidigare aktiviteter som du har sparat på enheten.

Enheten har en historikwidget så att du snabbt kan komma åt dina aktivitetsdata (*Widgets*[, sidan 33](#page-38-0)).

- **1** På urtavlan håller du ned **MENU**.
- **2** Välj **Historik** > **Aktiviteter**.
- **3** Välj en aktivitet.
- **4** Välj ett alternativ:
	- Om du vill visa ytterligare information om aktiviteten väljer du **All statistik**.
	- Om du vill visa hur aktiviteten påverkar din aeroba och anaeroba kondition, välj **Training Effect** (*[Om Training](#page-21-0)  Effect*[, sidan 16](#page-21-0)).
	- Om du vill visa tiden i varje pulszon väljer du **Puls** (*Visa din tid i varje pulszon*, sidan 29).
	- Om du vill välja ett varv och visa ytterligare information om varje varv väljer du **Varv**.
	- Om du vill välja ett träningsset och visa ytterligare information om varje set väljer du **Set**.
	- Om du vill visa aktiviteten på kartan väljer du **Karta**.
	- Om du vill visa höjdprofilen för aktiviteten väljer du **Höjdprofil**.
	- Om du vill ta bort den valda aktiviteten väljer du **Ta bort**.

### **Multisporthistorik**

På enheten lagras en övergripande sammanfattning av multisportaktiviteten, bland annat data för total distans, tid, kalorier och valfritt tillbehör. Enheten särskiljer också aktivitetsdata för varje sportsegment och övergång så att du kan jämföra liknande träningsaktiviteter och hålla reda på hur snabbt du tar dig igenom övergångarna. Övergångshistoriken innefattar distans, tid, medelfart och kalorier.

### **Visa din tid i varje pulszon**

Genom att visa tiden i varje pulszon kan du anpassa träningsintensiteten.

- **1** På urtavlan håller du **MENU** nedtryckt.
- **2** Välj **Historik** > **Aktiviteter**.
- **3** Välj en aktivitet.
- **4** Välj **Puls**.

### **Visa datatotaler**

Du kan visa data för den totala distansen och tiden som sparats i enheten.

- **1** På urtavlan håller du **MENU** nedtryckt.
- **2** Välj **Historik** > **Totaler**.
- **3** Välj vid behov en aktivitet.
- **4** Välj ett alternativ för att visa summa varje vecka eller månad.

### **Använda total distans**

Total distans registrerar automatiskt den totala tillryggalagda sträckan, höjdstigningen och tiden du ägnat åt olika aktiviteter.

- **1** På urtavlan håller du **MENU** nedtryckt.
- **2** Välj **Historik** > **Totaler** > **Total distans**.
- **3** Välj **UP** eller **DOWN** för att visa total distans.

### **Ta bort historik**

- **1** På urtavlan håller du **MENU** nedtryckt.
- **2** Välj **Historik** > **Alternativ**.
- **3** Välj ett alternativ:
	- Välj **Ta bort alla aktiviteter?** för att radera alla aktiviteter från historiken.
	- Välj **Nollställa totaler** om du vill återställa alla sammanlagda sträckor och tider. **Obs!** Detta tar inte bort några sparade aktiviteter.

### **Anpassa enheten**

### **Inställningar för aktiviteter och appar**

Med de här inställningarna kan du anpassa varje förinstallerad aktivitetsapp utifrån dina behov. Du kan exempelvis anpassa datasidor och aktivera varningar och träningsfunktioner. Alla inställningar är inte tillgängliga för alla aktivitetstyper.

Håll ned **MENU**, välj **Aktiviteter och appar**, välj en aktivitet och välj aktivitetsinställningarna.

- **3D-sträcka**: Beräknar din tillryggalagda sträcka med hjälp av din höjdförändring och din horisontella rörelse ovan jord.
- **3D-fart**: Beräknar din hastighet med hjälp av din höjdförändring och din horisontella rörelse ovan jord (*[3D-hastighet och](#page-37-0) avstånd*[, sidan 32](#page-37-0)).
- **Profilfärg**: Anger accentfärgen för varje aktivitet för att identifiera vilken aktivitet som är aktiv.
- **Varningar**: Ställer in tränings- eller navigeringsmeddelanden för aktiviteten.
- **Automatisk klättring**: Gör att enheten kan upptäcka höjdskillnader automatiskt med den inbyggda höjdmätaren.
- **Auto Lap**: Ställer in alternativ för Auto Lap® funktionen (*[Auto](#page-36-0)  Lap*[, sidan 31\)](#page-36-0).
- **Auto Pause**: Ställer in enheten på att sluta spela in data när du slutar röra på dig eller när du kommer under en viss fart (*[Aktivera Auto Pause](#page-37-0)*, sidan 32).
- **Auto-åk**: Gör att enheten kan upptäcka skidåk automatiskt med den inbyggda accelerometern.
- **Auto Scroll**: Gör att du kan bläddra automatiskt genom alla sidor med aktivitetsdata medan timern är igång (*[Använda](#page-37-0)  [Bläddra automatiskt](#page-37-0)*, sidan 32).
- <span id="page-35-0"></span>**Automatisk inställning**: Gör att enheten kan starta och stoppa träningsset automatiskt under en styrketräningsaktivitet.
- **Bakgrundsfärg**: Anger bakgrundsfärgen svart eller vit för varje aktivitet.
- **Stora siffror**: Ändrar storleken på siffrorna på golfhålsinformationsskärmen.
- **ClimbPro**: Visar planerad stigning och övervakningsskärmar när du navigerar.
- **Uppmaning för klubban**: Visar en uppmaning där du kan ange vilken klubba du använde efter varje upptäckt slag när du spelar golf.
- **Börja nedräkning**: Aktiverar stoppur för simning i intervaller.
- **Datasidor**: Här kan du anpassa datasidor och lägga till nya datasidor för aktiviteten (*Anpassa datasidorna*, sidan 30).
- **Driverlängd**: Ställer in bollens genomsnittliga tillryggalagda sträcka med drivern när du spelar golf.
- **Redigera vikt**: Här kan du lägga till vikten som används för ett träningsset under en styrketräning eller konditionsaktivitet.
- **Golfdistans**: Ställ in den måttenhet som används när du spelar golf.
- **GPS**: Ställer in läge för GPS-antennen (*[Ändra GPS](#page-37-0)[inställningarna](#page-37-0)*, sidan 32).
- **Handicap-score**: Aktiverar Handicap-score medan du spelar golf. Med alternativet Lokalt handicap kan du ange antalet slag som ska dras ifrån ditt totala resultat. Med alternativet Index/slope kan du ange handicap och golfbanans slope så att enheten kan beräkna ditt banhandicap. När du aktiverar något av alternativen för handicap-score kan du justera handicap-värdet.
- **LAP-knapp**: Tryck här för att registrera ett varv eller vila under aktiviteten.
- **Lås knappar**: Låser knapparna under multisportaktiviteter för att förhindra oavsiktliga knapptryckningar.
- **Karta**: Anger visningsinställningar för kartdatasidan för aktiviteten (*[Inställningar för aktivitetskartor](#page-36-0)*, sidan 31).
- **Metronom**: Spelar upp toner med jämn takt för att hjälpa dig att förbättra din prestation genom att träna med snabbare, långsammare eller jämnare kadens (*[Använda metronomen](#page-9-0)*, [sidan 4](#page-9-0)).
- **Bassänglängd**: Ställer in bassänglängd för simning i bassäng.
- **Strömläge**: Ställer in standardströmläget för aktiviteten.
- **Tidsgräns för energisparläge**: Anger tidsgränsalternativ för energisparläge för aktiviteten (*[Tidsgränsinställningar för](#page-37-0)  [energisparläge](#page-37-0)*, sidan 32).
- **Intervall**: Ställer in frekvensen för inspelning av spårpunkter under en expedition (*[Ändra inspelningsintervall för spårpunkt](#page-12-0)*, [sidan 7](#page-12-0)).
- **Spela in efter solnedgång**: Anger att enheten ska spela in spårpunkter efter solnedgången under en expedition.
- **Byt namn: Anger aktivitetsnamnet.**
- **Repetitioner**: Aktiverar alternativet Repetitioner för multisportaktiviteter. Du kan till exempel använda detta alternativ för aktiviteter som omfattar flera övergångar, t.ex. en swimrun.
- **Återställ**: Gör att du kan återställa aktivitetsinställningarna.
- **Rutter**: Anger inställningarna för beräkning av rutter för aktiviteten (*[Ruttinställningar](#page-36-0)*, sidan 31).
- **Scoreinställningar**: Aktiverar eller inaktiverar scorehantering automatiskt när du påbörjar en golfrunda. Alternativet Fråga alltid frågar dig när du startar en runda.
- **Scoringmetod**: Anger om scoring-metoden är Slagspel eller Poängbogey när du spelar golf.
- **Segment, varning**: Aktiverar meddelanden som uppmärksammar dig på att du närmar dig ett segment.

**Spåra statistik**: Möjliggör statistikregistrering när du spelar golf.

- **Simtagsidentifiering**: Aktiverar simtagsdetektering för simning i bassäng.
- **Tävlingsläge**: Avaktiverar funktioner som inte är tillåtna under sanktionerade tävlingar.
- **Övergångar**: Möjliggör övergångar för multisportaktiviteter.

### **Anpassa datasidorna**

Du kan visa, dölja och ändra ordningen på layout och innehåll på datasidorna för varje aktivitet.

- **1** Håll ned **MENU**.
- **2** Välj **Aktiviteter och appar**.
- **3** Välj den aktivitet du vill anpassa.
- **4** Välj aktivitetsinställningarna.
- **5** Välj **Datasidor**.
- **6** Välj en datasida som du vill anpassa.
- **7** Välj ett alternativ:
	- Välj **Layout** för att justera antalet datafält på datasidan.
	- Välj ett fält för att ändra data som visas i fältet.
	- Välj **Sortera** om du vill ändra placeringen av datasidan i slingan.
	- Välj **Ta bort** om du vill ta bort datasidan från slingan.
- **8** Om det behövs väljer du **Lägg till ny** för att lägga till en datasida i slingan.

Du kan lägga till en egen datasida eller välja någon av de fördefinierade datasidorna.

### **Lägga till en karta i en aktivitet**

Du kan lägga till kartan till datasidslingan för en aktivitet.

- **1** Håll ned **MENU**.
- **2** Välj **Aktiviteter och appar**.
- **3** Välj den aktivitet du vill anpassa.
- **4** Välj aktivitetsinställningarna.
- **5** Välj **Datasidor** > **Lägg till ny** > **Karta**.

### **Varningar**

Du kan ställa in varningar för varje aktivitet, vilket kan hjälpa dig att träna mot vissa mål, öka din medvetenhet om omgivningen och att navigera till din destination. Vissa varningar är endast tillgängliga för vissa aktiviteter. Det finns tre typer av varningar: Händelsevarningar, intervallvarningar och återkommande varningar.

- **Händelsevarningar**: En händelsevarning aviserar dig en gång. Händelsen är ett visst värde. Till exempel kan du ställa in enheten på att varna dig när du når en viss höjd.
- **Intervallvarning**: En intervallvarning meddelar dig varje gång enheten är över eller under ett angivet intervall av värden. Ett exempel: du kan ställa in enheten på att varna dig när din puls ligger under 60 slag per minut (bpm) och över 210 bpm.
- **Återkommande varning**: En återkommande varning aviserar dig varje gång enheten registrerar ett angivet värde eller intervall. Du kan till exempel ställa in enheten på att varna dig var 30:e minut.

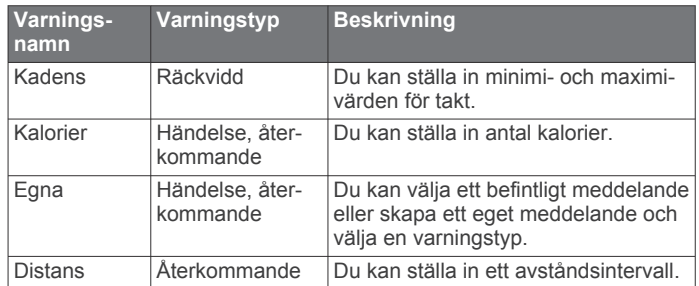

<span id="page-36-0"></span>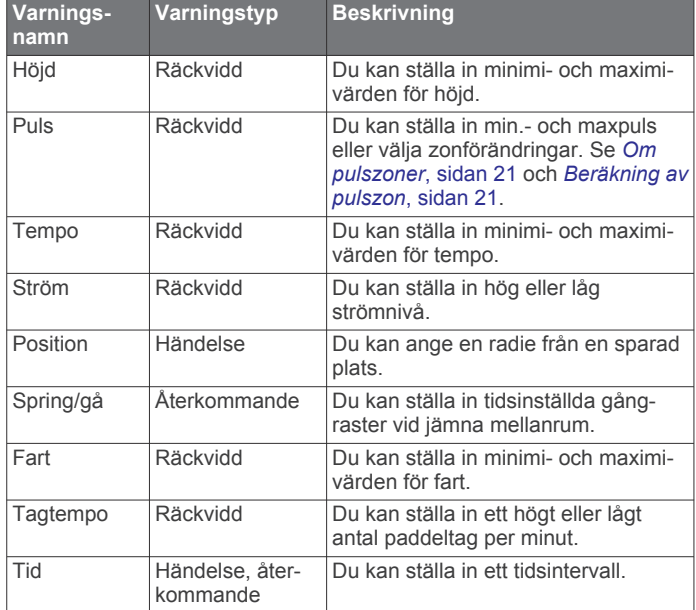

### *Ställa in varning*

- **1** Håll ned **MENU**.
- **2** Välj **Aktiviteter och appar**.
- **3** Välj en aktivitet.
- **Obs!** Den här funktionen är inte tillgänglig för alla aktiviteter. **4** Välj aktivitetsinställningarna.
- **5** Välj **Varningar**.
- **6** Välj ett alternativ:
	- Välj **Lägg till ny** för att lägga till en ny varning för aktiviteten.
	- Välj varningens namn för att redigera en befintlig varning.
- **7** Vid behov, välj typ av varning.
- **8** Välj en zon, ange minimi- och maximivärden, eller ange ett eget värde för varningen.
- **9** Slå på varningen om det behövs.

För händelsevarningar och återkommande varningar visas ett meddelande varje gång du når varningsvärdet. För intervallvarningar visas ett meddelande varje gång du överstiger eller faller under det angivna intervallet (minimi- och maximivärden).

### **Inställningar för aktivitetskartor**

Du kan anpassa utseendet på kartdatasidan för varje aktivitet.

- Håll ned **MENU**, välj **Aktiviteter och appar**, välj en aktivitet, välj aktivitetsinställningarna och välj **Karta**.
- **Konfigurera kartor**: Visar eller döljer data från installerade kartprodukter.
- **Karttema**: Ställer in kartan för att visa data som är optimerade för din aktivitetstyp. Alternativet System använder inställningarna från systemets kartinställningar (*[Kartteman](#page-41-0)*, [sidan 36](#page-41-0)).
- **Använd systeminställningar**: Gör att enheten kan använda systemets kartinställningar.
- **Orientering**: Anger kartans orientering. Med alternativet Norr upp visas norr överst på sidan. Med alternativet Spår uppåt visas den nuvarande riktningen överst på sidan.
- **Användarplatser**: Visar och döljer sparade platser på kartan.
- **Autozoom**: Väljer automatiskt rätt zoomnivå för optimal användning av kartan. När detta är avaktiverat måste du zooma in och ut manuellt.
- **Lås på väg**: Låser positionsikonen, som indikerar din position på kartan, på närmaste väg.
- **Spårlogg**: Visar eller döljer spårregistret, eller den väg du färdats, som en färgad linje på kartan.
- **Spårfärg**: Ändrar spårloggens färg.
- **Detaljer**: Anger hur mycket detaljer som visas på kartan. Ju fler detaljer du visar desto långsammare går det att rita om kartan.
- **Marint**: Ställer in så att kartan visar data i marint läge (*[Marina](#page-41-0)  [kartinställningar](#page-41-0)*, sidan 36).
- **Rita segment**: Visar eller döljer segment som en färgad linje på kartan.

**Rita konturer**: Visar eller döljer konturlinjer på kartan.

### **Ruttinställningar**

Du kan ändra ruttinställningar för att anpassa på vilket sätt enheten beräknar rutter för varje aktivitet.

Håll ned **MENU**, välj **Aktiviteter och appar**, välj en aktivitet, välj aktivitetsinställningarna och välj **Rutter**.

- **Aktivitet**: Ställer in en aktivitet för rutten. Enheten beräknar optimerade rutter för den typ av aktivitet du ägnar dig åt.
- **Ruttdragning efter popularitet**: Beräknar rutter baserat på de mest populära rundorna och turerna från Garmin Connect.
- **Banor**: Ställer in hur du navigerar kurser med hjälp av enheten. Använd Följ banan för att navigera efter en kurs precis som det står, utan omräkning. Använd alternativet Använd karta för att beräkna en bana med ruttdragningsbara kartor och räkna om rutten om du avviker från banan.
- **Beräkningsmetod**: Ställer in beräkningsmetoden för att minimera tiden, sträckan eller stigningen i rutter.
- **Undvikanden**: Ställer in vilka väg- eller transporttyper du vill undvika i rutter.
- **Typ**: Ställer in hur pekaren som visas under direkt ruttdragning beter sig.

### **Auto Lap**

### *Markera varv enligt distans*

Med Auto Lap kan du automatiskt markera varvet vid en viss sträcka. Den här funktionen är användbar när du vill jämföra prestationer för olika delar av en aktivitet (till exempel varje mile eller var femte kilometer).

- **1** Håll ned **MENU**.
- **2** Välj **Aktiviteter och appar**.
- **3** Välj en aktivitet.
- **Obs!** Den här funktionen är inte tillgänglig för alla aktiviteter.
- **4** Välj aktivitetsinställningarna.
- **5** Välj **Auto Lap**.
- **6** Välj ett alternativ:
	- Välj **Auto Lap** för att sätta på eller stänga av Auto Lap.
	- Välj **Automatisk sträcka** för att justera avståndet mellan varven.

Varie gång du slutför ett vary visas ett meddelande som visar tiden för varvet. Enheten piper eller vibrerar också om ljudsignaler är påslagna (*[Systeminställningar](#page-42-0)*, sidan 37).

### **Anpassa meddelandet Varvvarning**

Du kan anpassa ett eller två datafält som visas i varvvarningsmeddelandet.

- **1** Håll ned **MENU**.
- **2** Välj **Aktiviteter och appar**.
- **3** Välj en aktivitet.
- **Obs!** Den här funktionen är inte tillgänglig för alla aktiviteter.
- **4** Välj aktivitetsinställningarna.
- **5** Välj **Auto Lap** > **Varvvarning**.
- **6** Välj ett datafält för att ändra i det.

#### <span id="page-37-0"></span>**7** Välj **Förhandsvisning** (valfritt).

#### **Aktivera Auto Pause**

Du kan använda Auto Pause funktionen om du vill pausa tiduret automatiskt när du slutar röra på dig. Den här funktionen är användbar om aktiviteten innehåller trafikljus eller andra ställen där du måste stanna.

**Obs!** Historiken registreras inte när du har stoppat eller pausat tiduret.

- **1** Håll ned **MENU**.
- **2** Välj **Aktiviteter och appar**.
- **3** Välj en aktivitet.

**Obs!** Den här funktionen är inte tillgänglig för alla aktiviteter.

- **4** Välj aktivitetsinställningarna.
- **5** Välj **Auto Pause**.
- **6** Välj ett alternativ:
	- Välj **Vid stopp** om du vill pausa tiduret automatiskt när du slutar röra på dig.
	- Välj **Egna** om du vill pausa tiduret automatiskt när ditt tempo eller din hastighet faller under en viss angiven nivå.

### **Aktivera automatisk klättring**

Du kan använda funktionen Automatisk klättring för att upptäcka höjdförändringar automatiskt. Du kan använda den under aktiviteter som klättring, vandring, löpning och cykling.

- **1** Håll ned **MENU**.
- **2** Välj **Aktiviteter och appar**.
- **3** Välj en aktivitet.
	- **Obs!** Den här funktionen är inte tillgänglig för alla aktiviteter.
- **4** Välj aktivitetsinställningarna.
- **5** Välj **Automatisk klättring** > **Status**.
- **6** Välj **Alltid** eller **När ingen navigering**.
- **7** Välj ett alternativ:
	- Välj **Löpskärm** för att ta reda på vilken datasida som visas när du springer.
	- Välj **Klättringsskärm** för att ta reda på vilken datasida som visas när du klättrar.
	- Välj **Invertera färger** för att kasta om färgerna på skärmen när du byter läge.
	- Välj **Vertikal fart** för att ställa in stigningens takt över tid.
	- Välj **Lägesväxlare** för att ange hur snabbt enheten ska byta läge.

**Obs!** Med alternativet Aktuell skärm kan du växla automatiskt till den senaste skärmen du visade innan övergången till automatisk klättring skedde.

### **3D-hastighet och avstånd**

Du kan ställa in 3D-hastighet för att beräkna hastighet eller avstånd med både din höjdförändring och din horisontella rörelse ovan jord. Du kan använda den under aktiviteter som skidåkning, klättring, navigering, vandring, löpning eller cykling.

### **Sätta på och stänga av varvknappen**

Du kan aktivera inställningen LAP-knapp för att spela in ett varv eller en vila under en aktivitet med LAP. Du kan stänga av inställningen LAP-knapp för att undvika oavsiktliga knapptryckningar under en aktivitet.

- **1** Håll ned **MENU**.
- **2** Välj **Aktiviteter och appar**.
- **3** Välj en aktivitet.
- **4** Välj aktivitetsinställningarna.
- **5** Välj **LAP-knapp**.

Varvknappens status ändras till På eller Av baserat på aktuell inställning.

#### **Använda Bläddra automatiskt**

Använd funktionen Rulla automatiskt om du vill bläddra automatiskt genom alla sidor med aktivitetsdata medan tiduret är igång.

- **1** Håll ned **MENU**.
- **2** Välj **Aktiviteter och appar**.
- **3** Välj en aktivitet.

**Obs!** Den här funktionen är inte tillgänglig för alla aktiviteter.

- **4** Välj aktivitetsinställningarna.
- **5** Välj **Auto Scroll**.
- **6** Välj en visningshastighet.

### **Ändra GPS-inställningarna**

Mer information om GPS finns på [www.garmin.com/aboutGPS](https://www.garmin.com/aboutGPS).

- **1** Håll ned **MENU**.
- **2** Välj **Aktiviteter och appar**.
- **3** Välj den aktivitet du vill anpassa.
- **4** Välj aktivitetsinställningarna.
- **5** Välj **GPS**.
- **6** Välj ett alternativ:
	- Välj **Av** för att avaktivera GPS för aktiviteten.
	- Välj **Endast GPS** för att aktivera GPS-satellitsystemet.
	- Välj **GPS + GLONASS** (ryskt satellitsystem) för noggrannare positionsinformation i situationer med dålig sikt mot himlen.
	- Välj **GPS + GALILEO** (Europeiska unionens satellitsystem) för noggrannare positionsinformation i situationer med dålig sikt mot himlen.
	- Välj **UltraTrac** för att spela in spårpunkter och sensordata mindre ofta (*UltraTrac*, sidan 32).

**Obs!** Om du använder GPS och andra satelliter tillsammans kan batteritiden minska snabbare än när du använder enbart GPS (*GPS och andra satellitsystem*, sidan 32).

#### *GPS och andra satellitsystem*

Alternativen GPS + GLONASS och GPS + GALILEO ger ökad prestanda i krävande miljöer och snabbare positionsbestämning än när man endast använder GPS. Men, om du använder GPS och andra satellitsystem tillsammans kan batteritiden minska snabbare än när du använder enbart GPS.

#### *UltraTrac*

Funktionen UltraTrac är en GPS-inställning som spelar in spårpunkter och givardata mindre ofta. Om du aktiverar funktionen UltraTrac ökas batteriets livslängd men kvaliteten på inspelade aktiviteter minskas. Du bör använda funktionen UltraTrac för aktiviteter som kräver längre batterilivslängd och för vilka frekventa uppdateringar av givardata är mindre viktigt.

### **Tidsgränsinställningar för energisparläge**

Tidsgränsinställningarna påverkar hur länge enheten är i träningsläget, till exempel när du väntar på att ett lopp ska starta. Håll ned **MENU**, välj **Aktiviteter och appar**, välj en aktivitet och välj aktivitetsinställningarna. Välj **Tidsgräns för energisparläge** för att justera tidsgränsinställningarna för aktiviteten.

- **Normal**: Ställer in att enheten går in i klockläge med låg effekt efter 5 minuters inaktivitet.
- **Utökad**: Ställer in att enheten går in i klockläge med låg effekt efter 25 minuters inaktivitet. Det utökade läget kan leda till att batteriet behöver laddas oftare.

### <span id="page-38-0"></span>**Ändra en aktivitets placering i listan med appar**

- **1** Håll ned **MENU**.
- **2** Välj **Aktiviteter och appar**.
- **3** Välj en aktivitet.
- **4** Välj **Sortera**.
- **5** Tryck på **UP** eller **DOWN** för att justera aktivitetens placering i listan med appar.

### **Widgets**

Enheten levereras med förinstallerade widgets som ger snabb information. För vissa widgets krävs en Bluetooth anslutning till en kompatibel smartphone.

Vissa widgets visas inte som standard. Du kan lägga till dem i widgetslingan manuellt (*Anpassa widgetslingan*, sidan 33).

**ABC**: Visar kombinerad höjdmätar-, barometer- och kompassinformation.

**Andra tidszoner**: Visar aktuell tid på dagen i andra tidszoner.

- **Body Battery**: Visar din aktuella Body Battery nivå och ett diagram över dina Body Battery nivåer under de senaste timmarna.
- **Kalender**: Visar kommande möten från kalendern i din smartphone.
- **Kalorier**: Visar kaloriinformation för aktuell dag.
- **Hundspårning**: Visar din hunds platsinformation när du har en kompatibel hundspårningsenhet ihopparad med fēnix enheten.
- **Antal våningar upp**: Spårar antal trappor och framsteg mot målet.
- **Garmin tränaren**: Visar planerade träningspass när du väljer ett träningsprogram från Garmin tränaren på Garmin Connect kontot.
- **Golf**: Visar golfinformation för din senaste runda.
- **Hälsostatistik**: Visar en dynamisk sammanfattning av din aktuella hälsostatistik. Mätningarna innefattar puls, Body Battery nivå, stress med mera.
- Puls: Visar din aktuella puls i slag per minut (bpm) och ett diagram över din puls.
- **Historik**: Visar din aktivitetshistorik och ett diagram över dina registrerade aktiviteter.
- **Intensiva minuter**: Håller koll på den tid du deltagit i måttliga till högintensiva aktiviteter, ditt mål för antalet intensiva minuter per vecka och dina framsteg mot ditt mål.
- **inReach® kontroller**: Gör att du kan skicka meddelanden på en ihopparad inReach enhet.
- **Senaste aktiviteten**: Visar en kort sammanfattning av din senast registrerade aktivitet, t.ex. senaste löprunda, senaste cykeltur eller senaste simning.
- **Senaste sportaktivitet**: Visar en kort sammanfattning av din senast registrerade sport.
- **Musikkontroller**: Ger musikspelarkontroller för din smartphone eller musik i enheten.
- **Min dag**: Visar en dynamisk sammanfattning av din aktivitet idag. Informationen består av tidsbegränsade aktiviteter, intensiva minuter, antal trappor, antal steg, kalorier som förbränts med mera.
- **Aviseringar**: Meddelar om inkommande samtal, sms, uppdateringar i sociala medier med mera, baserat på aviseringsinställningarna på din smartphone.
- **Prestanda**: Visar prestationsvärden som hjälper dig att hålla reda på och förstå dina träningsaktiviteter och prestationer under lopp.
- **Pulsoximeter**: Visar ditt senaste procentvärde för blodets syrgasmättnad och en graf över dina värden.
- **Andning**: Din aktuella andningsfrekvens mätt i andetag per minut och ditt genomsnitt över sju dagar. Du kan göra en andningsaktivitet som hjälper dig att slappna av.
- **Sensorinformation**: Visar information från en inbyggd sensor eller en ansluten trådlös sensor.
- **Solenergiintensitet**: Visar ett diagram över intensiteten på den ingående solenergin under de senaste 6 timmarna.
- **Steg**: Håller reda på din dagliga stegräkning, dina stegmål och data under de senaste dagarna.
- **Stress**: Visar din aktuella stressnivå och ett diagram över din stressnivå. Du kan göra en andningsaktivitet som hjälper dig att slappna av.
- **Soluppgång och solnedgång**: Visar tider för soluppgång, solnedgång och borgerlig gryning/skymning.
- **Träningsstatus**: Visar aktuell träningsstatus och träningsbelastning, som visar hur träningen påverkar din träningsnivå och prestation.
- **VIRB kontroller**: Visar kamerakontroller när du har en VIRB enhet ihopparad med fēnix enheten.
- **Väder**: Visar aktuell temperatur- och väderprognos.
- **Xero® enhet**: Visar laserplatsinformation när du har en kompatibel Xero enhet som parats ihop med din fēnix enhet.

### **Anpassa widgetslingan**

Du kan ändra ordningen på widgets i widgetslingan, ta bort widgets och lägga till nya widgets.

- **1** Håll ned **MENU**.
- **2** Välj **Widgets**.
- **3** Välj **Förenklad widget** om du vill aktivera eller avaktivera förenklad widget.

**Obs!** Förenklad widget visar sammanfattningsdata för flera widgetar på en enda skärm.

- **4** Välj **Ändra**.
- **5** Välj en widget.
- **6** Välj ett alternativ:
	- Välj **UP** eller **DOWN** för att ändra plats på widgeten i widgetslingan.
	- Välj  $\bar{w}$  för att ta bort widgeten från widgetslingan.
- **7** Välj **Lägg till**.
- **8** Välj en widget.

Widgeten läggs till i widgetslingan.

### **inReach fjärrkontroll**

Med inReach fjärrkontrollsfunktionen kan du styra inReach enheten med din enhet i fēnix. Du kan köpa en inReach enhet på [buy.garmin.com](http://buy.garmin.com).

### *Använda inReach fjärrkontrollen*

Innan du kan använda inReach fjärrfunktionen måste du lägga till inReach widgeten i widgetslingan (*Anpassa widgetslingan*, sidan 33).

- **1** Starta inReach enheten.
- **2** På fēnix klockans urtavla trycker du på **UP** eller **DOWN** för att visa inReach widgeten.
- **3** Tryck på  $\triangle$  för att söka efter inReach enheten.
- **4** Tryck på  $\triangle$  för att para ihop inReach enheten.
- **5** Tryck på  $\bigcirc$  och välj ett alternativ:
	- Om du vill skicka ett SOS-meddelande väljer du **Initiera SOS**.

**Obs!** Du bör bara använda SOS-funktionen i en verklig nödsituation.

- <span id="page-39-0"></span>• Om du vill skicka ett sms väljer du **Meddelanden** > **Nytt meddelande**, väljer kontakter för meddelandet och skriver meddelandetexten eller väljer ett snabbtextalternativ.
- Om du vill skicka ett förinställt meddelande väljer du **Skicka förinställt** och väljer ett meddelande i listan.
- Om du vill visa timern och tillryggalagd sträcka under en aktivitet väljer du **Spårning**.

### **VIRB fjärrkontroll**

Med VIRB fjärrfunktionen kan du styra din VIRB actionkamera med hjälp av enheten. Gå in på [www.garmin.com/VIRB](http://www.garmin.com/VIRB) för att köpa en VIRB actionkamera.

#### *Styra en VIRB actionkamera*

Innan du kan använda VIRB fjärrfunktionen måste du aktivera fjärrinställningarna på VIRB kameran. Mer information finns i *användarhandboken till VIRB serien*.

- **1** Slå på VIRB kameran.
- **2** Para ihop VIRB kameran med fēnix klockan (*[Para ihop dina](#page-43-0)  [trådlösa sensorer](#page-43-0)*, sidan 38).

VIRB widgeten läggs till automatiskt i widgetslingan.

- **3** På klockans urtavla trycker du på **UP** eller **DOWN** för att visa VIRB widgeten.
- **4** Vänta, om nödvändigt, medan klockan ansluter till din kamera.
- **5** Välj ett alternativ:
	- Välj **Starta inspelning** för att spela in video. Videoräknaren visas på fēnix skärmen.
	- Tryck på **DOWN** för att ta ett foto medan du spelar in video.
	- Välj för att stoppa videoinspelningen.
	- Välj **Ta foto** för att ta ett foto.
	- Om du vill ta flera foton i bildserieläge väljer du **Ta bildserie**.
	- Om du vill försätta kameran i viloläge väljer du **Viloläge för kamera**.
	- Om du vill aktivera kameran från viloläge väljer du **Väck kamera**.
	- Välj **Inställningar** för att ändra video- och fotoinställningar.

#### *Styra en VIRB actionkamera under en aktivitet*

Innan du kan använda VIRB fjärrfunktionen måste du aktivera fjärrinställningarna på VIRB kameran. Mer information finns i *användarhandboken till VIRB serien*.

- **1** Slå på VIRB kameran.
- **2** Para ihop VIRB kameran med fēnix klockan (*[Para ihop dina](#page-43-0)  [trådlösa sensorer](#page-43-0)*, sidan 38).

När kameran är ihopparad läggs en VIRB datasida automatiskt till i aktiviteter.

- **3** Under en aktivitet trycker du på **UP** eller **DOWN** för att visa VIRB datasidan.
- **4** Vänta, om nödvändigt, medan klockan ansluter till din kamera.
- **5** Håll ned **MENU**.
- **6** Välj **VIRB**.
- **7** Välj ett alternativ:
	- För att styra kameran med hjälp av aktivitetstimern väljer du **Inställningar** > **Inspelningsläge** > **Tidur start/stopp**. **Obs!** Videoinspelningen startar och stoppar automatiskt när du startar och stoppar en aktivitet.
	- För att styra kameran med hjälp av menyalternativen väljer du **Inställningar** > **Inspelningsläge** > **Manuell**.
	- Välj **Starta inspelning** för att spela in video manuellt.

Videoräknaren visas på fēnix skärmen.

- Tryck på **DOWN** för att ta ett foto medan du spelar in video.
- Tryck på för att manuellt stoppa videoinspelningen.
- Om du vill ta flera foton i bildserieläge väljer du **Ta bildserie**.
- Om du vill försätta kameran i viloläge väljer du **Viloläge för kamera**.
- Om du vill aktivera kameran från viloläge väljer du **Väck kamera**.

### **Använda stressnivåwidgeten**

Stressnivåwidgeten visar din aktuella stressnivå och ett diagram över din stressnivå under de senaste timmarna. Den kan även vägleda dig genom en andningsaktivitet som hjälper dig att slappna av.

- **1** Medan du sitter stilla eller är inaktiv trycker du på **UP** eller **DOWN** på urtavlan för att visa stressnivåwidgeten.
- **2** Tryck på för att börja mäta.

**TIPS:** Om du är för aktiv för att klockan ska kunna fastställa din stressnivå visas ett meddelande i stället för en siffra för stressnivån. Du kan kontrollera din stressnivå igen efter några minuters inaktivitet.

**3** Tryck på **DOWN** för att visa ett diagram över din stressnivå under de senaste fyra timmarna. Blå staplar anger viloperioder. Gula staplar anger perioder av

stress. Grå staplar visar tider när du varit för aktiv för att det skulle gå att fastställa din stressnivå.

**4** Starta en andningsaktivitet genom att trycka på **DOWN** > och ange varaktighet för andningsaktiviteten i minuter.

### **Anpassa widgeten Min dag**

Du kan anpassa listan med mätvärden som visas i widgeten Min dag.

- **1** På urtavlan trycker du på **UP** eller **DOWN** för att visa widgeten **Min dag**.
- **2** Håll ned **MENU**.
- **3** Välj **Alternativ**.
- **4** Välj omkopplaren för att visa eller dölja varje mätvärde.

### **Anpassa menyn för kontroller**

Du kan lägga till, ta bort och ändra ordningen på genvägsmenyalternativ i menyn för kontroller (*[Visa meny för](#page-6-0) [kontroller](#page-6-0)*, sidan 1).

- **1** Håll ned **MENU**.
- **2** Välj **Kontroll**.
- **3** Välj den genväg du vill anpassa.
- **4** Välj ett alternativ:
	- Välj **Sortera** för att ändra plats på genvägen i menyn för kontroller.
	- Välj **Ta bort** för att ta bort genvägen från menyn för kontroller.
- **5** Om det behövs väljer du **Lägg till ny** för att lägga till en ytterligare genväg i menyn för kontroller.

### **Inställningar för urtavlan**

Du kan anpassa urtavlans utseende genom att välja layout, färger och ytterligare data. Du kan också hämta egna urtavlor från Connect IQ butiken.

#### **Anpassa urtavlan**

Innan du kan aktivera en Connect IQ urtavla måste du installera en urtavla som finns i Connect IQ butiken (*[Connect IQ](#page-16-0) [funktioner](#page-16-0)*, sidan 11).

<span id="page-40-0"></span>Du kan anpassa urtavlans information och utseende, eller aktivera en installerad Connect IQ urtavla.

- **1** På urtavlan håller du **MENU** nedtryckt.
- **2** Välj **Urtavla**.
- **3** Tryck på **UP** eller **DOWN** för att förhandsvisa alternativen för urtavlan.
- **4** Välj **Lägg till ny** för att bläddra igenom ytterligare förinstallerade urtavlor.
- **5** Välj > **Verkställ** för att aktivera en förinstallerad urtavla eller en installerad Connect IQ urtavla.
- **6** Om du använder en förinstallerad urtavla väljer du  $\blacklozenge$  > **Anpassa**.
- **7** Välj ett alternativ:
	- Om du vill ändra stil på siffrorna på den analoga urtavlan väljer du **Urtavla**.
	- Om du vill ändra sport för mätarna på prestationsurtavlan väljer du **Välj sport**.
	- Om du vill ändra stil på visarna på den analoga urtavlan väljer du **Visare**.
	- Om du vill ändra stil på siffrorna på den digitala urtavlan väljer du **Layout**.
	- Om du vill ändra stil på sekunderna på den digitala urtavlan väljer du **Sekunder**.
	- Om du vill ändra data som visas på urtavlan väljer du **Data**.
	- Om du vill lägga till eller ändra profilfärg på urtavlan väljer du **Profilfärg**.
	- Om du vill ändra bakgrundsfärg väljer du **Bakgrundsfärg**.
	- Om du vill spara ändringarna väljer du **Klar**.

### **Givarinställningar**

### **Kompassinställningar**

Håll ned **MENU** och välj **Sensorer och tillbehör** > **Kompass**.

- **Kalibrera**: Med den här funktionen kan du kalibrera kompassensorn manuellt (*Manuell kalibrering av kompassen*,
- sidan 35). **Display**: Ställer in kompassens riktningsvisning på bokstäver,
- grader eller milliradianer. **Norreferens**: Ställer in kompassens nordliga referens (*Ställa in*
- *den nordliga referensen*, sidan 35).
- **Läge**: Ställer in kompassen på att använda endast elektroniska sensordata (På), en kombination av GPS och elektroniska sensordata vid rörelse (Automatiskt) eller endast GPS-data (Av).

### *Manuell kalibrering av kompassen*

#### *OBS!*

Kalibrera den elektroniska kompassen utomhus. Stå inte nära objekt som påverkar magnetfält, t.ex. bilar, hus eller kraftledningar, eftersom det kan minska noggrannheten.

Din enhet kalibrerades på fabriken och enheten använder automatisk kalibrering som standard. Om du upplever ett onormalt kompassbeteende, t.ex. efter att ha rört dig långa avstånd eller efter extrema temperaturändringar, kan du kalibrera kompassen manuellt.

- **1** Håll ned **MENU**.
- **2** Välj **Sensorer och tillbehör** > **Kompass** > **Kalibrera** > **Start**.
- **3** Följ instruktionerna på skärmen.

**TIPS:** Rör handleden i en liten åtta tills ett meddelande visas.

### *Ställa in den nordliga referensen*

Du kan ange vilken riktningsreferens som ska användas vid beräkning av kursinformation.

- **1** Håll ned **MENU**.
- **2** Välj **Sensorer och tillbehör** > **Kompass** > **Norreferens**.
- **3** Välj ett alternativ:
	- Om du vill ställa in geografiskt norr som riktningsreferens väljer du **Faktisk**.
	- Om du vill ställa in magnetisk variation för din position automatiskt väljer du **Magnetisk**.
	- Om du vill ställa in rutnät norr (000º) som riktningsreferens väljer du **Rutnät**.
	- Om du vill ställa in det magnetiska variationsvärdet manuellt väljer du **Användare**, anger den magnetiska variationen och väljer **Klar**.

### **Höjdmätarinställningar**

Håll ned **MENU** och välj **Sensorer och tillbehör** > **Höjdmätare**.

**Kalibrera**: Gör det möjlig att kalibrera höjdmätaren manuellt.

**Autokalibrering**: Höjdmätaren kalibreras automatiskt varje gång du slår på GPS-spårning.

**Höjd**: Anger måttenheterna för höjd.

### *Kalibrera barometrisk höjdmätare*

Din enhet kalibrerades på fabriken och enheten använder automatisk kalibrering vid GPS-startpunkten som standard. Du kan kalibrera höjdmätaren manuellt om du känner till korrekt höjd.

- **1** Håll ned **MENU**.
- **2** Välj **Sensorer och tillbehör** > **Höjdmätare**.
- **3** Välj ett alternativ:
	- Kalibrera automatiskt från GPS-startpunkten genom att välja **Autokalibrering**, och välj ett alternativ.
	- Välj **Kalibrera** > **Ja** om du vill ange aktuell höjd manuellt.
	- Om du vill ange aktuell höjd från den digitala höjdmodellen väljer du **Kalibrera** > **Använd DEM**.
	- Om du vill ange aktuell höjd från GPS-startpunkten väljer du **Kalibrera** > **Använd GPS**.

### **Barometerinställningar**

Håll ned **MENU** och välj **Sensorer och tillbehör** > **Barometer**.

**Kalibrera**: Gör det möjlig att kalibrera barometersensorn manuellt.

**Diagram**: Ställer in tidsskalan för sjökortet i barometerwidgeten.

- **Stormvarning**: Anger hastigheten på lufttrycksändringen som utlöser en stormvarning.
- **Klockläge**: Ställer in sensorn som används i klockläge. Alternativet Automatiskt använder både höjdmätare och barometer enligt dina rörelser. Du kan använda alternativet Höjdmätare när din aktivitet innebär förändrad höjd över havet, eller alternativet Barometer när aktiviteten inte innebär några förändringar av höjd över havet.

**Tryck**: Ställer in hur enheten visar tryckdata.

### *Kalibrera barometern*

Din enhet kalibrerades på fabriken och enheten använder automatisk kalibrering vid GPS-startpunkten som standard. Du kan kalibrera barometern manuellt om du känner till korrekt höjd eller korrekt lufttryck vid havsytan.

- **1** Håll ned **MENU**.
- **2** Välj **Sensorer och tillbehör** > **Barometer** > **Kalibrera**.
- **3** Välj ett alternativ:
	- Välj **Ja** om du vill ange aktuell höjd eller lufttryck vid havsytan.
- <span id="page-41-0"></span>• Om du vill kalibrera automatiskt från den digitala höjdmodellen väljer du **Använd DEM**.
- Om du vill kalibrera automatiskt från GPS-startpunkten väljer du **Använd GPS**.

### **Xero platsinställningar**

Håll ned **MENU** och välj **Sensorer och tillbehör** > **XEROpositioner**.

- **Status**: Aktiverar visning av laserplatsinformation från en kompatibel, ihopparad Xero enhet.
- **Delningsläge**: Gör att du kan dela laserplatsinformation offentligt eller sända den privat.

### **Kartinställningar**

Du kan anpassa hur kartan visas i kartappen och på datasidorna.

#### Håll ned **MENU** och välj **Karta**.

- **Karttema**: Ställer in kartan för att visa data som är optimerade för din aktivitetstyp (*Kartteman*, sidan 36).
- **Orientering**: Anger kartans orientering. Med alternativet Norr upp visas norr överst på sidan. Med alternativet Spår uppåt visas den nuvarande riktningen överst på sidan.

**Användarplatser**: Visar och döljer sparade platser på kartan.

- **Autozoom**: Väljer automatiskt rätt zoomnivå för optimal användning av kartan. När detta är avaktiverat måste du zooma in och ut manuellt.
- **Lås på väg**: Låser positionsikonen, som indikerar din position på kartan, på närmaste väg.
- **Spårlogg**: Visar eller döljer spårregistret, eller den väg du färdats, som en färgad linje på kartan.
- **Spårfärg**: Ändrar spårloggens färg.
- **Detaljer**: Anger hur mycket detaljer som visas på kartan. Ju fler detaljer du visar desto långsammare går det att rita om kartan.
- **Marint**: Ställer in så att kartan visar data i marint läge (*Marina kartinställningar*, sidan 36).
- **Rita segment**: Visar eller döljer segment som en färgad linje på kartan.
- **Rita konturer**: Visar eller döljer konturlinjer på kartan.

### **Kartteman**

Du kan ändra karttema för att visa data som är optimerade för din aktivitetstyp.

### Håll ned **MENU** och välj **Karta** > **Karttema**.

- **Ingen**: Använder inställningarna från systemets kartinställningar, utan att något ytterligare tema används.
- **Marint**: Ställer in så att kartan visar data i marint läge.
- **Hög kontrast**: Ställer in kartan så att den visar data med högre kontrast, för bättre synlighet i krävande miljöer.
- **Mörkt**: Ställer in kartan så att den visar data med mörk bakgrund, för bättre synlighet nattetid.
- **Popularitet**: Markerar de populäraste vägarna eller spåren på kartan.
- **Skidort**: Ställer in kartan så att den visar de mest relevanta skiddata med ett ögonkast.
- **Återställ tema**: Här kan du återställa kartteman som har tagits bort från enheten.

### **Marina kartinställningar**

Du kan anpassa hur kartan visas i marint läge.

### Håll ned **MENU** och välj **Karta** > **Marint**.

**Sjökortsläge**: Aktiverar det nautiska sjökortet när marina data visas. Det här alternativet visar olika kartfunktioner i olika

färger, vilket gör marina intressanta platser (POI) lättare att tyda och gör att kartan efterliknar visningen på papperskartor.

#### **Lodade djup**: Aktiverar djupmått på sjökortet.

- **Fyrsektorer**: Visar och konfigurerar utseendet för fyrsektorer på sjökortet.
- **Symboler**: Ställer in sjökortssymboler i marint läge. Alternativet NOAA visar sjökortssymboler för National Oceanic and Atmospheric Administration. Alternativet Internationell visar sjökortssymboler för International Association of Lighthouse Authorities.

### **Visa och dölja kartdata**

Om du har flera kartor installerade på enheten kan du välja vilka kartdata som ska visas på kartan.

- **1** Tryck på på urtavlan.
- **2** Välj **Karta**.
- **3** Håll ned **MENU**.
- **4** Välj kartinställningar.
- **5** Välj **Karta** > **Konfigurera kartor**.
- **6** Välj en karta för att aktivera omkopplaren som visar eller döljer kartdata.

### **Navigeringsinställningar**

Du kan anpassa kartfunktioner och utseende när du navigerar till en destination.

### **Anpassa kartfunktioner**

- **1** Håll ned **MENU**.
- **2** Välj **Navigation** > **Datasidor**.
- **3** Välj ett alternativ:
	- Välj **Karta** för att sätta på eller stänga av kartan.
	- Välj **Guide** för att sätta på eller stänga av en vägledningssida som visar den kompassbäring eller kurs som du följer under navigeringen.
	- Välj **Höjdprofil** för att sätta på eller stänga av höjdprofilen.
	- Välj en skärm att lägga till, ta bort eller anpassa.

### **Ange en riktningsmarkör**

Du kan ställa in riktningsmarkör att visa på dina datasidor medan du navigerar. Indikatorn pekar mot din målriktning.

- **1** Håll ned **MENU**.
- **2** Välj **Navigation** > **Riktningsmarkör**.

### **Ställa in navigeringsmeddelanden**

Du kan ställa in meddelanden som hjälper dig att navigera till din destination.

- **1** Håll ned **MENU**.
- **2** Välj **Navigation** > **Varningar**.
- **3** Välj ett alternativ:
	- Om du vill ställa in ett meddelande för ett angivet avstånd från din slutdestination väljer du **Distans till slutdestination**.
	- Om du vill ställa in ett meddelande om den uppskattade återstående tiden tills du når slutdestinationen väljer du **Uppskattad tid till slutdestination**.
	- Om du vill ställa in en varning när du avviker från kursen väljer du **Ur takt**.
	- För att aktivera aviseringar för turn-by-turn-navigering väljer du **Sväng avisering**.
- **4** Vid behov väljer du **Status** för att aktivera varningen.
- **5** Vid behov anger du ett avstånd eller ett tidsvärde och väljer
	- .

### <span id="page-42-0"></span>**Inställningar för strömhantering**

Håll ned **MENU** och välj **Strömhantering**.

- **Batt.sparläge**: Här kan du anpassa systeminställningar för att förlänga batteritiden i klockläge (*Anpassa batterisparfunktionen*, sidan 37).
- **Strömlägen**: Här kan du anpassa systeminställningar, aktivitetsinställningar och GPS-inställningar för att förlänga batteritiden under en aktivitet (*Anpassa strömlägen*, sidan 37).

**Batteriprocent**: Visar återstående batteritid i procent.

**Uppskattning av batteritid**: Visar återstående batteritid som ett uppskattat antal dagar eller timmar.

### **Anpassa batterisparfunktionen**

Batterisparfunktionen gör att du snabbt kan justera systeminställningarna och förlänga batteritiden i klockläge.

Du kan aktivera batterisparfunktionen från menyn för kontroller (*[Visa meny för kontroller](#page-6-0)*, sidan 1).

- **1** Håll ned **MENU**.
- **2** Välj **Strömhantering** > **Batt.sparläge**.
- **3** Välj **Status** för att aktivera batterisparfunktionen.
- **4** Välj **Ändra** och välj ett alternativ.
	- Välj **Urtavla** för att aktivera en strömsnål urtavla som uppdateras en gång per minut.
	- Välj **Musik** för att avaktivera att lyssna på musik från klockan.
	- Välj **Telefon** för att koppla från den ihopparade telefonen.
	- Välj **Wi-Fi** för att koppla från ett Wi‑Fi nätverk.
	- Välj **Aktivitetsmätning** för att stänga av aktivitetsmätning hela dagen, bland annat steg, trappor uppför, intensiva minuter, sömnmätning och Move IQ händelser.
	- Välj **Puls på handleden** för att stänga av pulsmätaren på handleden.
	- Välj **Pulsoximeter** för att stänga av läget för acklimatisering hela dagen.
	- Välj **Bakgrundsbelysning** för att stänga av bakgrundsbelysningen.

Klockan visar hur många timmars batteritid du har fått med varje ändrad inställning.

**5** Välj **Varning för svagt batteri** om du vill få en varning när batterinivån är låg.

### **Anpassa strömlägen**

Enheten levereras med flera förinstallerade strömlägen som gör att du snabbt kan justera systeminställningar, aktivitetsinställningar och GPS-inställningar för att förlänga batteritiden under en aktivitet. Du kan anpassa befintliga strömlägen och skapa nya anpassade strömlägen.

- **1** Håll ned **MENU**.
- **2** Välj **Strömhantering** > **Strömlägen**.
- **3** Välj ett alternativ:
	- Välj ett strömläge som du vill anpassa.
	- Välj **Lägg till ny** för att skapa ett anpassat strömläge.
- **4** Om det behövs anger du ett eget namn.
- **5** Välj ett alternativ för att anpassa specifika strömlägesinställningar.

Du kan till exempel ändra GPS-inställningen eller koppla från din ihopparade telefon.

Klockan visar hur många timmars batteritid du har fått med varje ändrad inställning.

**6** Om det behövs väljer du **Klar** för att spara och använda det anpassade strömläget.

### **Återställa ett strömläge**

Du kan återställa ett förinställt strömläge till fabriksinställningarna.

- **1** Håll ned **MENU**.
- **2** Välj **Strömhantering** > **Strömlägen**.
- **3** Välj ett förinställt strömläge.
- **4** Välj **Återställ** > **Ja**.

### **Systeminställningar**

Håll ned **MENU** och välj **System**.

**Språk**: Ställer in språket som visas på enheten.

**Tid**: Justerar tidsinställningarna (*Tidsinställningar*, sidan 37).

**Bakgrundsbelysning**: Justerar inställningarna för bakgrundsbelysningen (*[Ändra inställningar för](#page-43-0)  [bakgrundsbelysning](#page-43-0)*, sidan 38).

**Avisering**: Ställer in enhetens ljud, t.ex. knappljud, varningar och vibrationer.

**Stör ej**: Aktiverar eller avaktiverar stör ej-läge. Använd alternativet När du sover till att aktivera stör ej-läget automatiskt under dina normala sovtider. Du kan ställa in dina normala sovtider i ditt Garmin Connect konto.

**Kortkommandon**: Gör det möjligt att tilldela genvägar för enhetsknappar (*[Anpassa kortkommandon](#page-43-0)*, sidan 38).

- **Lås automatiskt**: Du kan låsa knapparna automatiskt för att förhindra oavsiktliga knapptryckningar. Använd alternativet Under aktivitet för att låsa knapparna under en schemalagd aktivitet. Använd alternativet Inte under aktivitet för att låsa knapparna när du inte registrerar en schemalagd aktivitet.
- **Enheter**: Ställer in måttenheterna som används på enheten (*[Ändra måttenheterna](#page-43-0)*, sidan 38).

**Format**: Ställer in allmänna formatinställningar, till exempel tempo och fart som visas under aktiviteter, när veckan börjar samt geografiska positionsformat och datumalternativ.

**Dataregistrering**: Ställer in hur enheten spelar in aktivitetsdata. Med inspelningsalternativet Smart (standard) kan du spela in aktiviteter under längre tid. Inspelningsalternativet Varje sekund ger mer detaljerade aktivitetsinspelningar, men spelar eventuellt inte in hela aktiviteter som håller på under längre perioder.

**USB-läge**: Anger att enheten ska använda MTP (Media Transfer Protocol) eller Garmin-läge när den är ansluten till en dator.

**Nollställ**: Tillåter att du återställer användardata och inställningar (*[Återställa alla standardinställningar](#page-46-0)*, sidan 41).

**Programuppdatering**: Gör att du kan installera programuppdateringar som hämtas med hjälp av Garmin Express.

**Om**: Visar enhets-, programvaru-, licens- och regelinformation.

### **Tidsinställningar**

Håll ned **MENU** och välj **System** > **Tid**.

- **Tidsformat**: Ställer in om enheten ska visa tiden i 12 timmarsformat, 24-timmarsformat eller militärt format.
- **Ställ in tid**: Ställer in tidszonen för enheten. Alternativet Automatiskt ställer in tidszonen automatiskt baserat på din GPS-position.
- **Tid**: Gör att du kan justera tiden om den är inställd på alternativet Manuell.
- **Varningar**: Gör att du kan ställa in timaviseringar samt aviseringar för soluppgång och solnedgång som ljuder ett visst antal minuter eller timmar innan soluppgången eller solnedgången (*[Ställa in tidsvarningar](#page-43-0)*, sidan 38).

<span id="page-43-0"></span>**Tidssynkronisering**: Gör att du kan synkronisera tiden om du byter tidszon och vid övergång till sommartid (*Synkronisera tiden*, sidan 38).

### *Ställa in tidsvarningar*

- **1** Håll ned **MENU**.
- **2** Välj **System** > **Tid** > **Varningar**.
- **3** Välj ett alternativ:
	- Om du vill ställa in att en avisering ska avge ett ljud ett visst antal minuter eller timmar före solnedgången väljer du **Till solnedgång** > **Status** > **På**, välj sedan **Tid**och ange tiden.
	- Om du vill ställa in att en avisering ska avge ett ljud ett visst antal minuter eller timmar före soluppgången väljer du **Till soluppgång** > **Status** > **På**, välj sedan **Tid**och ange tiden.
	- Om du vill ställa in att en avisering ska avge ett ljud varje timme väljer du **Timprognos** > **På**.

#### *Synkronisera tiden*

Varje gång du slår på enheten och söker efter satelliter eller öppnar Garmin Connect appen på din ihopparade telefon hittar den automatiskt dina tidszoner och det aktuella klockslaget. Du kan också synkronisera tiden manuellt om du byter tidszon och i samband med uppdateringar för sommartid.

- **1** Håll ned **MENU**.
- **2** Välj **System** > **Tid** > **Tidssynkronisering**.
- **3** Vänta medan enheten ansluter till den ihopparade telefonen eller söker efter satelliter (*[Söka satellitsignaler](#page-46-0)*, sidan 41). **TIPS:** Du kan trycka på DOWN för att byta källa.

### **Ändra inställningar för bakgrundsbelysning**

- **1** Håll ned **MENU**.
- **2** Välj **System** > **Bakgrundsbelysning**.
- **3** Välj ett alternativ:
	- Välj **Under aktivitet**.
	- Välj **Inte under aktivitet**.
- **4** Välj ett alternativ:
	- Välj **Knappar** för att slå på bakgrundsbelysningen för knapptryckningar.
	- Välj **Varningar** för att slå på bakgrundsbelysningen för varningar.
	- Välj **Rörelse** för att slå på bakgrundsbelysningen genom att höja och vrida på armen för att titta på handleden.
	- Välj **Tidsgräns** för att ställa in tiden innan bakgrundsbelysningen släcks.
	- Välj **Ljusstyrka** för att ställa in bakgrundsbelysningens ljusstyrka.

### **Anpassa kortkommandon**

Du kan anpassa hållningsfunktionen för enskilda knappar och kombinationer av knappar.

- **1** Håll ned **MENU**.
- **2** Välj **System** > **Kortkommandon**.
- **3** Välj en knapp eller kombination av knappar som du vill anpassa.
- **4** Välj en funktion.

### **Ändra måttenheterna**

Du kan anpassa måttenheter för avstånd, tempo och hastighet, höjd, vikt, längd och temperatur.

- **1** Håll ned **MENU**.
- **2** Välj **System** > **Enheter**.
- **3** Välj typ av måttenhet.
- **4** Välj en måttenhet.

### **Visa enhetsinformation**

Du kan visa enhetsinformation, till exempel enhets-ID, programversion, information om regler och licensavtal.

- **1** Håll ned **MENU**.
- **2** Välj **System** > **Om**.

### **Se information om regler och efterlevnad för E-label**

Enhetens etikett ges elektroniskt. E-label kan ge information om regler, exempelvis identifieringsnummer från FCC eller lokala efterlevnadsmärkningar samt tillämplig produkt- och licensinformation.

- **1** Håll ned **MENU**.
- **2** På systemmenyn väljer du **Om**.

### **Trådlösa sensorer**

Enheten kan användas tillsammans med trådlösa ANT+ eller Bluetooth sensorer. Mer information om kompatibilitet och om att köpa tillvalssensorer finns på [buy.garmin.com](http://buy.garmin.com).

### **Para ihop dina trådlösa sensorer**

Första gången du ansluter en trådlös sensor till enheten med hjälp ANT+ eller Bluetooth teknik måste du para ihop enheten och sensorn. När de har parats ihop ansluter enheten till sensorn automatiskt när du startar en aktivitet och sensorn är aktiv och inom räckhåll.

**1** Om du ska para ihop en pulsmätare sätter du på dig pulsmätaren. Pulsmätaren kan inte skicka eller ta emot data förrän du

sätter på dig den.

- **2** Flytta enheten inom 3 m (10 fot) från sensorn. **Obs!** Håll dig på minst 10 m (33 fot) avstånd från andra trådlösa sensorer under ihopparningen.
- **3** Håll ned **MENU**.
- **4** Välj **Sensorer och tillbehör** > **Lägg till ny**.
- **5** Välj ett alternativ:
	- Välj **Sök efter alla sensorer**.
	- Välj sensortyp.

När sensorn har parats ihop med din enhet ändrar sensorn status från Söker till Ansluten. Sensordata visas i datasidslingan eller i ett anpassat datafält.

### **Läge för utökad display**

Du kan använda läge för utökad display för att visa datasidor från fēnix enheten på en kompatibel Edge enhet under en cykeltur eller ett triathlonlopp. Mer information finns i användarhandboken till Edge.

### **Använd en cykelfarts- eller kadenssensor (tillval)**

Du kan använda en kompatibel cykelfarts- eller kadenssensor för att skicka data till din enhet.

- Para ihop sensorn med din enhet (*Para ihop dina trådlösa sensorer*, sidan 38).
- Ange din hjulstorlek (*[Hjulstorlek och omkrets](#page-52-0)*, sidan 47).
- Ta en cykeltur (*[Starta en aktivitet](#page-8-0)*, sidan 3).

### **Träna med kraftmätare**

- Gå in på [www.garmin.com/intosports](http://www.garmin.com/intosports) för att se en lista över ANT+ sensorer som är kompatibla med enheten (t.ex. Vector™).
- Mer information finns i användarhandboken för kraftmätaren.
- <span id="page-44-0"></span>• Justera kraftzonerna så att de motsvarar dina mål och din förmåga (*[Ange dina kraftzoner](#page-26-0)*, sidan 21).
- Använd intervallvarningar för att få meddelanden om när du når en angiven kraftzon (*[Ställa in varning](#page-36-0)*, sidan 31).
- Anpassa kraftdatafälten (*[Anpassa datasidorna](#page-35-0)*, sidan 30).

### **Använda elektroniska cykelväxlar**

Innan du kan använda kompatibla elektroniska cykelväxlar, som Shimano® Di2™ växlar, måste du para ihop dem med enheten (*[Para ihop dina trådlösa sensorer](#page-43-0)*, sidan 38). Du kan anpassa de valfria datafälten (*[Anpassa datasidorna](#page-35-0)*, sidan 30). fēnix enheten visar aktuella justeringsvärden när givaren är i justeringsläget.

### **Situationsberedskap**

fēnix enheten kan användas med Varia Vision™ enheten, Varia™ smarta cykellampor och bakradar för att förbättra situationsberedskapen. Mer information finns i användarhandboken till Varia enheten.

**Obs!** Du kan behöva uppdatera fēnix programvaran innan du parar ihop Varia enheterna (*[Uppdatera programvaran med](#page-14-0) [appen Garmin Connect](#page-14-0)*, sidan 9).

### **Fotenhet**

Din enhet är kompatibel med fotenheten. Du kan använda fotenheten för att registrera tempo och sträcka i stället för att använda GPS: en när du tränar inomhus eller när GPS-signalen är svag. Fotenheten är placerad i viloläge och klar att skicka data (precis som pulsmätaren).

Efter 30 minuters inaktivitet stängs fotenheten av för att spara på batteriet. När batteriet är svagt visas ett meddelande på din enhet. Då återstår ungefär fem timmars batteritid.

### **Förbättring av foot pod-kalibrering**

Innan du kan kalibrera enheten måste du söka efter GPSsignaler och para ihop enheten med fotenheten (*[Para ihop dina](#page-43-0) [trådlösa sensorer](#page-43-0)*, sidan 38).

Foot pod-enheten är självkalibrerande, men du kan förbättra noggrannheten för hastighets- och avståndsdata med några utomhuslöpningar med GPS.

- **1** Stå utomhus i 5 minuter med fri sikt mot himlen.
- **2** Starta en löpningsaktivitet.
- **3** Spring på en bana utan att stanna i 10 minuter.
- **4** Stoppa aktiviteten och spara den.

Baserat på registrerade data ändras foot pod-enhetens kalibreringsvärde, om det behövs. Du ska inte behöva kalibrera foot pod-enheten igen såvida din löpstil inte ändras.

#### **Kalibrera fotenheten manuellt**

Innan du kan kalibrera enheten måste du para ihop den med foot pod-sensorn (*[Para ihop dina trådlösa sensorer](#page-43-0)*, sidan 38).

Manuell kalibrering rekommenderas om du känner till kalibreringsfaktorn. Om du har kalibrerat en foot pod med en annan Garmin produkt kanske du känner till kalibreringsfaktorn.

- **1** Håll ned **MENU**.
- **2** Välj **Sensorer och tillbehör**.
- **3** Välj foot pod.
- **4** Välj **Kalibrerings- faktor** > **Ställ in värde**.
- **5** Justera kalibreringsfaktorn:
	- Öka kalibreringsfaktorn om sträckan är för kort.
	- Minska kalibreringsfaktorn om sträckan är för lång.

#### **Ställa in hastighet och distans på en foot pod**

Innan du kan kalibrera hastighet och distans för foot pod måste du para ihop din enhet med foot pod-sensorn (*[Para ihop dina](#page-43-0)  [trådlösa sensorer](#page-43-0)*, sidan 38).

Du kan ställa in enheten så att den beräknar hastighet och distans utifrån foot pod-data i stället för GPS-data.

- **1** Håll ned **MENU**.
- **2** Välj **Sensorer och tillbehör**.
- **3** Välj foot pod.
- **4** Välj **Fart** eller **Distans**.
- **5** Välj ett alternativ:
	- Välj **Inomhus** när du tränar med GPS avstängd, vanligen inomhus.
	- Välj **Alltid** om du vill använda foot pod-data oberoende av GPS-inställning.

### **tempe™**

tempe är en ANT+ trådlös temperatursensor. Du kan ansluta sensorn till en säkerhetsrem eller slinga där den utsätts för omgivningens luft och därigenom tillhandahålla en konsekvent källa till exakta temperaturdata. Du måste para ihop tempe med din enhet för att visa temperaturdata från tempe.

### **Klubbsensorer**

Enheten är kompatibel med Approach® CT10 golfklubbsensorer. Du kan använda ihopparade klubbsensorer för att automatiskt spåra dina golfslag, bland annat plats, avstånd och klubbtyp. Mer information finns i användarhandboken till klubbsensorerna.

### **Enhetsinformation**

### **Specifikationer**

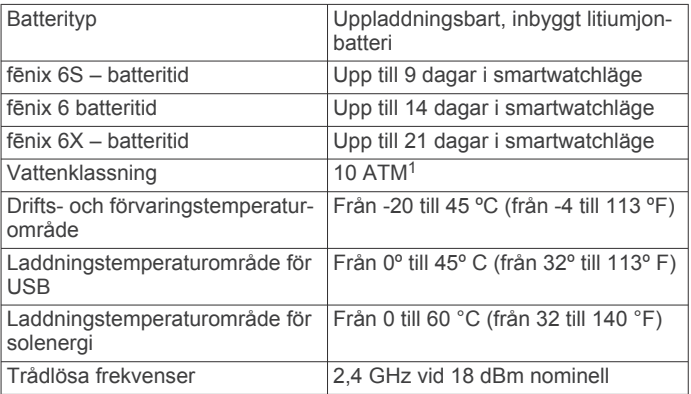

### **Batteriinformation**

Den faktiska batteritiden beror på vilka funktioner som är aktiverade på enheten, till exempel aktivitetsspårning, pulsmätning vid handleden, smartphoneaviseringar, GPS, inre sensorer och anslutna sensorer.

<sup>1</sup> Enheten klarar tryck som motsvarar ett djup på 100 m. Mer information finns på [www.garmin.com/waterrating](http://www.garmin.com/waterrating).

<span id="page-45-0"></span>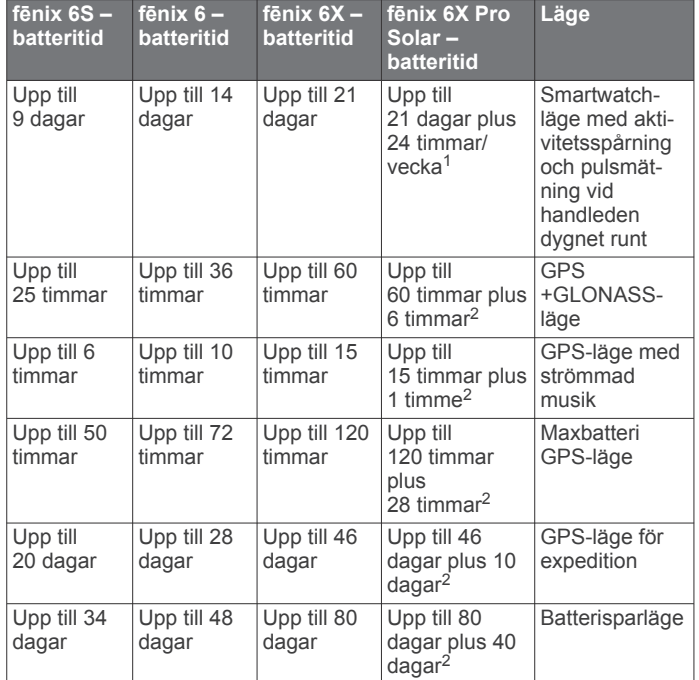

### **Datahantering**

**Obs!** Enheten är inte kompatibel med Windows 95, 98, Me, Windows NT<sup>®</sup> eller Mac<sup>®</sup> OS 10.3 och tidigare.

### **Ta bort filer**

### *OBS!*

Om du inte är säker på vad en fil används till bör du inte ta bort den. Minnet i enheten innehåller viktiga systemfiler som du inte bör ta bort.

- **1** Öppna **Garmin** enheten eller volym.
- **2** Om det behövs öppnar du en mapp eller volym.
- **3** Välj en fil.
- **4** Tryck på **Delete** på tangentbordet.

**Obs!** Mac operativsystem har begränsat stöd för MTPfilöverföringsläge. Du måste öppna Garmin enheten på ett Windows operativsystem. Använd Garmin Express applikationen för att ta bort musikfiler från enheten.

### **Enhetsunderhåll**

### **Skötsel av enheten**

#### *OBS!*

Använd inte vassa föremål när du tar bort batteriet.

Använd inte kemiska rengöringsmedel, lösningsmedel eller insektsmedel som kan skada plastkomponenter och ytor.

Skölj produkten noggrant med kranvatten efter att den utsatts för klor- eller salthaltigt vatten, solkräm, kosmetika, alkohol eller andra starka kemikalier. Om produkten utsätts för sådana substanser under en längre tid kan höljet skadas.

Undvik att trycka på knapparna under vatten.

Se till att läderbandet är rent och torrt. Undvik att simma eller duscha med läderarmbandet. Om läderbandet utsätts för vatten eller svett kan det skadas eller missfärgas. Använd silikonband som ett alternativ

Undvik kraftiga stötar och ovarsam hantering eftersom det kan förkorta produktens livslängd.

Förvara inte enheten där den kan utsättas för extrema temperaturer eftersom det kan orsaka permanenta skador.

### **Rengöra enheten**

*OBS!* Även små mängder svett eller fukt kan göra att de elektriska kontakterna korroderar när de ansluts till en laddare. Korrosion kan förhindra laddning och dataöverföring.

- **1** Torka av enheten med en fuktad trasa med milt rengöringsmedel.
- **2** Torka enheten torr.

Låt enheten torka helt efter rengöring.

**TIPS:** Mer information finns på [www.garmin.com/fitandcare](http://www.garmin.com/fitandcare).

#### **Rengöra läderbanden**

- **1** Torka av läderbanden med en torr trasa.
- **2** Använd läderbehandlingsmedel för att rengöra läderbanden.

### **Byta ut QuickFit® armbandet**

**1** Skjut spärren på QuickFit armbandet åt sidan och ta bort armbandet från klockan.

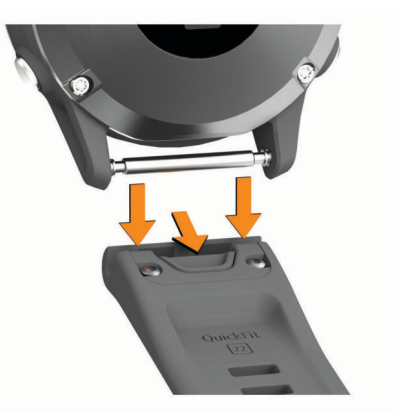

- **2** Passa in det nya armbandet på klockan.
- **3** Tryck armbandet på plats.
- **Obs!** Se till att bandet sitter säkert. Spärren ska stängas över stiftet på klockan.
- **4** Upprepa steg 1 till 3 för att byta det andra bandet.

### **Justera ett klockarmband av metall**

Om din klocka har ett armband av metall bör du ta med dig klockan till en juvelerare eller annan yrkesperson för att justera längden på metallarmbandet.

### **Felsökning**

### **Enheten är på fel språk**

Du kan ändra språk om du har råkat välja fel språk på enheten.

- **1** Håll ned **MENU**.
- **2** Bläddra ned till den sista posten i listan och tryck på  $\triangle$ .
- **3** Tryck på  $\triangle$ .
- **4** Välj språk.

### **Är min smartphone kompatibel med min enhet?**

fēnix-enheten är kompatibel med smartphones som använder Bluetooth trådlös teknik.

Information om kompatibilitet finns på [www.garmin.com/ble.](http://www.garmin.com/ble)

 $1$  Användning hela dagen med 3 timmar/dag utomhus i förhållanden med 50 000 lux  $2$  Vid användning i förhållanden med 50 000 lux

### <span id="page-46-0"></span>**Telefonen ansluter inte till enheten**

Om telefonen inte ansluter till enheten kan du prova följande tips.

- Stäng av din smartphone och enheten och sätt sedan på dem igen.
- Aktivera Bluetooth teknik på din smartphone.
- Uppdatera Garmin Connect appen till den senaste versionen.
- Ta bort enheten från appen Garmin Connect och Bluetooth inställningarna på din smartphone för att testa ihopparningsprocessen på nytt.
- Om du har köpt en ny smartphone ska du ta bort enheten från Garmin Connect appen på den smartphone som du inte längre tänker använda.
- Placera din smartphone inom 10 m (33 fot) från enheten.
- På din smartphone öppnar du appen Garmin Connect, väljer **E** eller ••• och väljer Garmin-enheter > Lägg till enhet för att komma till hopparningsläget.
- From the watch face, hold **MENU**, and select **Telefon** > **Para ihop telefon**.

### **Kan jag använda min Bluetooth sensor med min klocka?**

Enheten är kompatibel med vissa Bluetooth sensorer. Första gången du ansluter en sensor till Garmin enheten måste du para ihop enheten och sensorn. När de har parats ihop ansluter enheten till sensorn automatiskt när du startar en aktivitet och sensorn är aktiv och inom räckhåll.

- **1** Håll ned **MENU**.
- **2** Välj **Sensorer och tillbehör** > **Lägg till ny**.
- **3** Välj ett alternativ:
	- Välj **Sök efter alla sensorer**.
	- Välj sensortyp.

Du kan anpassa de valfria datafälten (*[Anpassa datasidorna](#page-35-0)*, [sidan 30](#page-35-0)).

### **Hörlurarna ansluter inte till enheten**

Om hörlurarna tidigare varit anslutna till din smartphone med hjälp av Bluetooth teknik kan de ansluta till telefonen innan de ansluter till enheten. Du kan pröva följande åtgärder.

- Stäng av Bluetooth tekniken på din smartphone.
- Se telefonens användarhandbok för information.
- Gå 10 m (33 fot) bort från din smartphone medan du ansluter hörlurar till enheten.
- Para ihop hörlurarna med enheten (*[Ansluta Bluetooth](#page-18-0) hörlurar*[, sidan 13](#page-18-0)).

### **Min musik stängs av eller mina hörlurar kopplas ifrån**

När du använder en fēnix enhet ansluten till hörlurar via Bluetooth teknik är signalen starkast när det finns en direkt siktlinje mellan enheten och antennen på hörlurarna.

- Om signalen passerar genom kroppen kan du uppleva en signalförlust eller så kan hörlurarna kopplas ifrån.
- Vi rekommenderar att du bär hörlurarna med antennen på samma sida av kroppen som fēnix enheten.

### **Starta om enheten**

- **1** Håll ned **LIGHT** tills enheten stängs av.
- **2** Håll **LIGHT** nedtryckt för att sätta på enheten.

### **Återställa alla standardinställningar**

Du kan återställa alla enhetsinställningar till fabriksinställningarna.

- **1** Håll ned **MENU**.
- **2** Välj **System** > **Nollställ**.
- **3** Välj ett alternativ:
	- Återställ alla enhetsinställningarna till fabriksinställningar och spara all information du angivit och all aktivitetshistorik genom att välja **Återställ standardinst**.
	- Om du vill ta bort alla aktiviteter från historiken väljer du **Ta bort alla aktiviteter?**.
	- Om du vill nollställa alla sammanlagda sträckor och tider väljer du **Nollställa totaler**.
	- Återställ alla enhetsinställningarna till fabriksinställningar och ta bort all information du angivit och all

aktivitetshistorik genom att välja **Rad data o. återst. inst.**.

**Obs!** Om du har konfigurerat en Garmin Pay plånbok raderas även plånboken från enheten. Om du har musik som lagrats på enheten raderar detta alternativ din lagrade musik.

### **Söka satellitsignaler**

Det kan vara så att enheten behöver fri sikt mot himlen för att hämta satellitsignaler. Tid och datum ställs in automatiskt utifrån GPS-positionen.

**TIPS:** Mer information om GPS finns på [www.garmin.com](https://www.garmin.com/aboutGPS) [/aboutGPS.](https://www.garmin.com/aboutGPS)

- **1** Gå utomhus till en öppen plats. Enhetens framsida ska vara riktad mot himlen.
- **2** Vänta medan enheten söker satelliter. Det kan ta 30–60 sekunder att söka satellitsignaler.

### **Förbättra GPS-satellitmottagningen**

- Synkronisera enheten ofta med ditt Garmin Connect konto:
	- Anslut enheten till datorn med hjälp av USB-kabeln och Garmin Express programmet.
	- Synkronisera enheten med Garmin Connect appen med hjälp av din Bluetooth aktiverade smartphone.
	- Anslut enheten till ditt Garmin Connect konto med hjälp av ett trådlöst Wi‑Fi nätverk.

När du är ansluten till ditt Garmin Connect konto hämtar enheten flera dagars satellitdata, vilket gör att den snabbt hittar satellitsignaler.

- Ta med enheten utomhus till en öppen plats, en bit från höga byggnader och träd.
- Stå stilla i några minuter.

### **Temperaturvärdet är inte korrekt**

Kroppstemperaturen påverkar temperaturvärdet hos den inbyggda temperatursensorn. För att få ett så korrekt temperaturvärde som möjligt bör du ta av klockan från handleden och vänta 20 till 30 minuter.

Du kan också använda en tempe extern temperatursensor (tillval) för att visa exakta omgivningstemperaturvärden när du har klockan på dig.

### **Maximera batteriets livslängd**

Du kan förlänga batteriets livslängd på flera olika sätt.

- Ändra strömläget under en aktivitet (*[Ändra strömläge](#page-8-0)*, [sidan 3\)](#page-8-0).
- Aktivera batterisparfunktionen från menyn för kontroller (*[Visa](#page-6-0)  [meny för kontroller](#page-6-0)*, sidan 1).
- <span id="page-47-0"></span>• Minska tidsgränsen för bakgrundsbelysningen (*[Ändra](#page-43-0)  [inställningar för bakgrundsbelysning](#page-43-0)*, sidan 38).
- Minska bakgrundsbelysningens ljusstyrka.
- Använd UltraTrac GPS-läget för din aktivitet (*[UltraTrac](#page-37-0)*, [sidan 32](#page-37-0)).
- Stäng av Bluetooth teknik när du inte använder anslutna funktioner (*[Anslutna funktioner](#page-13-0)*, sidan 8).
- När du pausar din aktivitet för en längre tid kan du använda alternativet återuppta senare (*[Stoppa en aktivitet](#page-8-0)*, sidan 3).
- Stäng av aktivitetsspårning (*[Stänga av aktivitetsspårning](#page-27-0)*, [sidan 22](#page-27-0)).
- Använd en urtavla som inte uppdateras varje sekund. Använd till exempel en urtavla utan sekundvisare (*[Anpassa](#page-39-0) urtavlan*[, sidan 34](#page-39-0)).
- Begränsa smartphoneaviseringarna som enheten visar (*[Hantera aviseringar](#page-13-0)*, sidan 8).
- Avbryt sändning av pulsdata till ihopparade Garmin enheter (*[Sända pulsdata till Garmin enheter](#page-18-0)*, sidan 13).
- Stäng av pulsmätning vid handleden (*[Stänga av pulsmätaren](#page-19-0) [vid handleden](#page-19-0)*, sidan 14).

**Obs!** Pulsmätning vid handleden används för att beräkna antalet minuter med hög intensitet och kalorier som förbränts.

• Aktivera manuella pulsoximeteravläsningar (*[Stänga av](#page-25-0) [automatiska pulsoximetriavläsningar](#page-25-0)*, sidan 20).

### **Aktivitetsspårning**

Mer information om noggrannheten hos aktivitetsspårning hittar du på [garmin.com/ataccuracy](http://garmin.com/ataccuracy).

### **Min dagliga stegräkning visas inte**

Den dagliga stegräkningen återställs varje natt vid midnatt.

Om streck visas istället för din stegräkning ska du ge enheten tid att hämta satellitsignaler och ställa in tiden automatiskt.

### **Stegräkningen verkar inte stämma**

Om stegräkningen inte verkar stämma kan du testa följande tips.

- Bär enheten på din icke-dominanta handled.
- Bär enheten i fickan när du skjuter en barnvagn eller gräsklippare framför dig.
- Bär enheten i fickan när du aktivt använder endast händer eller armar.

**Obs!** Enheten kan tolka vissa upprepade rörelser, som när du diskar, viker tvätt eller klappar händer, som steg.

#### **Stegräkningen på enheten stämmer inte överens med stegräkningen på mitt Garmin Connect konto**

Stegräkningen på ditt Garmin Connect konto uppdateras när du synkroniserar enheten.

- **1** Välj ett alternativ:
	- Synkronisera stegräkningen med Garmin Connect applikationen (*[Använda Garmin Connect på din dator](#page-14-0)*, [sidan 9](#page-14-0)).
	- Synkronisera stegräkningen med Garmin Connect appen (*[Synkronisera data manuellt med Garmin Connect](#page-14-0)*, [sidan 9](#page-14-0)).
- **2** Vänta medan enheten synkroniserar dina data.

Det kan ta flera minuter att synkronisera.

**Obs!** Du kan inte synkronisera dina data eller uppdatera stegräkningen genom att uppdatera Garmin Connect appen eller Garmin Connect applikationen.

### **Antal trappor verkar inte vara korrekt**

Din enhet använder en intern barometer för att mäta höjdförändringar när du går i trappor. Ett våningsplan är lika med 3 m (10 fot).

- Undvik att hålla i räcken eller att hoppa över steg när du går i trappor.
- Täcka över enheten med ärmen eller jackan i blåsiga miljöer eftersom starka vindbyar kan orsaka felaktiga mätningar.

### **Mer information**

Du hittar mer information om produkten på Garmin webbplatsen.

- Ytterligare handböcker, artiklar och programvaruuppdateringar hittar du på [support.garmin.com.](http://support.garmin.com)
- Gå till [buy.garmin.com](http://buy.garmin.com) eller kontakta din Garmin återförsäljare för information om tillbehör och utbytesdelar.
- Gå till [www.garmin.com/ataccuracy](http://www.garmin.com/ataccuracy). Det här är inte en medicinsk enhet.

### **Bilaga**

### **Datafält**

**Obs!** Vissa datafält kräver ANT+ eller Bluetooth tillbehör för att visa data.

- **% av Functional Threshold Power**: Den aktuella uteffekten som procentandel av FTP (functional threshold power).
- **% av pulsreserv**: Procentandelen av pulsreserv (maxpuls minus vilopuls).
- **% av pulsreserv under varvet**: Medelprocentandelen av pulsreserven (maxpuls minus vilopuls) för det aktuella varvet.
- **10 sek-kraft**: Uteffektens rörliga medeltal per 10 sekunder.
- **30 sek-kraft**: Uteffektens rörliga medeltal per 30 sekunder.
- **3 sek-kraft**: Uteffektens rörliga medeltal per 3 sekunder.
- **Aerobisk träningseffekt**: Den aktuella aktivitetens effekt på din aeroba konditionsnivå.
- **Aktuell tid**: Tid på dagen baserat på din aktuella plats och tidsinställningar (format, tidszon och sommartid).
- **Anaerobisk träningseffekt**: Den aktuella aktivitetens effekt på din anaeroba konditionsnivå.
- **Andningshastighet**: Din andningshastighet i andetag per minut (andetag/minut).
- **Antal trappor**: Det totala antalet trappor uppför under dagen.
- **Återstående delavstånd**: Löpning. Den återstående distansen för den aktuella mellantiden.
- **Återstående distans**: Återstående sträcka till slutdestinationen. Dessa data visas bara under navigering.
- **Avstånd till nästa**: Återstående sträcka till nästa waypoint på rutten. Dessa data visas bara under navigering.
- **Bak**: Cykelns bakväxel från en växellägesgivare.
- **Balans**: Den aktuella kraftbalansen vänster/höger.
- **Balans 10 s**: Rörligt medeltal per 10 sekunder för vänster/höger kraftbalans.
- **Balans 30s**: Rörligt medeltal per 30 sekunder för vänster/höger kraftbalans.
- **Balans 3s**: Rörligt medeltal per tre sekunder för vänster/höger kraftbalans.
- **Bana**: Riktningen från startplatsen till en destination. Kursen kan visas som en planerad eller bestämd rutt. Dessa data visas bara under navigering.
- **Bäring**: Riktning från din aktuella plats till en destination. Dessa data visas bara under navigering.
- **Batterinivå**: Återstående batteriladdning.

**Belastn.**: Träningsbelastningen för den aktuella aktiviteten. Träningsbelastningen är ett mått på hur stor efterförbränningen (EPOC) är, vilket är en indikation på träningspassets påfrestning.

- **COG**: Den faktiska färdriktningen, oavsett utlagd kurs och tillfälliga avvikelser från den.
- **Cykelkadens**: Cykling. Vevarmens varvtal. Enheten måste vara ansluten till kadensgivaren för att dessa data ska visas.
- **Delad distans**: Löpning. Det totala avståndet för den aktuella mellantiden.
- **Delat måltempo**: Löpning. Måltempot för den aktuella mellantiden.

**Delat tempo**: Löpning. Tempot för den aktuella mellantiden. **Destinationsplats**: Positionen för slutdestinationen.

**Destinationswaypoint**: Den sista punkten på en rutt till destinationen. Dessa data visas bara under navigering.

**Di2-batteri**: Återstående batteriladdning för en Di2-sensor.

**Distans**: Tillryggalagd sträcka för aktuellt spår eller aktivitet.

**Distans/tag senaste varvet**: Simning Tillryggalagd medelsträcka per tag under det senast slutförda varvet.

- **Distans/tag senaste varvet**: Paddlingssport Tillryggalagd medelsträcka per tag under det senast slutförda varvet.
- **Distans per paddel-/årtag**: Paddlingssport Den tillryggalagda sträckan per tag.
- **Energi**: Det ackumulerade utförda arbetet (uteffekt) i kilojoule.

**ETA**: Det beräknade klockslaget då du når slutdestinationen (justerat till destinationens lokala tid). Dessa data visas bara under navigering.

**ETA nästa**: Det beräknade klockslaget då du når nästa waypoint på rutten (justerat till waypointens lokala tid). Dessa data visas bara under navigering.

**ETE**: Den beräknade tiden tills du når slutmålet. Dessa data visas bara under navigering.

**Faktisk fart mot destination**: Farten med vilken du närmar dig en destination längs en rutt. Dessa data visas bara under navigering

**Färdtid**: Den totala färdtiden för den aktuella aktiviteten.

**Fart**: Aktuell fart för resan.

- **Fart gr. s v**: Den genomsnittliga färdhastigheten för det senast slutförda varvet, oavsett utlagd kurs och tillfälliga avvikelser från den.
- **Fart över grund**: Den faktiska färdhastigheten, oavsett utlagd kurs och tillfälliga avvikelser från den.
- **Förenklad widget**: Löpning. En färgmätare som visar ditt aktuella kadensintervall.
- **Förh. vert./steglängd**: Förhållandet mellan vertikal rörelse och steglängd.
- **Förh till pedalcentr (PCO)**: Förhållande till pedalcentrum. Förhållande till pedalcentrum är den del av pedalen där du utövar kraft.

**Förh till pedalcentr a v**: Genomsnittligt förhållande till pedalcentrum för det aktuella varvet.

- **Fram**: Cykelns framväxel från en växellägesgivare.
- **Genomsnittlig % av pulsreserv**: Medelprocentandelen av pulsreserven (maxpuls minus vilopuls) för den aktuella aktiviteten.
- **Genomsnittlig färdhastighet**: Medelfarten i rörelse för den aktuella aktiviteten.

**GENOMSNITTLIG FART ÖVER GRUND**: Den genomsnittliga färdhastigheten för aktuell aktivitet, oavsett utlagd kurs och tillfälliga avvikelser från den.

**Genomsnittlig varvtid**: Medelvarvtiden för den aktuella aktiviteten.

**Glidförhållande**: Förhållandet mellan tillryggalagd horisontell sträcka och ändring i vertikal sträcka.

**Glidförhållande till destination**: Det glidförhållande som krävs för höjdminskning från din aktuella position till destinationens höjd. Dessa data visas bara under navigering.

**GPS**: Styrkan på GPS-satellitsignalen.

**GPS-höjd**: Höjden på aktuell plats enligt GPS-enheten.

**GPS-riktning**: Riktningen du rör dig i enligt GPS-enheten.

**Höjd**: Höjden över eller under havsnivå för din aktuella plats.

**Intensity Factor**: Intensity Factor™ för den aktuella aktiviteten.

**Intervallängder**: Antal slutförda bassänglängder under det aktuella intervallet.

**Intervallavstånd**: Tillryggalagd sträcka för aktuellt intervall.

**Intervallsimtagstempo**: Antal tag i snitt per minut (spm) under det aktuella intervallet.

- **Intervallsimtagstyp**: Aktuell tagtyp för intervallet.
- **Intervall-Swolf**: Genomsnittlig swolf-poäng för det aktuella intervallet.

**Intervalltempo**: Medeltempot för det aktuella intervallet. **Intervalltid**: Stopptiden för det aktuella intervallet.

**Kadens**: Löpning. Steg per minut (höger och vänster).

**Kalorier**: Mängden totala kalorier som förbränts.

**KOMPASSMÄTARE**: Riktningen du rör dig i enligt kompassen.

**Kompassriktning**: Riktningen du rör dig i enligt kompassen.

**Kraft**: Den aktuella uteffekten i watt.

- **Kraftfas, höger**: Den aktuella kraftfasvinkeln för höger ben. Kraftfas är den del av pedalrörelsen där positiv kraft genereras.
- **Kraftfas höger aktuellt varv**: Genomsnittlig kraftfasvinkel för höger ben för det aktuella varvet.
- **Kraftfas vänster**: Den aktuella kraftfasvinkeln för vänster ben. Kraftfas är den del av pedalrörelsen där positiv kraft genereras.
- **Kraftfas vänster aktuellt varv**: Genomsnittlig kraftfasvinkel för vänster ben för det aktuella varvet.
- **Kraft för senaste varv**: Den genomsnittliga uteffekten för det senast slutförda varvet.

**KRAFTMÄTARE**: En färgmätare som visar din aktuella kraftzon.

- **Kraft till vikt**: Aktuell kraft mätt i watt per kilogram.
- **Kraftzon**: Det aktuella intervallet för uteffekt (1 till 7) baserat på FTP eller egna inställningar.
- **Lägsta temperatur senaste dygnet**: Den lägsta temperaturen som en kompatibel temperatursensor har uppmätt under de senaste 24 timmarna.

**Längder**: Antal slutförda bassänglängder under den aktuella aktiviteten.

**Latitud/longitud**: Den aktuella positionen i latitud och longitud oberoende av den valda inställningen för positionsformat.

**Lufttryck**: Okalibrerat omgivande tryck.

- **Lufttryck**: Det aktuella kalibrerade omgivande trycket.
- **Lutning**: Beräkningen av stigning (höjd) under lopp (sträcka). Exempel: Om du färdas 60 m (200 fot) för varje 3 m (10 fot) du stiger är lutningen 5 %.
- **M.t. 500m, ak. v.**: Det genomsnittliga roddtempot per 500 meter för det aktuella varvet.
- **Markkontakttid**: Den tid i varje steg som du befinner dig på marken när du springer, mätt i millisekunder. Markkontakttid beräknas inte när du går.

**Markkontakttid, h/v-bal.**: Vänster/höger balans för markkontakttid när du springer.

**Markkontakttid för varv**: Medeltiden för markkontakt för det aktuella varvet.

**Mätare för balans för markkontakttid**: En färgmätare som visar den vänstra/högra balansen för markkontakttiden när du springer.

**Mätare för markkontakttid**: En färgmätare som visar den tid i varje steg som du befinner dig på marken när du springer, mätt i millisekunder.

- **Mätare för totalt uppför/nedför**: Den totala höjdökningen och höjdminskningen under aktivitetens gång eller sedan den senaste vilan.
- **Mätare för träningseffekt**: Den aktuella aktivitetens effekt på din aerobiska och anaeroba konditionsnivå.
- **Mätare för vertikal rörelse**: En färgmätare som visar mängden studs när du springer.
- **Mätare kvot vert rörelse/steglängd**: En färgmätare som visar kvoten för vertikal rörelse i förhållande till steglängden.
- **Max. % av HRR för intervallet**: Den maximala procentandelen av pulsreserven (maxpuls minus vilopuls) för det aktuella simintervallet.
- **Max. sänkningshastighet**: Den maximala höjdminskningshastigheten i meter per minut eller fot per minut sedan den senaste återställningen.
- **Max. stigningshastighet**: Den maximala stigningshastigheten i fot per minut eller meter per minut sedan den senaste återställningen.
- **Max % av max för intervallet**: Den maximala procentandelen av maxpulsen för det aktuella simintervallet.
- **Maxfart**: Toppfarten för den aktuella aktiviteten.
- **MAXFART ÖVER GRUND**: Den maximala färdhastigheten för aktuell aktivitet, oavsett utlagd kurs och tillfälliga avvikelser från den.
- **Maximal höjd**: Den högsta höjd som nåtts sedan den senaste återställningen.
- **Max kraft**: Den högsta uteffekten för den aktuella aktiviteten.
- **Maxkraft aktuellt varv**: Den högsta uteffekten för det aktuella varvet.
- **Maxpuls för intervallet**: Den maximala pulsen för det aktuella simintervallet.
- **Maxpulsprocent s varvet**: Medelprocentandelen av maxpulsen för det senast slutförda varvet.
- **Maxpulsprocent under varvet**: Medelprocentandelen av maxpulsen för det aktuella varvet.
- **Maxtemp senaste dygnet**: Den högsta temperaturen som en kompatibel temperatursensor har uppmätt under de senaste 24 timmarna.
- **Med. % av max för intervallet**: Medelprocentandelen av maxpulsen för det aktuella simintervallet.
- **Med. fart**: Medelfarten för den aktuella aktiviteten.
- **Med. kraftfas höger**: Genomsnittlig kraftfasvinkel för höger ben för den aktuella aktiviteten.
- **Med. kraftfas vänster**: Genomsnittlig kraftfasvinkel för vänster ben för den aktuella aktiviteten.
- **Med. Puls**: Den genomsnittliga pulsen för den aktuella aktiviteten.
- **Medel % HRR aktuellt intervall**: Medelprocentandelen av pulsreserven (maxpuls minus vilopuls) för det aktuella simintervallet.
- **Medelbalans**: Den genomsnittliga kraftbalansen vänster/höger för den aktuella aktiviteten.
- **Medeldistans per tag**: Simning Tillryggalagd medelsträcka per tag under den aktuella aktiviteten.
- **Medeldistans per tag**: Paddlingssport Tillryggalagd medelsträcka per tag under den aktuella aktiviteten.
- **Medelförhållande till pedalcentrum**: Genomsnittligt förhållande till pedalcentrum för den aktuella aktiviteten.
- **Medelförh vertikal rörelse/steglängd**: Genomsnittligt förhållande mellan vertikal rörelse och steglängd för den aktuella sessionen.
- **Medelkadens**: Cykling. Den genomsnittliga kadensen för den aktuella aktiviteten.
- **Medelkadens**: Löpning. Den genomsnittliga kadensen för den aktuella aktiviteten.
- **Medelkraft**: Den genomsnittliga uteffekten för den aktuella aktiviteten.
- **Medelpaddel-/årtagstempo**: Paddlingssport Antal tag i snitt per minut (spm) under den aktuella aktiviteten.
- **Medelpuls för intervallet**: Den genomsnittliga pulsen för det aktuella simintervallet.
- **Medelpulsprocent av max.**: Medelprocentandelen av maxpulsen för den aktuella aktiviteten.
- **MEDELSIMTAG PER LÄNGD**: Antal simtag i snitt per bassänglängd under den aktuella aktiviteten.
- **Medelsluttning**: Den lodräta medelsträckan för höjdminskningen sedan den senaste återställningen.
- **Medelsteglängd**: Genomsnittlig steglängd för den aktuella sessionen.
- **Medelsteglängd för aktuellt varv**: Genomsnittlig steglängd för det aktuella varvet.
- **Medelstigning**: Den lodräta medelsträckan för stigningen sedan den senaste återställningen.
- **Medel Swolf**: Genomsnittliga swolf-poäng för den aktuella aktiviteten. Dina swolf-poäng är summan av tiden för en längd plus antalet simtag för den längden (*[Simterminologi](#page-10-0)*, [sidan 5\)](#page-10-0). För simning i öppet vatten används 25 meter för att beräkna dina swolf-poäng.
- **Medeltempo**: Medeltempot för den aktuella aktiviteten.
- **Medeltempo för 500 m**: Det genomsnittliga roddtempot per 500 meter för den aktuella aktiviteten.
- **Medeltid för markkontakt**: Medeltiden för markkontakt under den pågående aktiviteten.
- **Medel tkf höger för aktuellt varv**: Genomsnittlig toppkraftfasvinkel för höger ben för det aktuella varvet.
- **Medel tkf vänster**: Genomsnittlig toppkraftfasvinkel för vänster ben för den aktuella aktiviteten.
- **Medel tkf vänster aktuellt varv**: Genomsnittlig toppkraftfasvinkel för vänster ben för det aktuella varvet.
- **Medel toppkraftfas höger**: Genomsnittlig toppkraftfasvinkel för höger ben för den aktuella aktiviteten.
- **Medelvärde för vertikal rörelse**: Medelvärdet för vertikal rörelse för den pågående aktiviteten.
- **Medelv höger/vänster-balans mkt**: Den genomsnittliga balansen för markkontakttiden för den aktuella sessionen.
- **MFH VERTIKAL RÖ/STL AKT V**: Genomsnittligt förhållande mellan vertikal rörelse och steglängd för det aktuella varvet.
- **Minsta höjd**: Den lägsta höjd som nåtts sedan den senaste återställningen.
- **Mkt hö/vän-balans varv**: Den genomsnittliga balansen för markkontakttiden för det aktuella varvet.
- **Multisporttid**: Den totala tiden för alla sporterna i en flersportsaktivitet, inklusive övergångar.
- **Nästa delade måltempo**: Löpning. Måltempot för nästa mellantid.
- **Nästa delavstånd**: Löpning. Den totala distansen för nästa mellantid.
- **Nästa waypoint**: Nästa punkt på rutten. Dessa data visas bara under navigering.

**Nautisk distans**: Den tillryggalagda sträckan i nautiska meter eller nautiska fot.

**Nautisk fart**: Aktuell hastighet i knop.

- **Nautisk fart över grund**: Den faktiska färdhastigheten i knop, oavsett utlagd kurs och tillfälliga avvikelser från den.
- **Nautisk maxfart**: Maxfart i knop för den aktuella aktiviteten.
- **Nautisk maxfart över grund**: Den maximala färdhastigheten i knop för aktuell aktivitet, oavsett utlagd kurs och tillfälliga avvikelser från den.
- **Nautisk medelfart**: Medelfart i knop för den aktuella aktiviteten.
- **Nautisk medelfart över grund**: Den genomsnittliga färdhastigheten i knop för aktuell aktivitet, oavsett utlagd kurs och tillfälliga avvikelser från den.
- **Normalized Power**: Normalized Power™ för den aktuella aktiviteten.
- **Normalized Power för senaste varv**: Medel Normalized Power för det senast slutförda varvet.
- **Normalized Power för varv**: Medel Normalized Power för det aktuella varvet.
- **PacePro-mätare**: Löpning. Ditt aktuella tempo för mellantiden och ditt måltempo.
- **Paddel-/årtag, längd**: Paddlingssport Totalt antal tag för det aktuella varvet.
- **Paddel-/årtag, senaste längd**: Paddlingssport Totalt antal tag för det senast slutförda varvet.
- **Paddel-/årtagstempo, längd**: Paddlingssport Antal tag i snitt per minut (spm) under det aktuella varvet.
- **Pedaljämnhet**: En mätning av hur jämnt cyklisten utövar kraft på pedalerna under varje pedalrörelse.
- **Plats**: Den aktuella positionen med hjälp av den valda inställningen för positionsformat.
- **Prestationsförhållande**: Prestationsförhållandepoängen är en realtidsbedömning av din förmåga att prestera.
- **Procent muskelsyre**: Den beräknade muskelsyremättnaden i procent för den aktuella aktiviteten.
- **Puls**: Dina hjärtslag per minut (bpm). Enheten måste ha pulsmätning vid handleden eller vara ansluten till en kompatibel pulsmätare.
- **Pulsmätare**: En färgmätare som visar din aktuella pulszon.
- **Pulsprocent av max**: Procentandelen av maxpuls.
- **Puls under senaste varvet**: Den genomsnittliga pulsen för det senast slutförda varvet.
- **Puls under varvet**: Den genomsnittliga pulsen för det aktuella varvet.
- **Pulszon**: Det aktuella intervallet för pulsen (1 till 5). Standardzonerna är baserade på din användarprofil och maximala puls (220 minus din ålder).
- **Repetera vid**: Timern för det senaste intervallet plus aktuell vila (simning i bassäng).
- **Repetitioner**: Antalet repetitioner i träningssetet under en styrketräningsaktivitet.
- **Riktning**: Den riktning som du rör dig i.
- **Rundtrampseffektivitet**: Mått på hur effektivt cyklisten trampar.
- **Sen. varvtempo**: Medeltempot för det senast slutförda varvet.
- **Senaste simtag**: Simning Totalt antal tag för det senast slutförda varvet.
- **Senaste varv %HRR**: Medelprocentandelen av pulsreserven (maxpuls minus vilopuls) för det senast slutförda varvet.
- **Senaste varvdistans**: Tillryggalagd sträcka för senast slutförda varv.
- **Senaste varvets kadens**: Cykling. Medelkadensen för det senast slutförda varvet.
- **Senaste varvets kadens**: Löpning. Medelkadensen för det senast slutförda varvet.
- **Senaste varv fart**: Medelfarten för det senast slutförda varvet.
- **Senaste varvtid**: Stopptiden för det senast slutförda varvet.

**Simtag**: Simning Totalt antal tag för den aktuella aktiviteten.

- **Simtag**: Simning Totalt antal tag för det aktuella varvet.
- **Simtag för senaste längd**: Totalt antal simtag för den senast slutförda bassänglängden.
- **Simtagsintervall/längd**: Antal simtag i snitt per bassänglängd under det aktuella intervallet.
- **Simtagstempo**: Simning Antalet tag per minut (spm).
- **Simtagstempo**: Paddlingssport Antalet tag per minut (spm).
- **Simtagstempo**: Simning Antal tag i snitt per minut (spm) under det aktuella varvet.
- **Simtagstempo för senaste längd**: Simning Antal tag i snitt per minut (spm) under det senast slutförda varvet.
- **Simtagstempo för senaste längd**: Antal simtag per minut i snitt (spm) under den senast slutförda bassänglängden.
- **Sluttning under senaste varvet**: Den vertikala sträckan för höjdminskningen för det senast slutförda varvet.
- **Sluttning under varvet**: Den vertikala sträckan för höjdminskningen för det aktuella varvet.
- **Solnedgång**: Tiden för solnedgång baserat på din GPSposition.
- **Soluppgång**: Tiden för soluppgång baserat på din GPSposition.
- **Ställ in timer**: Tid som tillbringats i det aktuella träningssetet under en styrketräningsaktivitet.
- **Steglängd**: Längden på ditt steg från ett nedtramp till nästa, mätt i meter.
- **Stign. sen. varv**: Den vertikala sträckan för stigningen för det senast slutförda varvet.
- **Stigning under varvet**: Den vertikala sträckan för stigningen för det aktuella varvet.
- **Stopptid**: Den totala stopptiden för den aktuella aktiviteten.
- **Stress**: Din aktuella stressnivå.
- **Swolf för aktuellt varv**: Genomsnittlig swolf-poäng för det aktuella varvet.
- **Swolf för senaste längd**: Swolf-poäng för den senast slutförda bassänglängden.
- **Swolf för senaste varvet**: Swolf-poäng för det senast slutförda varvet.

**Tag**: Paddlingssport Totalt antal tag för den aktuella aktiviteten.

- **Tagtempo s lgd**: Paddlingssport Antal tag i snitt per minut (spm) under det senast slutförda varvet.
- **Temperatur**: Lufttemperaturen. Din kroppstemperatur påverkar temperatursensorn. Du kan para ihop en tempe sensor med enheten för att tillhandahålla en konstant källa till exakta temperaturdata.
- **Tempo**: Aktuellt tempo.
- **Tempo 500 m sen vrv**: Det genomsnittliga roddtempot per 500 meter för det senaste varvet.
- **Tempo för 500 m**: Det aktuella roddtempot per 500 meter.
- **Tempo för senaste längd**: Medeltempot för din senast slutförda bassänglängd.
- **Tid i zon**: Förfluten tid i varje puls- eller kraftzon.
- **Tid sittande**: Den tid du sitter ner när du trampar för den aktuella aktiviteten.
- **Tid sittande varv**: Den tid du sitter ner när du trampar för det aktuella varvet.
- <span id="page-51-0"></span>**Tid stående**: Den tid du står upp när du trampar för den aktuella aktiviteten.
- **Tid stående varv**: Den tid du står upp när du trampar för det aktuella varvet.
- **Tid till nästa**: Den beräknade tiden som återstår tills du når nästa waypoint på rutten. Dessa data visas bara under navigering.
- **Timer**: Den aktuella tiden för nedräkningstimern.
- **Toppkraftfas, höger**: Den aktuella toppkraftfasvinkeln för höger ben. Toppkraftfas är det vinkelintervall där toppdelen av körkraften genereras.
- **Toppkraftfas, vänster**: Den aktuella toppkraftfasvinkeln för vänster ben. Toppkraftfas är det vinkelintervall där toppdelen av körkraften genereras.
- **Totalhemoglobin**: Uppskattad total hemoglobinkoncentration i muskeln.
- **Total medelhastighet**: Medelhastigheten för den aktuella aktiviteten, vilket innefattar farten både i rörelse och vid stillastående.
- **Totalt före/efter**: Löpning. Den totala tiden före eller efter måltempot.
- **Total tid**: Den totala inspelade tiden. Om du, t.ex. startar tiduret och löper i 10 minuter, stoppar tiduret i 5 minuter och sedan startar timern igen och löper i 20 minuter, är den förflutna tiden 35 minuter.
- **Totalt nedför**: Den totala höjdminskningen sedan den senaste återställningen.
- **Totalt uppför**: Den totala stigningssträckan sedan den senaste återställningen.
- **Training Stress Score**: Training Stress Score™ för den aktuella aktiviteten.
- **Trappor nedför**: Totalt antal trappor nedför under dagen.
- **Trappor per minut**: Antalet trappor uppför per minut.
- **Typ av simtag för senaste längd**: Simtagstyp som användes under den senast slutförda bassänglängden.
- **Uppskattad total distans**: Det beräknade avståndet från start till slutdestination. Dessa data visas bara under navigering.
- **Ur takt**: Avståndet till vänster eller höger som du avvikit från den ursprungliga resvägen. Dessa data visas bara under navigering.

### **Standardklassificeringar för VO2-maxvärde**

De här tabellerna innehåller standardiserade klassificeringar för VO2-maxvärden efter ålder och kön.

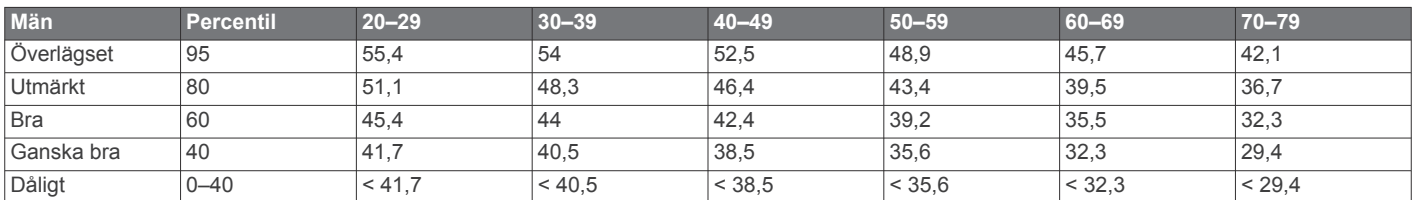

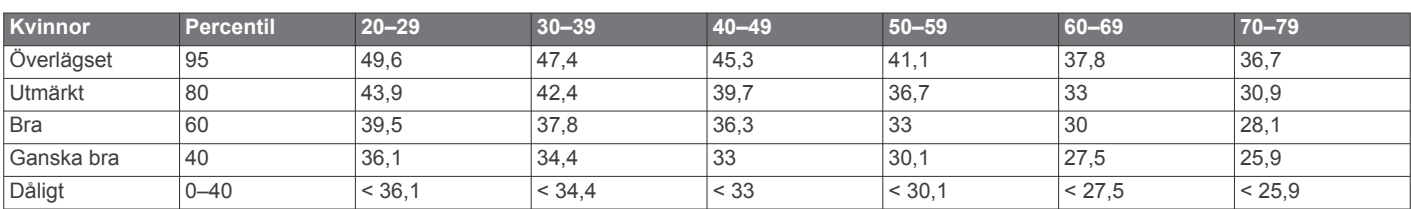

Data återgivna med tillstånd från The Cooper Institute. Mer information finns på [www.CooperInstitute.org](http://www.CooperInstitute.org).

### **FTP-klassning**

Dessa tabeller innehåller klassificeringar för FTP-uppskattningar (Functional Threshold Power) baserat på kön.

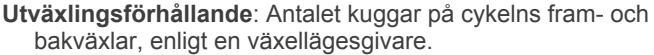

- **Varv**: Antalet varv som slutförts för den aktuella aktiviteten.
- **Varvbalans**: Den genomsnittliga kraftbalansen vänster/höger för det aktuella varvet.
- **Varv distans**: Tillryggalagd sträcka för aktuellt varv.
- **Varvdistans per tag**: Simning Tillryggalagd medelsträcka per tag under det aktuella varvet.
- **Varvdistans per tag**: Paddlingssport Tillryggalagd medelsträcka per tag under det aktuella varvet.
- **Varv fart**: Medelfarten för det aktuella varvet.
- **VARV FART Ö GR**: Den genomsnittliga färdhastigheten för aktuellt varv, oavsett utlagd kurs och tillfälliga avvikelser från den.
- **Varvkadens**: Cykling. Den genomsnittliga kadensen för det aktuella varvet.
- **Varvkadens**: Löpning. Den genomsnittliga kadensen för det aktuella varvet.
- **Varvkraft**: Den genomsnittliga uteffekten för det aktuella varvet.
- **Varvtempo**: Medeltempot för det aktuella varvet.
- **Varv tid**: Stopptiden för det aktuella varvet.
- **Växelbatteri**: Batteristatus för växellägesgivare.
- **Växelkombination**: Aktuell växelkombination från en växellägesgivare.
- **Växlar**: Cykelns fram- och bakväxlar från en växellägesgivare.
- **Vertikal fart**: Stigningens eller höjdminskningens hastighet över tiden.
- **Vertikal fart till målet**: Stigningens eller höjdminskningens hastighet i förhållande till en förutbestämd höjd. Dessa data visas bara under navigering.
- **Vertikal rörelse**: Mängden studs under löpningen. Din överkropps vertikala rörelse, mätt i centimeter för varje steg.
- **Vertikal rörelse för varv**: Medelvärdet för vertikal rörelse för det aktuella varvet.
- **Vertikalt avstånd till destination**: Höjdskillnaden mellan den aktuella platsen och slutdestinationen. Dessa data visas bara under navigering.

**Vilotimer**: Timern för aktuell vila (simning i bassäng).

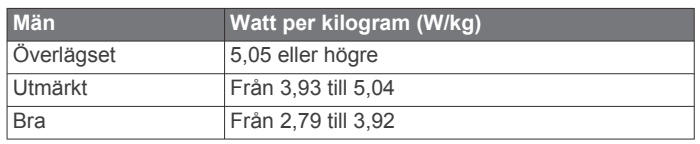

<span id="page-52-0"></span>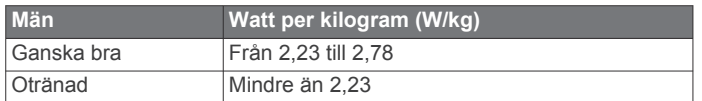

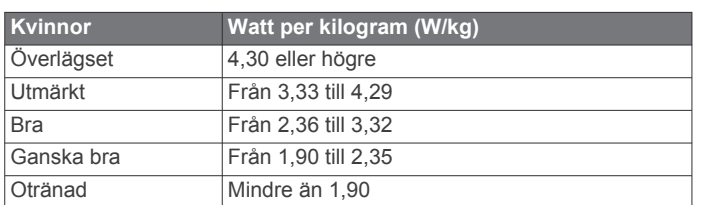

FTP-klassningar baseras på forskning av Hunter Allen och Andrew Coggan, fil. dr, *Training and Racing with a Power Meter*  (Boulder, CO: VeloPress, 2010).

### **Hjulstorlek och omkrets**

Fartsensorn identifierar automatiskt hjulstorleken. Vid behov kan du manuellt ange hjulets omkrets i fartsensorns inställningar.

Däckstorleken är utmärkt på båda sidorna av däcket. Det här är inte en heltäckande lista. Du kan även mäta hjulens omkrets eller använda någon av de beräkningsfunktioner som finns på internet.

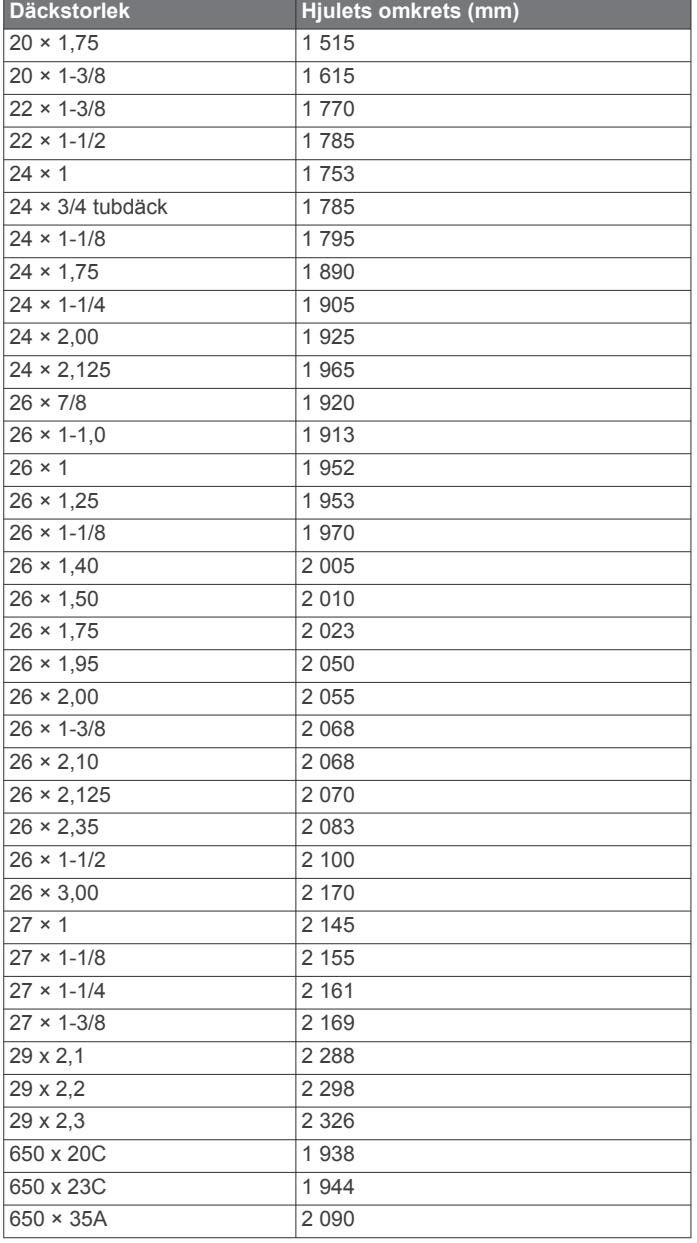

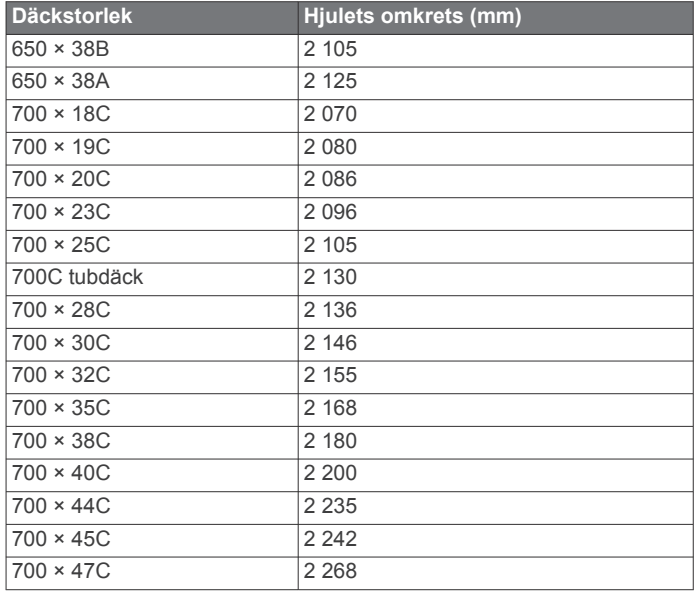

### **Symbolförklaringar**

De här symbolerna kan visas på enhetens eller tillbehörens etiketter.

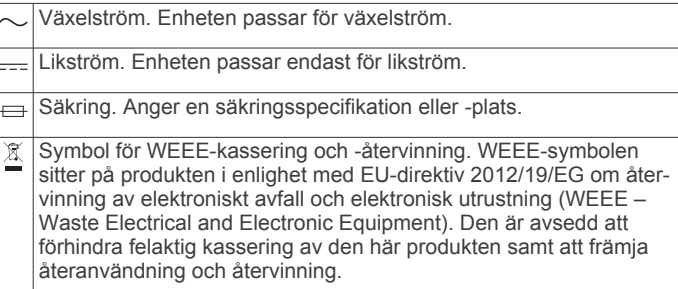

### **Index**

#### <span id="page-53-0"></span>**A**

acklimatisering **[19](#page-24-0)** aktiviteter **[2](#page-7-0) – [4,](#page-9-0) [7](#page-12-0), [29,](#page-34-0) [33](#page-38-0)** anpassad **[3](#page-8-0), [5](#page-10-0)** favoriter **[3](#page-8-0)** spara **[3](#page-8-0)** starta **[3](#page-8-0)** aktivitetsspårning **[21,](#page-26-0) [22](#page-27-0)** anpassa enheten **[1,](#page-6-0) [30](#page-35-0), [34,](#page-39-0) [36,](#page-41-0) [38](#page-43-0)** ansluta **[9](#page-14-0), [11](#page-16-0)** ANT+ sensorer **[38,](#page-43-0) [39](#page-44-0)** användardata, ta bort **[40](#page-45-0)** användarprofil **[21](#page-26-0)** appar **[8,](#page-13-0) [10](#page-15-0), [11](#page-16-0)** smartphone **[2](#page-7-0)** Auto Lap **[31](#page-36-0)** Auto Pause **[32](#page-37-0)** automatisk klättring **[32](#page-37-0)** aviseringar **[8,](#page-13-0) [22](#page-27-0)** sms **[8](#page-13-0)** telefonsamtal **[8](#page-13-0)** avstånd mäta [6](#page-11-0),[7](#page-12-0) varningar **[31](#page-36-0), [36](#page-41-0)**

### **B**

bakgrundsbelysning **[38](#page-43-0)** band **[40](#page-45-0)** banor skapa **[27](#page-32-0)** spela **[6](#page-11-0)** välja **[6](#page-11-0)** barometer **[29](#page-34-0), [35](#page-40-0)** kalibrera **[35](#page-40-0)** batteri **[40](#page-45-0)** ladda **[2](#page-7-0)** livslängd **[39](#page-44-0)** maximera **[3,](#page-8-0) [7](#page-12-0), [9](#page-14-0), [32,](#page-37-0) [37](#page-42-0), [41](#page-46-0)** betalningar **[11,](#page-16-0) [12](#page-17-0)** Bluetooth sensorer **[38](#page-43-0)** Bluetooth teknik **[4](#page-9-0), [8](#page-13-0) –[10,](#page-15-0) [40](#page-45-0)** hörlurar **[13](#page-18-0)** Bluetooth-teknik, hörlurar **[41](#page-46-0)** bläddra automatiskt **[32](#page-37-0)** Body Battery **[19,](#page-24-0) [20](#page-25-0)**

### **C**

Connect IQ **[11](#page-16-0)** cykelgivare **[38](#page-43-0)**

### **D**

data dela **[38](#page-43-0)** lagra **[9](#page-14-0), [10](#page-15-0)** sidor **[30](#page-35-0)** överföra **[9,](#page-14-0) [10](#page-15-0)** datafält **[11](#page-16-0)** dator **[13](#page-18-0)** dela data **[38](#page-43-0)** dogleg **[6](#page-11-0)**

### **E**

enhets-ID **[38](#page-43-0)**

### **F**

fart- och kadenssensor **[38](#page-43-0)** felsökning **[13,](#page-18-0) [15](#page-20-0), [20,](#page-25-0) [40](#page-45-0) [–42](#page-47-0)** flaggans plats, greenvy **[7](#page-12-0)** foot pod **[39](#page-44-0)** fotenhet **[39](#page-44-0)** förutsäg tävlingstider **[15](#page-20-0)** förväntad sluttid **[16](#page-21-0)**

### **G**

Galileo **[32](#page-37-0)** Garmin Connect **[2,](#page-7-0) [8](#page-13-0) [–11,](#page-16-0) [22](#page-27-0), [23](#page-28-0)** lagra data **[9](#page-14-0)**

Garmin Express **[2,](#page-7-0) [11](#page-16-0)** uppdatera programvaran **[2](#page-7-0)** Garmin Pay **[11,](#page-16-0) [12](#page-17-0)** GLONASS **[32](#page-37-0), [37](#page-42-0)** GPS **[32,](#page-37-0) [37](#page-42-0)** inställningar **[32](#page-37-0)** signal **[41](#page-46-0)** greenvy, flaggans plats **[6](#page-11-0), [7](#page-12-0)** GroupTrack **[10,](#page-15-0) [11](#page-16-0)**

#### **H**

handicap **[7](#page-12-0)** hastighet **[32](#page-37-0)** historik **[29](#page-34-0)** skicka till datorn **[9](#page-14-0), [10](#page-15-0)** ta bort **[29](#page-34-0)** hjulstorlekar **[47](#page-52-0)** hjälp **[10](#page-15-0)** huvudmeny, anpassa **[33](#page-38-0)** hål, byta **[6](#page-11-0)** händelsedetektorn **[10](#page-15-0)** höjd **[19,](#page-24-0) [23](#page-28-0)** höjdmätare **[29,](#page-34-0) [35](#page-40-0)** kalibrera **[35](#page-40-0)** hörlurar **[41](#page-46-0)** ansluta **[13](#page-18-0)** Bluetooth teknik **[13](#page-18-0)** Bluetooth-teknik **[41](#page-46-0)**

### **I**

inomhusträning **[3](#page-8-0)** inReach fjärrkontroll **[33](#page-38-0)** inställningar **[1,](#page-6-0) [6,](#page-11-0) [11](#page-16-0), [20](#page-25-0), [22,](#page-27-0) [29](#page-34-0), [31,](#page-36-0) [33,](#page-38-0) [35](#page-40-0) [–38](#page-43-0), [41](#page-46-0)** intensiva minuter **[22](#page-27-0)** intervaller **[5](#page-10-0)** träningspass **[23](#page-28-0)** intressanta platser (POI) **[27](#page-32-0), [28](#page-33-0)**

#### **J** jumpmaster **[4](#page-9-0)**

**K**

kadens **[4](#page-9-0), [14](#page-19-0)** givare **[38](#page-43-0)** varningar **[31](#page-36-0)** kalender **[23](#page-28-0)** kalibrera höjdmätare **[35](#page-40-0)** kompass **[35](#page-40-0)** kalori, varningar **[31](#page-36-0)** karta **[28](#page-33-0), [31,](#page-36-0) [36](#page-41-0)** inställningar **[36](#page-41-0)** kartor **[30](#page-35-0), [36](#page-41-0)** bläddra **[28](#page-33-0)** navigera **[27](#page-32-0), [28](#page-33-0)** uppdatera **[2](#page-7-0)** kartpunkter. *Se* intressanta platser (POI) klocka **[25](#page-30-0), [26](#page-31-0)** klockläge **[32](#page-37-0)** knappar **[1](#page-6-0), [37](#page-42-0), [38](#page-43-0)** anpassa **[32](#page-37-0)** kompass **[7](#page-12-0), [28,](#page-33-0) [29,](#page-34-0) [35](#page-40-0), [36](#page-41-0)** kalibrera **[35](#page-40-0)** kontakter, lägga till **[10](#page-15-0)** koordinater **[26](#page-31-0)** kortkommandon **[1,](#page-6-0) [34](#page-39-0)** kraft (styrka) **[15](#page-20-0)** meter **[16](#page-21-0) –[18](#page-23-0), [38,](#page-43-0) [46](#page-51-0)** varningar **[31](#page-36-0)** zoner **[21](#page-26-0)** Kurs mot mål **[27](#page-32-0)** kvot vertikal rörelse/steglängd **[14](#page-19-0), [15](#page-20-0)**

### **L**

ladda **[1,](#page-6-0) [2](#page-7-0)** lagra data **[9,](#page-14-0) [10](#page-15-0)** larm **[25](#page-30-0), [30](#page-35-0)** layup **[6](#page-11-0)** LiveTrack **[10](#page-15-0), [11](#page-16-0)** ljud **[4,](#page-9-0) [26](#page-31-0)**

längder **[5](#page-10-0)** löpband **[3](#page-8-0)** löpdynamik **[14,](#page-19-0) [15](#page-20-0)**

### **M**

man överbord (MÖB) **[27](#page-32-0)** marint **[36](#page-41-0)** markkontakttid **[14](#page-19-0), [15](#page-20-0)** meny för kontroller **[1](#page-6-0), [34](#page-39-0)** metronom **[4](#page-9-0)** mjölksyratröskel **[15,](#page-20-0) [17](#page-22-0)** Move IQ **[22](#page-27-0)** multisport **[3,](#page-8-0) [5,](#page-10-0) [29](#page-34-0)** musik **[12](#page-17-0), [13](#page-18-0)** läsa in **[12,](#page-17-0) [13](#page-18-0)** spela **[13](#page-18-0)** tiänster **[12](#page-17-0)** musikkontroller **[13](#page-18-0)** mål **[6,](#page-11-0) [25](#page-30-0)** mått **[7](#page-12-0)** måttenheter **[38](#page-43-0)** mäta ett slag **[6](#page-11-0)** MÖB **[27](#page-32-0) N** navigation, avbryta **[28](#page-33-0)** navigering **[8,](#page-13-0) [27](#page-32-0) –[30,](#page-35-0) [36](#page-41-0)** Kurs mot mål **[27](#page-32-0)** nedräkningstimer **[26](#page-31-0)** NFC **[11](#page-16-0)** nordlig referens **[35](#page-40-0)** nödsituationskontakter **[10](#page-15-0) P** para ihop ANT+ sensorer **[13](#page-18-0), [14](#page-19-0)** Bluetooth sensorer **[41](#page-46-0)** givare **[38](#page-43-0)** smartphone **[1](#page-6-0), [2](#page-7-0), [41](#page-46-0)** 

personliga rekord **[25](#page-30-0)** ta bort **[25](#page-30-0)** platser **[26](#page-31-0)** redigera **[26](#page-31-0)** spara **[26](#page-31-0), [28](#page-33-0)** ta bort **[26](#page-31-0)** plånbok **[11](#page-16-0)** prestationsförhållande **[15](#page-20-0), [17](#page-22-0)** profiler **[2](#page-7-0)** användare **[21](#page-26-0)** programvara licens **[38](#page-43-0)** uppdatera **[2,](#page-7-0) [9](#page-14-0)** version **[38](#page-43-0)** puls **[5,](#page-10-0) [13](#page-18-0)** mätare **[13](#page-18-0) –[16,](#page-21-0) [19](#page-24-0)** para ihop sensorer **[13](#page-18-0), [14](#page-19-0)** varningar **[14,](#page-19-0) [31](#page-36-0)** zoner **[15](#page-20-0), [21,](#page-26-0) [29](#page-34-0)** pulsoximeter **[13,](#page-18-0) [20](#page-25-0), [22](#page-27-0)**

### **R**

rengöra enheten **[40](#page-45-0)** riktningsinställning **[36](#page-41-0)** rutter **[26](#page-31-0)** inställningar **[31](#page-36-0)**

### **S**

satellitsignaler **[32](#page-37-0), [41](#page-46-0)** scorekort **[7](#page-12-0)** scoring **[7](#page-12-0)** segment **[24](#page-29-0)** sida **[38](#page-43-0)** simning **[5](#page-10-0)** simtag **[5](#page-10-0)** skidåkning alpin **[4](#page-9-0)** snowboard **[4](#page-9-0)** smartphone **[10,](#page-15-0) [11,](#page-16-0) [33](#page-38-0), [40](#page-45-0)** appar **[8](#page-13-0), [11](#page-16-0)** para ihop **[1](#page-6-0), [2](#page-7-0), [41](#page-46-0)** sms **[8](#page-13-0)**

snowboard **[4](#page-9-0)** soluppgång och solnedgång **[38](#page-43-0)** spara aktiviteter [4,](#page-9-0)[5](#page-10-0) specifikationer **[39](#page-44-0)** språk **[37](#page-42-0)** spår **[26](#page-31-0)** spåra **[10,](#page-15-0) [20](#page-25-0)** statistik **[7](#page-12-0)** steglängd **[14](#page-19-0)** stoppur **[26](#page-31-0)** stressnivå **[15,](#page-20-0) [17](#page-22-0), [19,](#page-24-0) [34](#page-39-0)** sträcka **[32](#page-37-0)** svinganalys **[7](#page-12-0)** swolf-poäng **[5](#page-10-0)** syremättnad **[20](#page-25-0)** systeminställningar **[37](#page-42-0)** säkerhetsinformation **[10](#page-15-0)** sömnläge **[22](#page-27-0)**

### **T**

ta bort alla användardata **[40](#page-45-0)** historik **[29](#page-34-0)** personliga rekord **[25](#page-30-0)** telefonsamtal **[8](#page-13-0)** tempe **[39](#page-44-0), [41](#page-46-0)** temperatur **[19,](#page-24-0) [39,](#page-44-0) [41](#page-46-0)** tempo **[23](#page-28-0)** tid **[38](#page-43-0)** inställningar **[37](#page-42-0)** varningar **[31](#page-36-0)** zoner och format **[37](#page-42-0)** tidszoner **[38](#page-43-0)** tillbehör **[38,](#page-43-0) [41](#page-46-0), [42](#page-47-0)** timer **[4](#page-9-0), [5](#page-10-0), [29](#page-34-0)** nedräkning **[26](#page-31-0)** total distans **[7](#page-12-0), [29](#page-34-0)** TracBack **[3](#page-8-0), [27,](#page-32-0) [28](#page-33-0)** Training Effect **[15](#page-20-0), [16](#page-21-0)** triathlonträning **[5](#page-10-0)** träning **[8,](#page-13-0) [16](#page-21-0), [19,](#page-24-0) [23](#page-28-0) [–25](#page-30-0)** kalender **[23](#page-28-0)** program **[22,](#page-27-0) [23](#page-28-0)** träningsbelastning **[17](#page-22-0) [–19](#page-24-0)** träningspass **[22](#page-27-0), [23](#page-28-0)** läsa in **[22](#page-27-0)** träningsstatus **[16,](#page-21-0) [18](#page-23-0)** tävling **[25](#page-30-0)**

### **U**

UltraTrac **[32](#page-37-0)** uppdateringar, programvara **[9](#page-14-0)** urtavlor **[2](#page-7-0), [11](#page-16-0), [34](#page-39-0)** USB **[9](#page-14-0)** utökad display **[38](#page-43-0)**

#### **V**

varning **[4](#page-9-0)** varningar **[30](#page-35-0), [31,](#page-36-0) [36,](#page-41-0) [38](#page-43-0)** puls **[14](#page-19-0)** vattentålighet **[40](#page-45-0)** vertikal rörelse **[14,](#page-19-0) [15](#page-20-0)** VIRB fjärrkontroll **[34](#page-39-0)** Virtual Partner **[24](#page-29-0), [25](#page-30-0)** VO2-max **[46](#page-51-0)** VO2-max. **[15,](#page-20-0) [16](#page-21-0), [18](#page-23-0)**

#### **W**

waypoints **[28](#page-33-0)** beräkna **[26](#page-31-0)** Wi ‑Fi **[11](#page-16-0)** ansluta **[11](#page-16-0)** widgetar **[13](#page-18-0), [19](#page-24-0), [20,](#page-25-0) [34](#page-39-0)** widgets **[1,](#page-6-0) [2](#page-7-0), [11,](#page-16-0) [14](#page-19-0), [19,](#page-24-0) [33,](#page-38-0) [34](#page-39-0)**

### **Z**

zoner puls **[21](#page-26-0)** ström **[21](#page-26-0)** tid **[38](#page-43-0)**

### **Å**

återhämtning **[15](#page-20-0), [18,](#page-23-0) [19](#page-24-0)** återställa enheten **[37](#page-42-0), [41](#page-46-0)**

#### **Ö**

överföra data **[9](#page-14-0)** övningar **[5](#page-10-0)**

## support.garmin.com

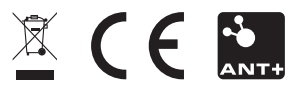

September 2019 190-02558-00\_0B